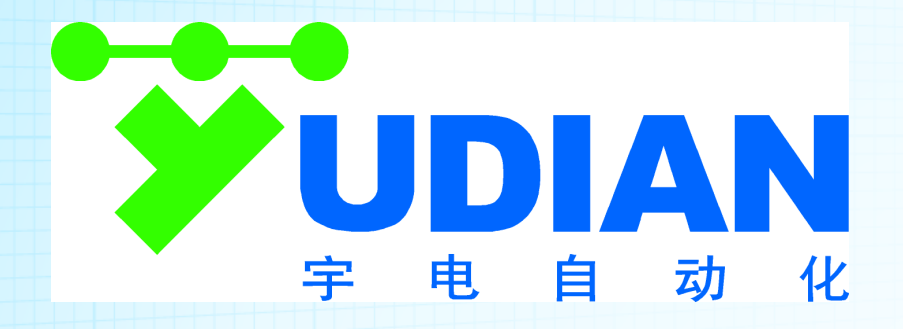

# AP-6 **AP** 系列可编程控制器使用说明书

**[**厦门宇电自动化科技有限公司**] 2012** 年 **5** 月 **21** 日

Version 1.1

# 序言

# 感谢你选择**AP**产品,以下主要记载和使用本产品的所需的内容。

# 安全指南

本手册包括了保证人身安全与保护本产品及连接的设备应遵守的注意事项。这些注意事项在手册中以警 告三角形加以突出,并按照危险等级标明如下:

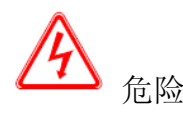

表示如果不采取适当的预防措施,将导致死亡或者严重的人身伤害。

警告

表示如果不采取适当的预防措施,将有导致死亡或严重人身伤害的可能。

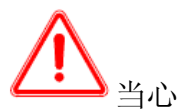

表示如果不采取适当的预防措施将有导致轻微的人身伤害的可能。

当心

表示如果不采取适当的预防措施将有导致财产损失的可能。

注意

表示如果不采取适当的预防措施,有可能导致不希望的结果或状态。

合格人员

只有合格人员才允许安装和操作设备。合格人员是指被授权按照既定安全惯例和标准,对线路、设备和 系统进行调试,接地和加标识的人员。

正确应用注意如下:

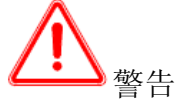

该设备及其部件只能用于产品目录或者技术说明中所描述的范畴,并且只能与宇电公司认可或 者推荐的第三方厂家出产的设备或部件一起使用。只有正确地运输、保 管、设置和安装,并且按照推 荐的方式操作和维护,产品才能正常、安全地运行。

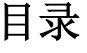

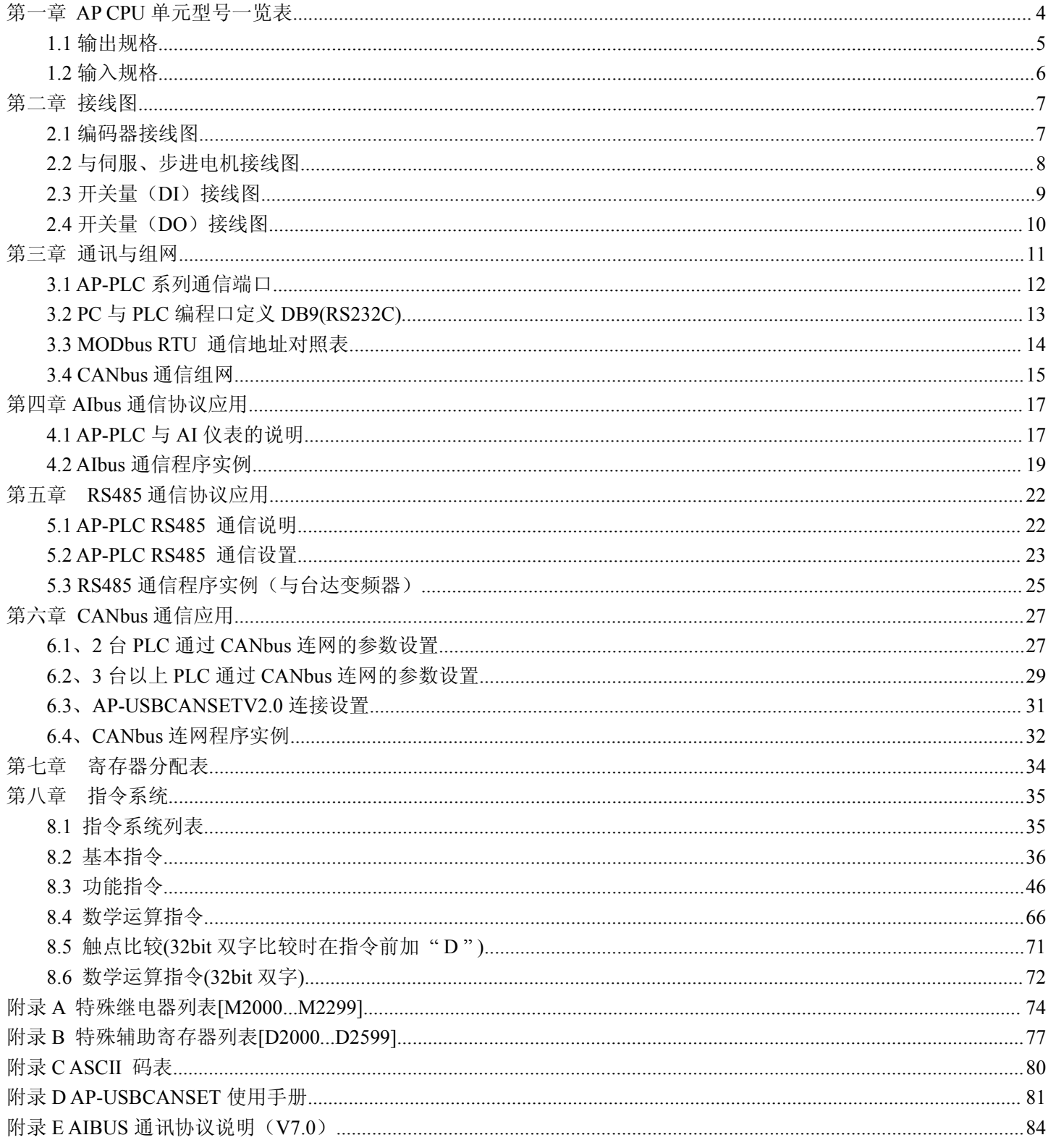

宇电自动化 AP -PLC

# 第一章 **AP CPU** 单元型号一览表

<span id="page-3-0"></span>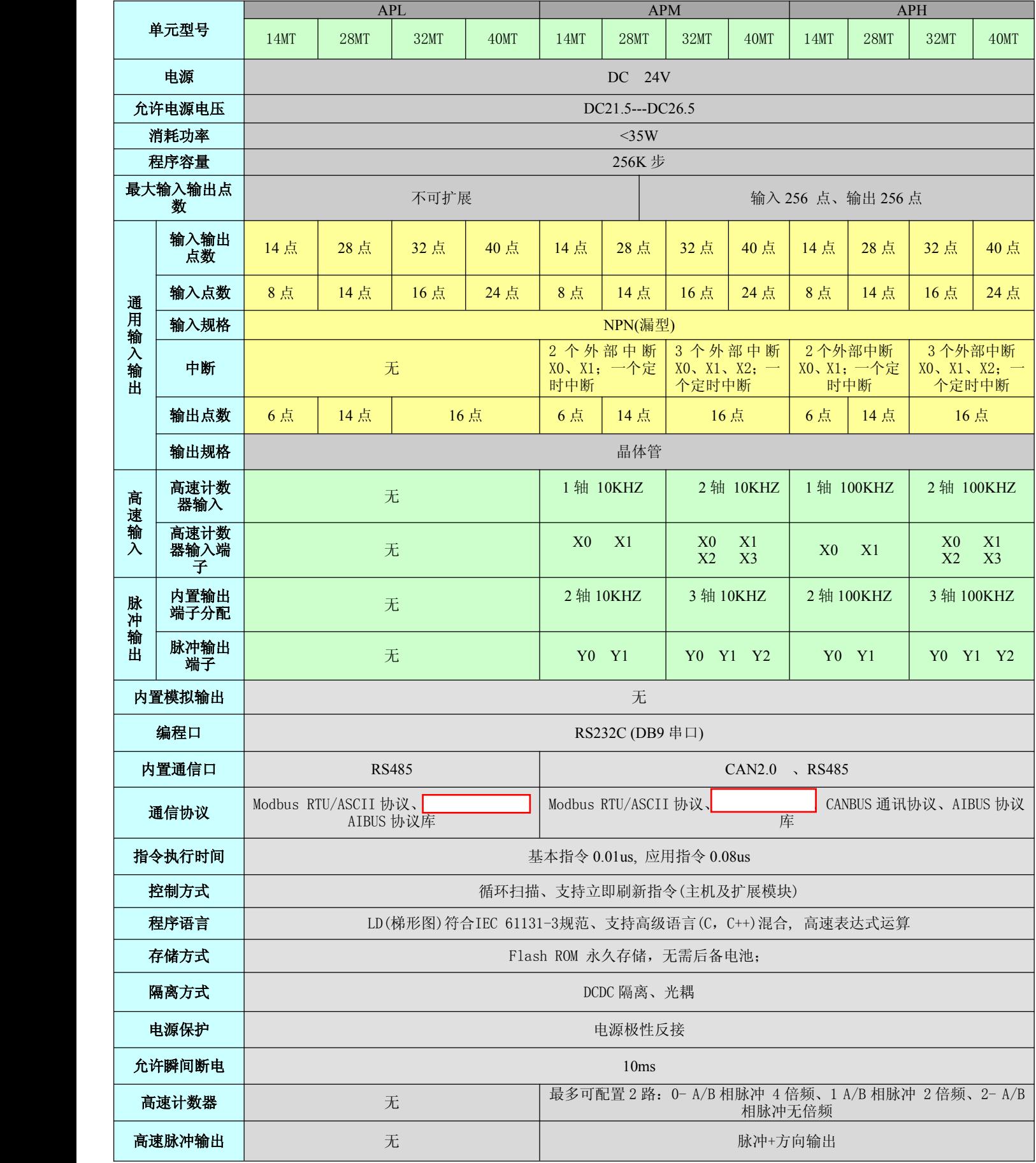

### <span id="page-4-0"></span>**1.1** 输出规格

**(**适合 **AP** 系列**)**

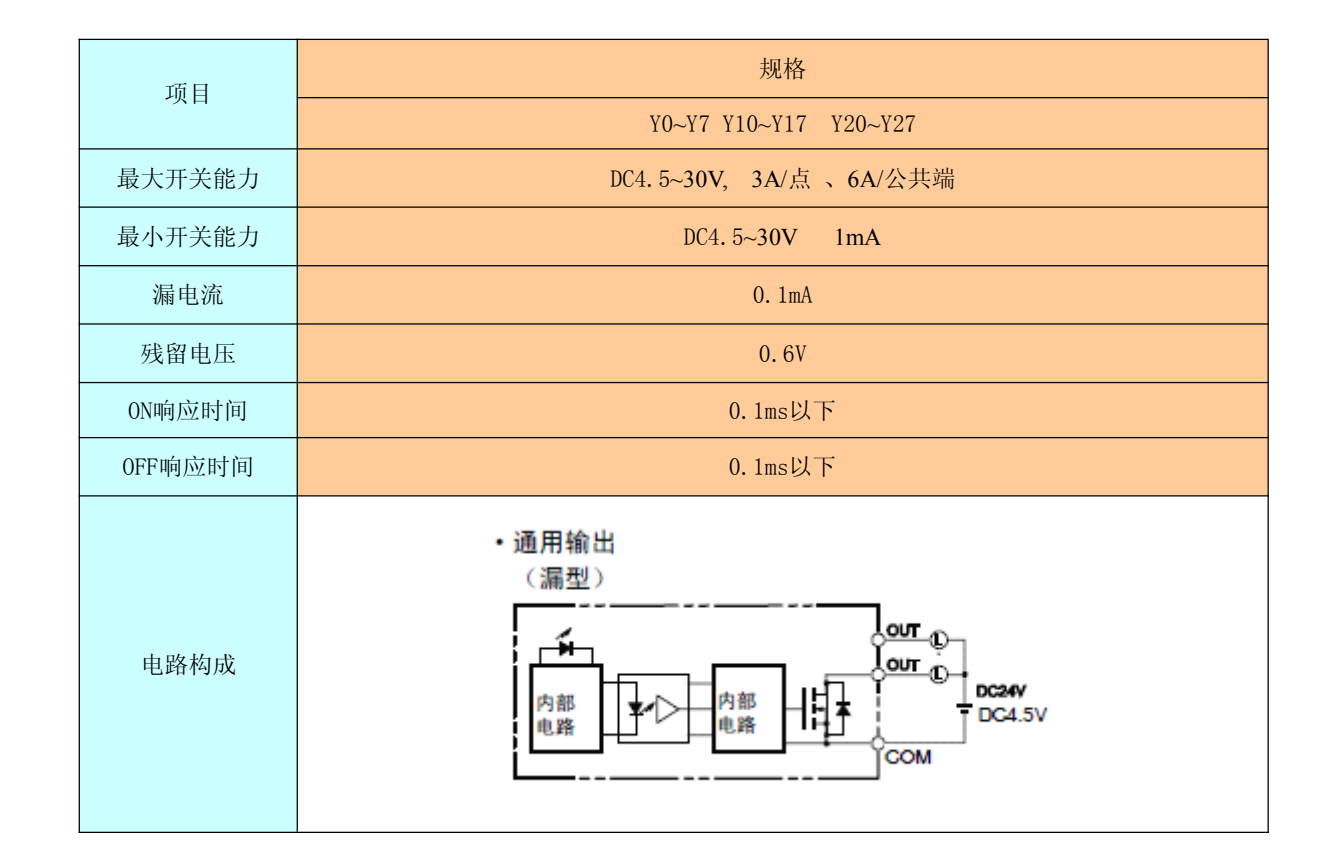

**1**、请在公共端电流小于 **6A** 情况下使用。

**2**、环境温度小于 50 度时,可以到最大 6A/公共端 开关能力。

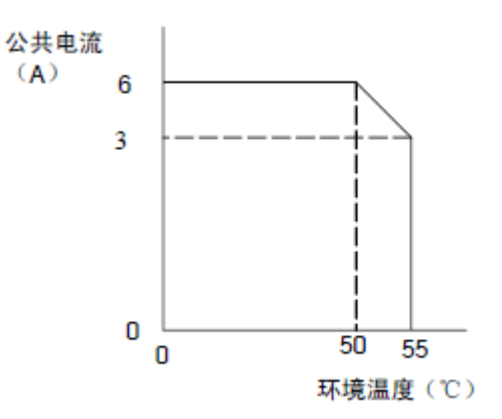

注:请勿在输出端子施加超过最大开关能力的电压以及连接超过最大开关能力的负载

### <span id="page-5-0"></span>**1.2** 输入规格

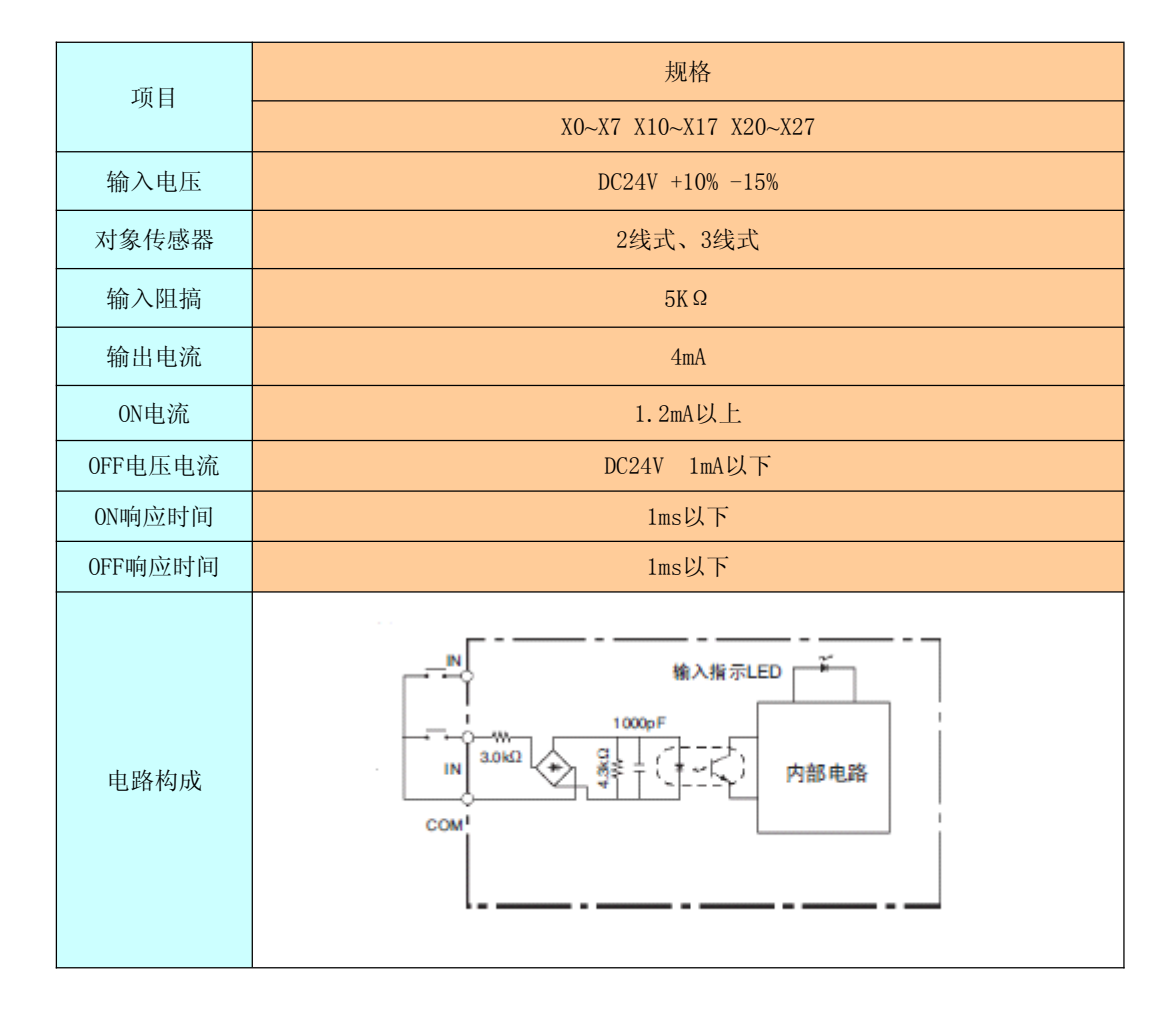

**1**、输入 X0~X3 可作为普通输入,也可作为高速计数输入、脉冲输入使用

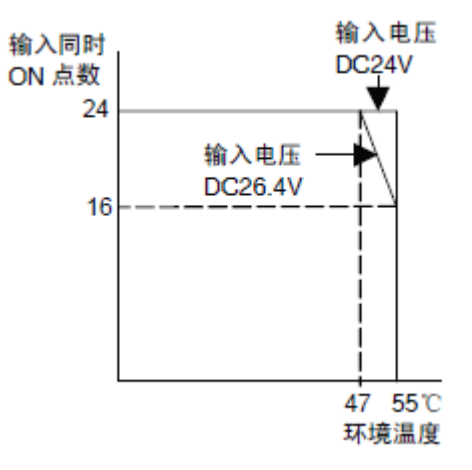

#### 第二章 接线图

#### <span id="page-6-0"></span>**2.1** 编码器接线图

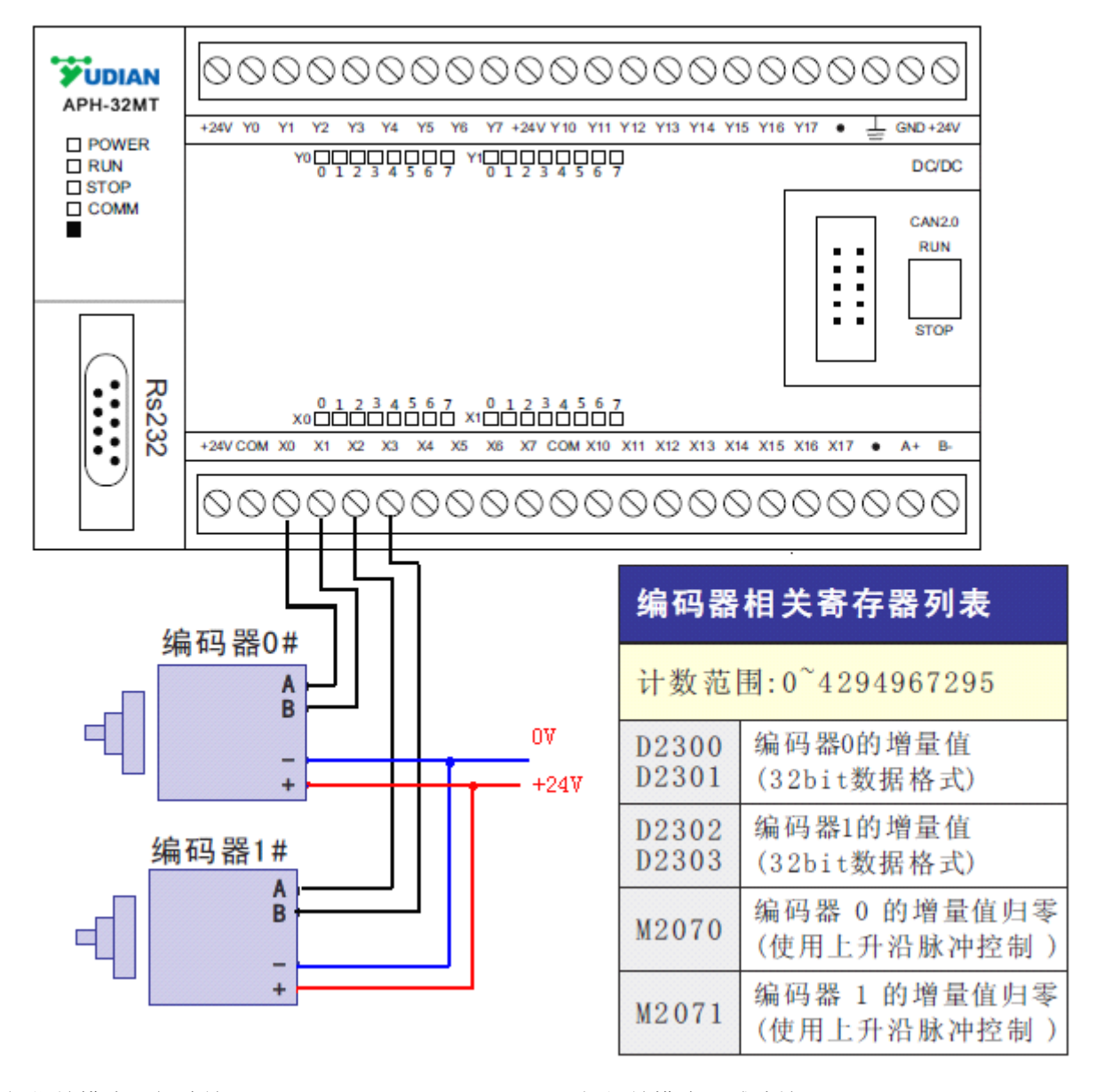

1、相位差模式,加法输入: CW 2、相位差模式,减法输入: CCW

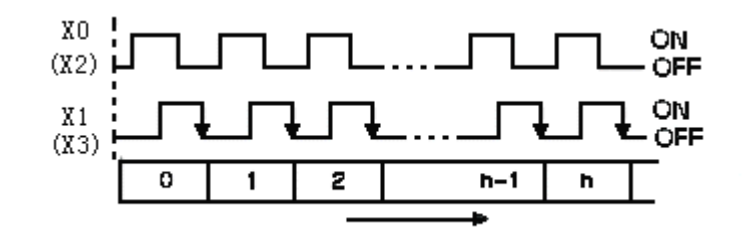

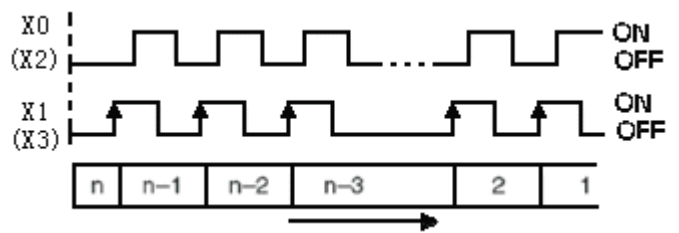

# <span id="page-7-0"></span>**2.2** 与伺服、步进电机接线图

**3** 轴 **100KHz**

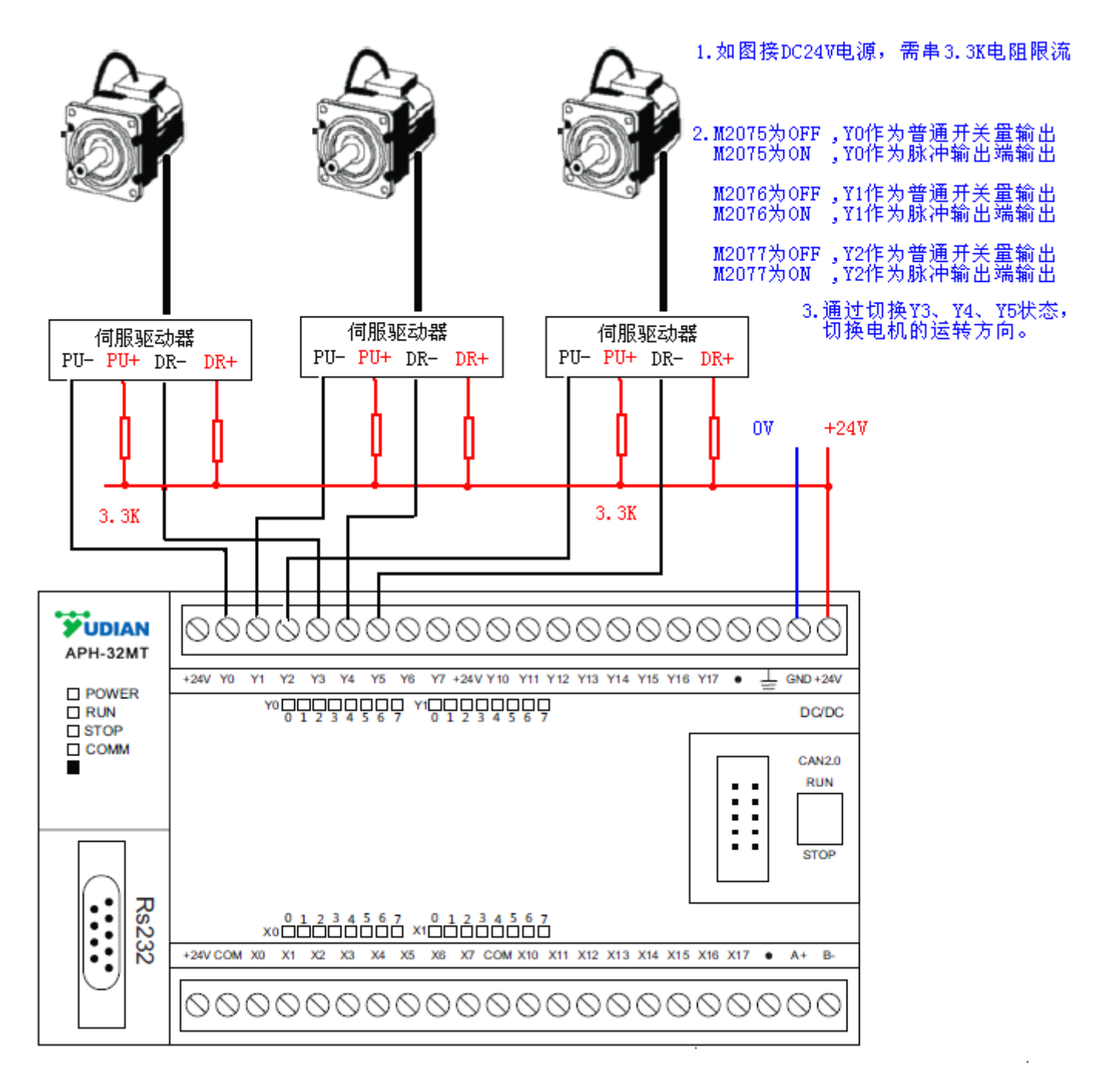

# <span id="page-8-0"></span>**2.3** 开关量(**DI**)接线图

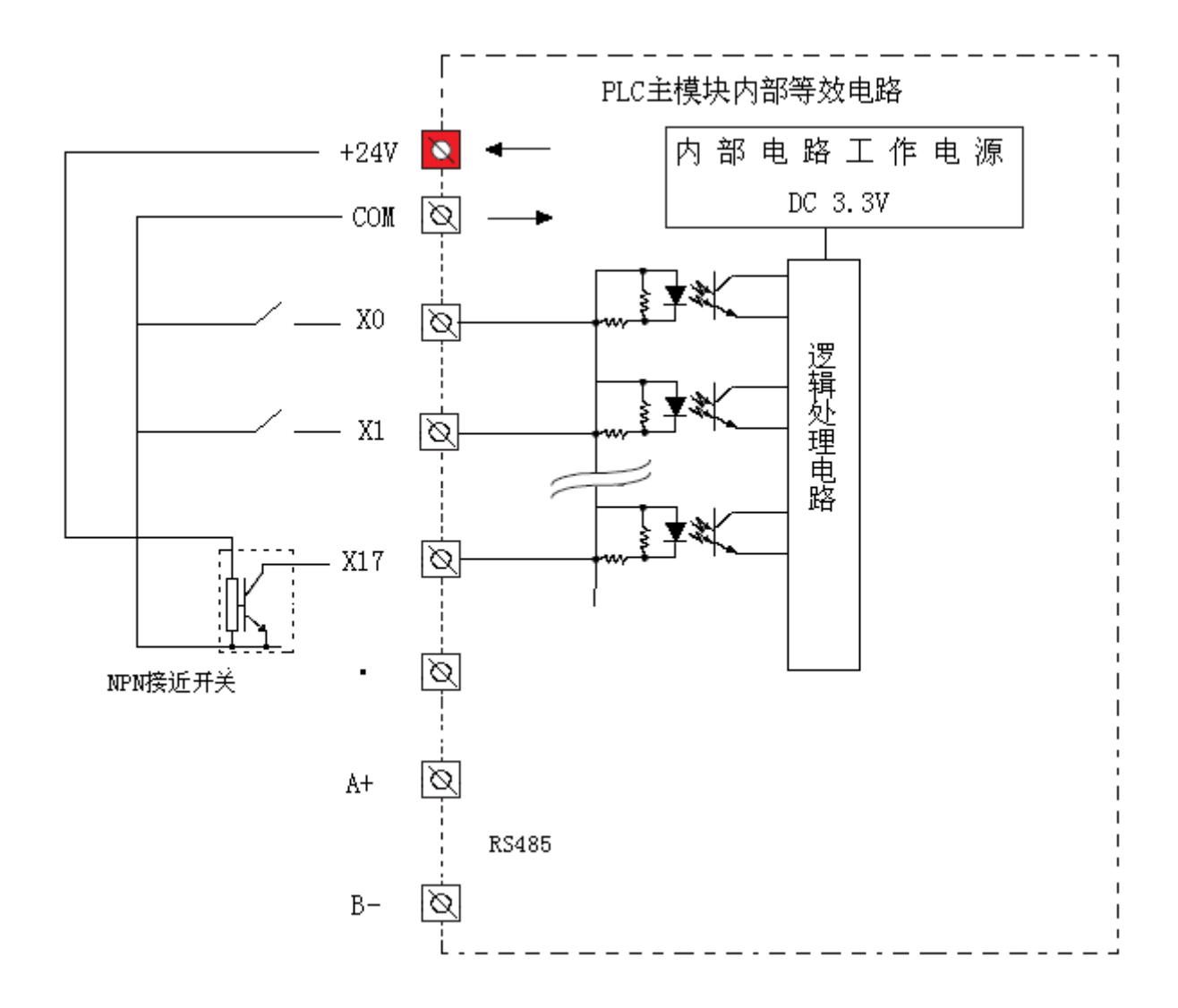

### <span id="page-9-0"></span>**2.4** 开关量(**DO**)接线图

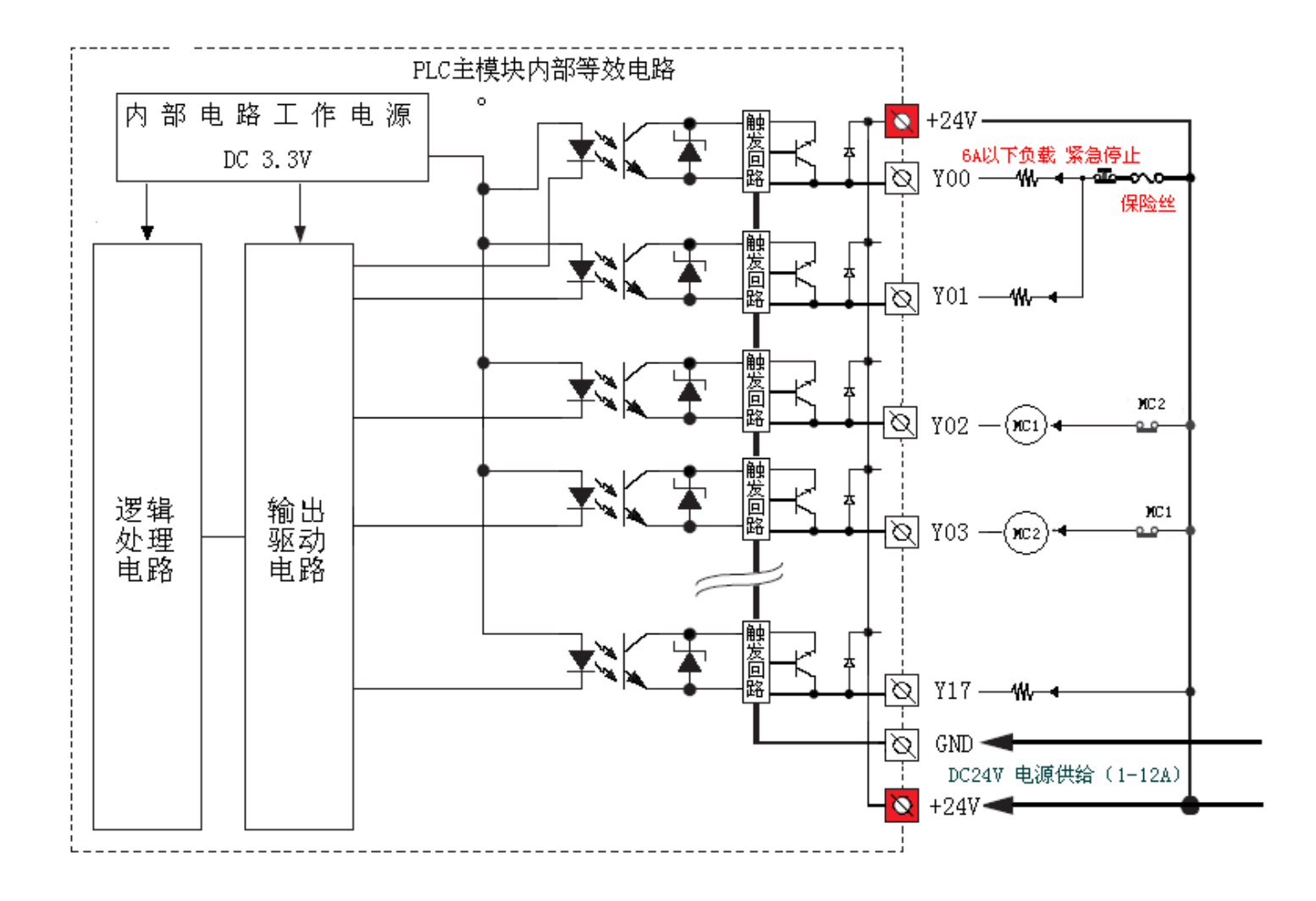

# 第三章 通讯与组网

<span id="page-10-0"></span>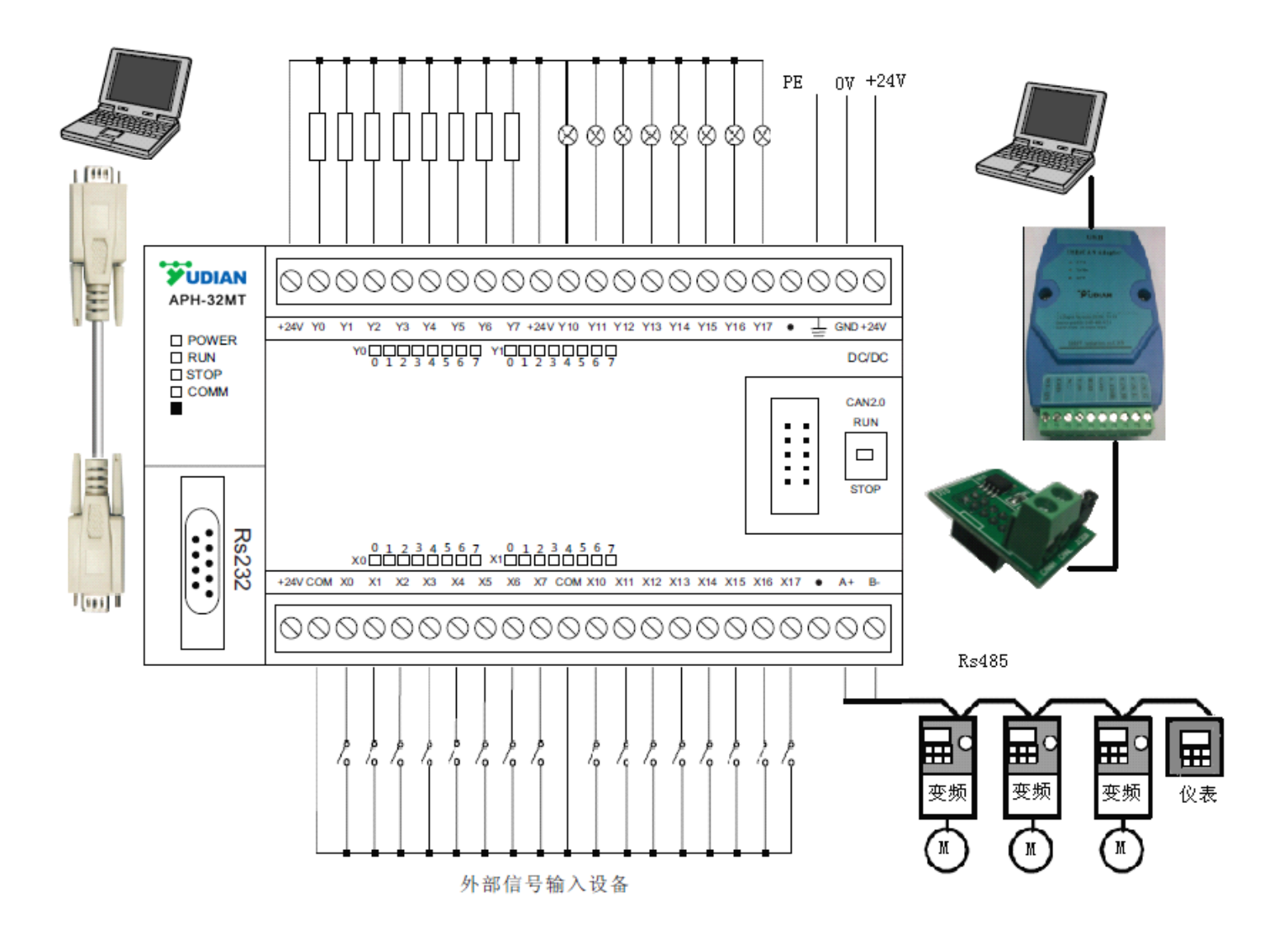

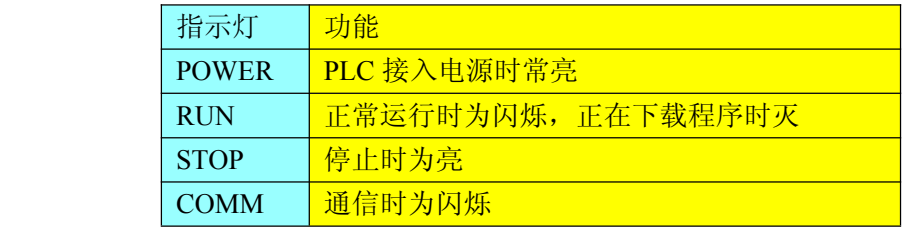

### <span id="page-11-0"></span>**3.1 AP-PLC** 系列通信端口

### **AP** 系列提供 **COM1**、**COM2** 和 **COM3**,通信口特征如下表所示:

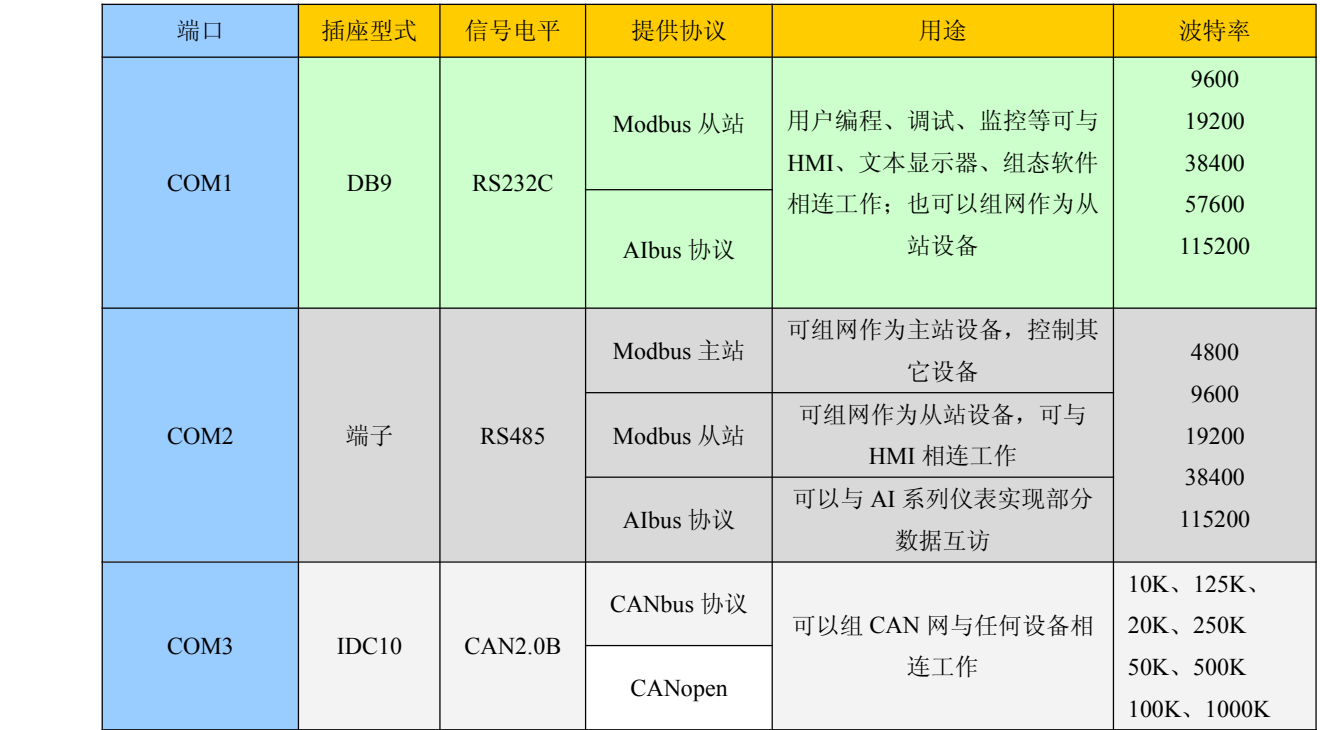

### <span id="page-12-0"></span>**3.2 PC 与 PLC** 编程口定义 DB9(RS232C)

RS232C 通信口用于 PLC 编程监控端口,适合与具有 MODbus RTU 通信功能的上位机各种通信 软件通信, 如:各种组态软件、OPC 服务器;也可以和各种具备 MODbus RTU 通讯功能的各厂家文 本显示器、触摸屏连接使用。

通信接口 DB9

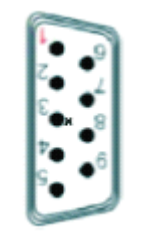

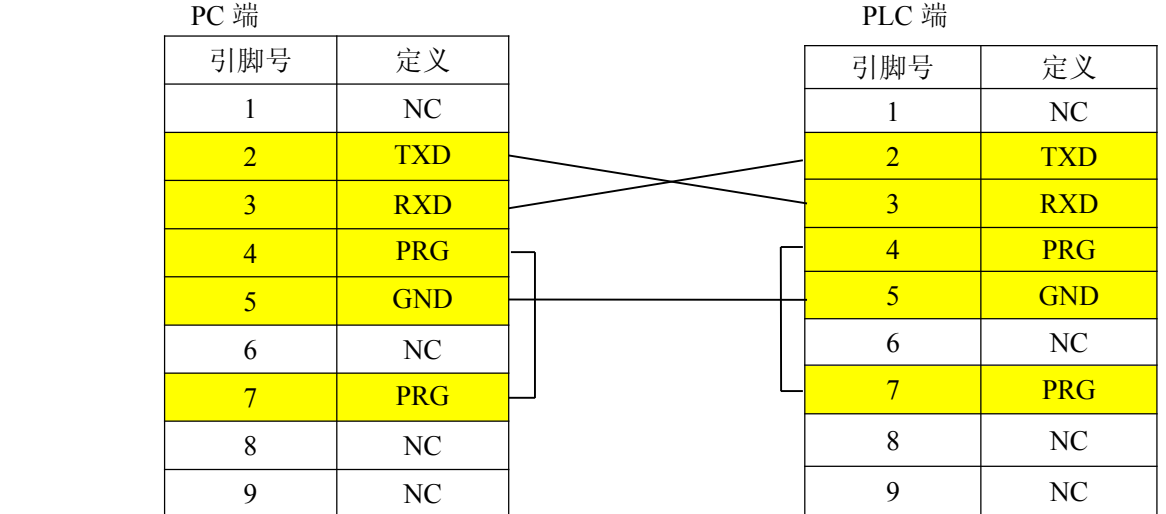

# <span id="page-13-0"></span>**3.3 MODbus RTU** 通信地址对照表

1、在用组态软件(组态王、AP组态)监控 AP 系列 PLC 时 , 就可以通过通信地址对照表来对 PLC 的相应地址进行调用或监控。

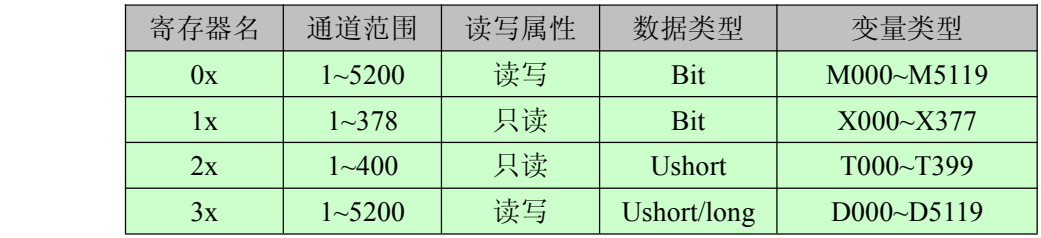

### <span id="page-14-0"></span>**3.4 CANbus** 通信组网

CANbus ( Controller Area Network ) 即控制器局域网。目前 CANbus 是应用最广的现场总线 国际标准之一。

CANbus 是一种多主方式的串行通讯总线,可以实现较高通讯速率、高抗电磁干 扰性,而且 能够检测出 产生的任何错误,以保证实时 通讯的可靠性。CANbus 总线具有低成本、极高的总 线利用率、很远的数据传输距离 ( 长达 10KM ) 或高速的数据传输速率(高达 1Mbps ,最长 40M 的距离 ) 、可根据报文的 ID 决定接收或屏蔽该报文、可靠的错误处理和检错机制、发送的信息 遭到破坏后,可自动 重发、节点在错误严重的情况下具有自动退出总线的功能、当信号传输距 离达到 5Km 时,CANbus 仍可提供高达 10Kbps 的数据传输速率。

CANbus 通讯速率与传输距离的关系如下图所示:

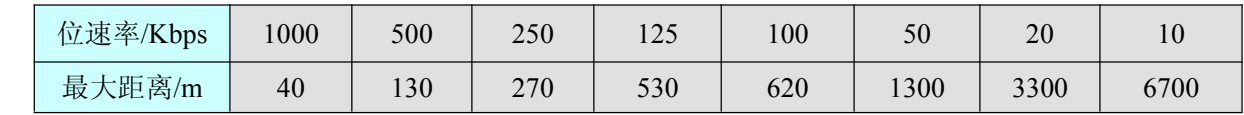

#### 1、CAN 接口的 IDC 定义

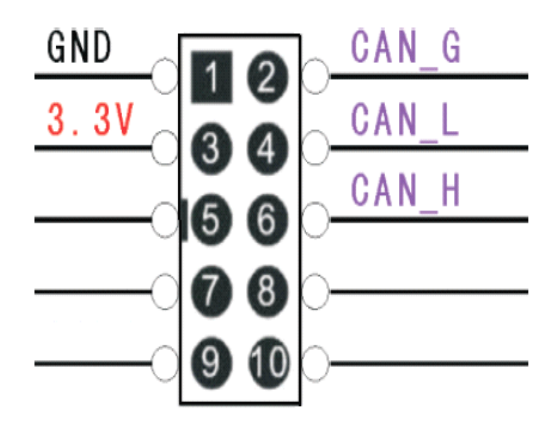

2、编程软件 CAN 设置界面

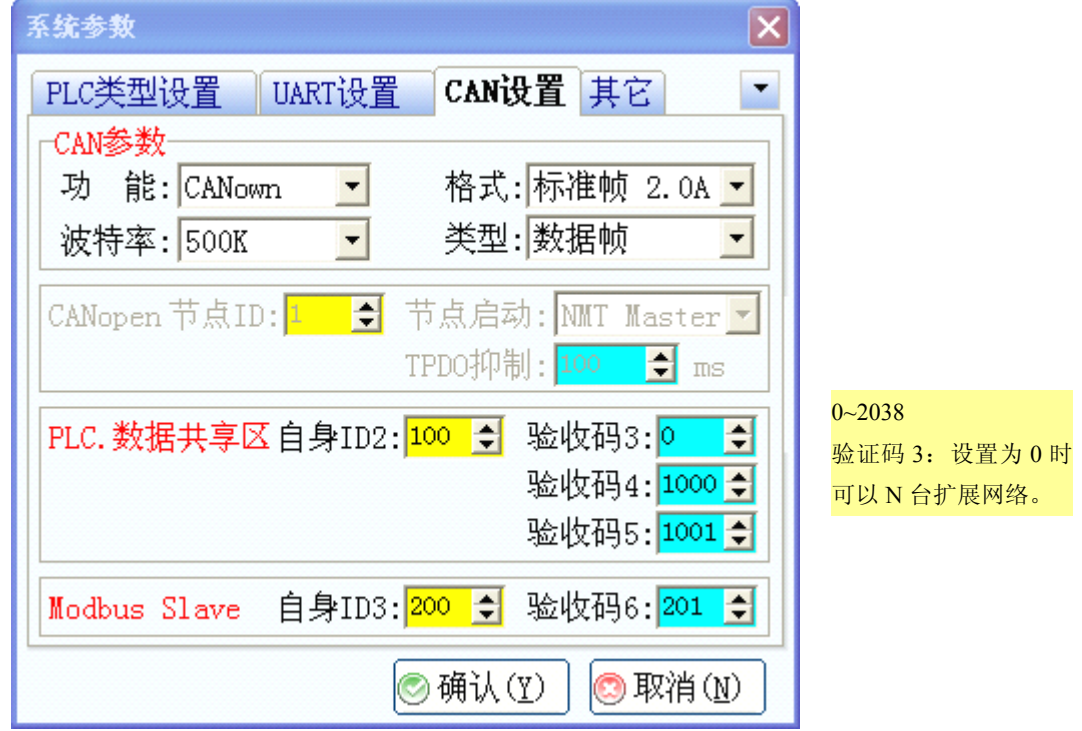

3、CAN 多机通信网络示意图

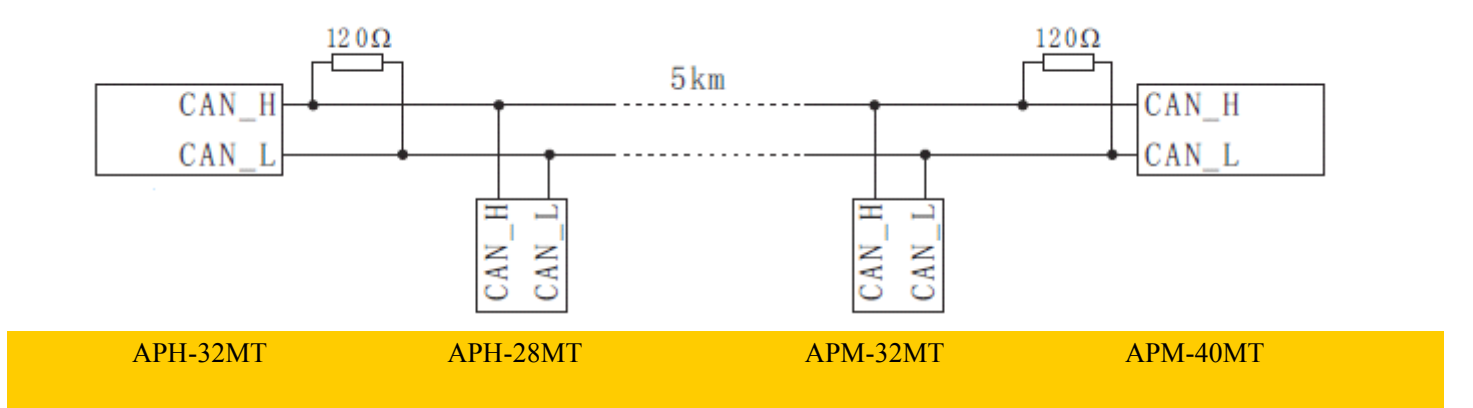

注: CAN 网络是一个"直线型"网络。通过双绞线连接各个设备的 CAN 端口,即可通讯。

另外,需要在 CAN 网络的两个端点处各安装 1 个 120 欧姆的电阴, 电阻跨接在 CAN\_H 和 CAN\_L 上。

### 第四章 **AIbus** 通信协议应用

#### <span id="page-16-0"></span>**4.1 AP-PLC** 与 **AI** 仪表的说明

◆通过 PLC 的 RS485 端口操作 AI 系列各种仪表、模块◆ 方法一:系统 UART 设置里面的 RS485 协议为 Modbus Slave, RS485 端口通信参数和 RS232 设置一样 方法二:系统 UART 设置里面的 RS485 协议为 Modbus Master, RS485 端口通信参数使用梯形图设置的 D2450-D2452,并置位 M2095。 读取 M5000 触发读,使用上升沿脉冲发送

M5001 读完毕

D5000 仪表地址 D5001 要读的参数代号

D5005 仪表返回: 测量值 PV D5006 仪表返回: 给定值 SV D5007 仪表返回: 输出值 MV D5008 仪表返回: 报警状态 D5009 仪表返回: 所读参数值

#### 写入

M5010 触发写,使用上升沿脉冲发送 M5011 写完毕

D5010 仪表地址 D5011 要写的参数代号 D5012 要写的参数值

D5015 仪表返回: 测量值 PV D5016 仪表返回: 给定值 SV D5017 仪表返回: 输出值 MV D5018 仪表返回: 报警状态 D5019 仪表返回: 所写参数值

#### <span id="page-17-0"></span>步骤 **1**、选择模块

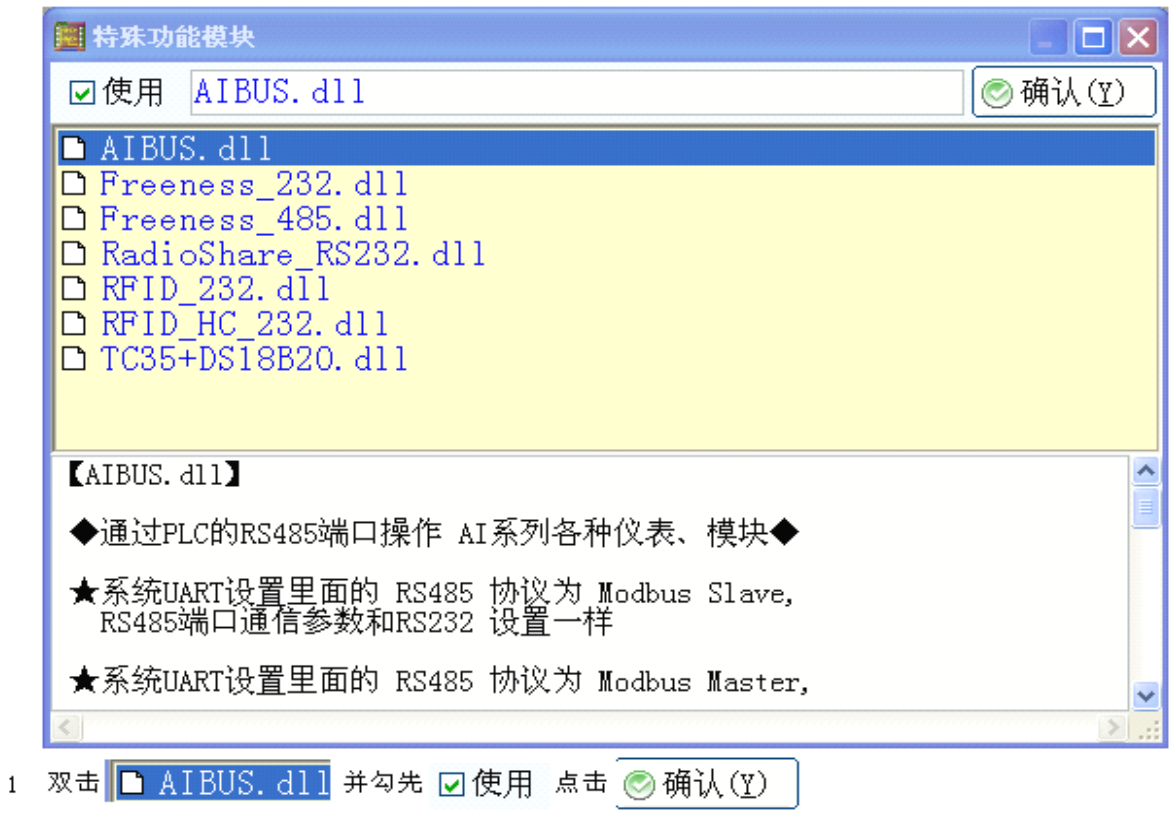

步骤 **2**、UART 设置如下

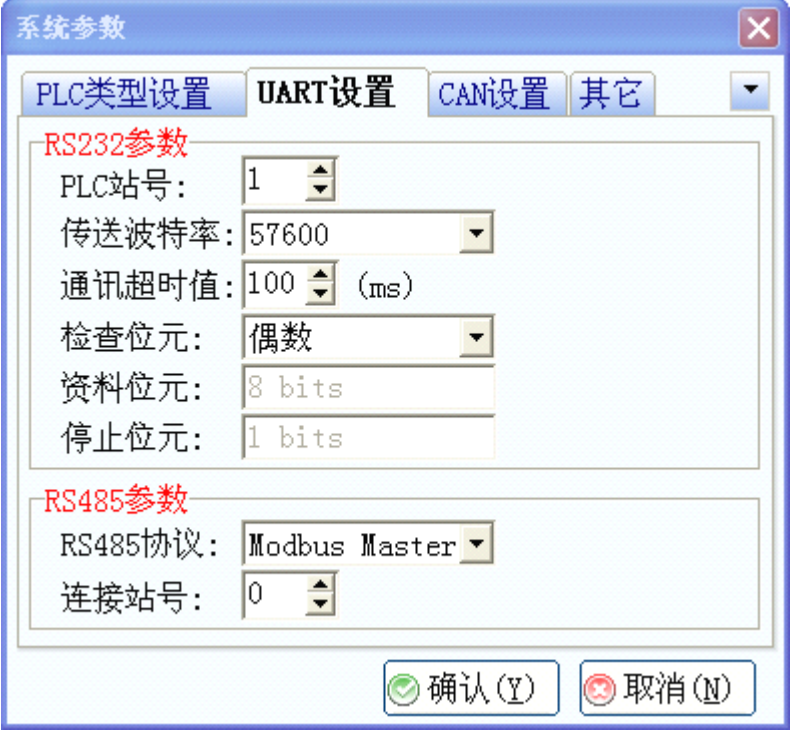

# **4.2 AIbus** 通信程序实例

通过 APPLC 分别读取 AI 仪表 8 个站的PV、SV。也可分别写入 8 个站的 SV。

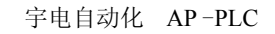

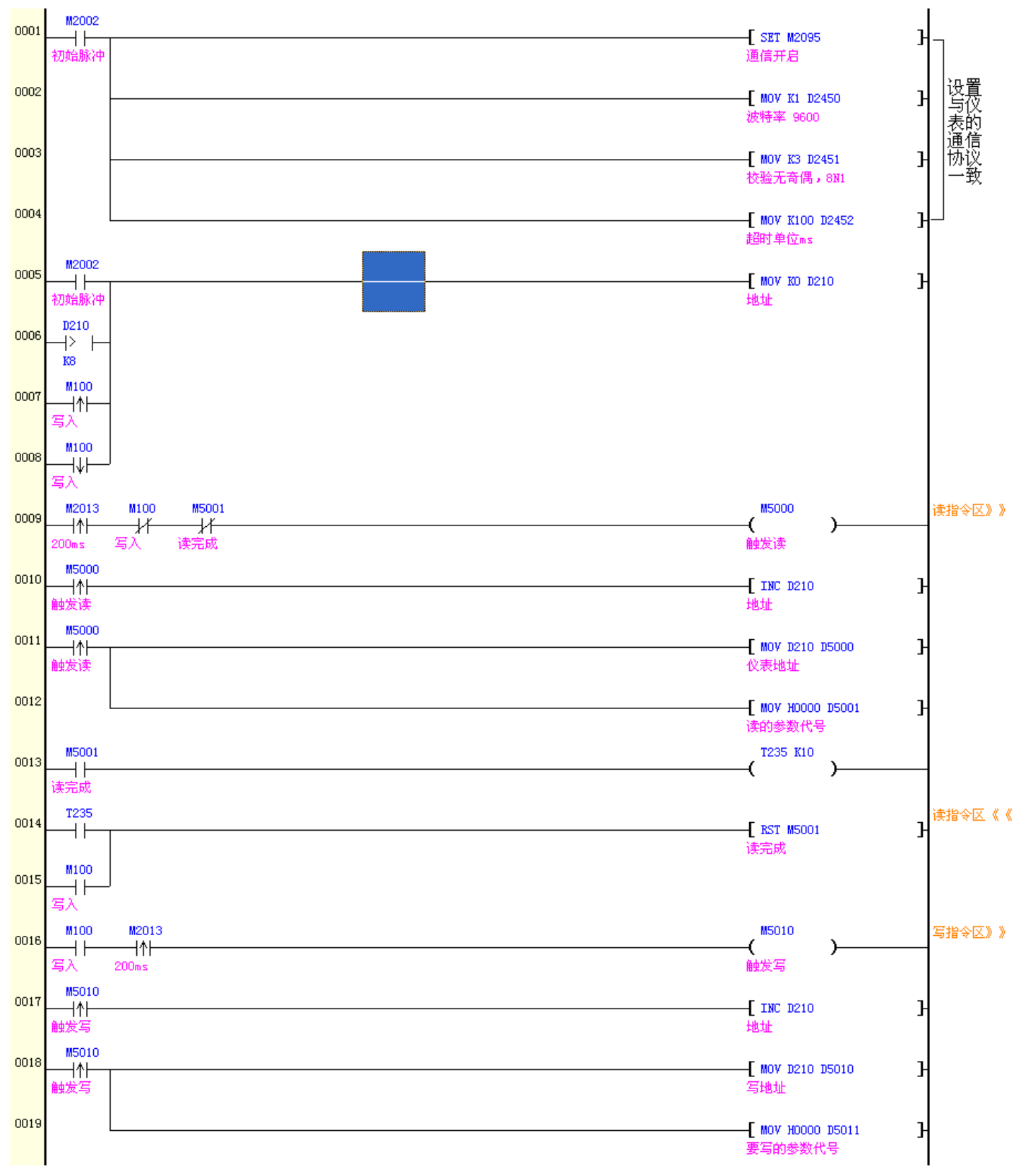

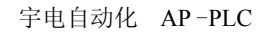

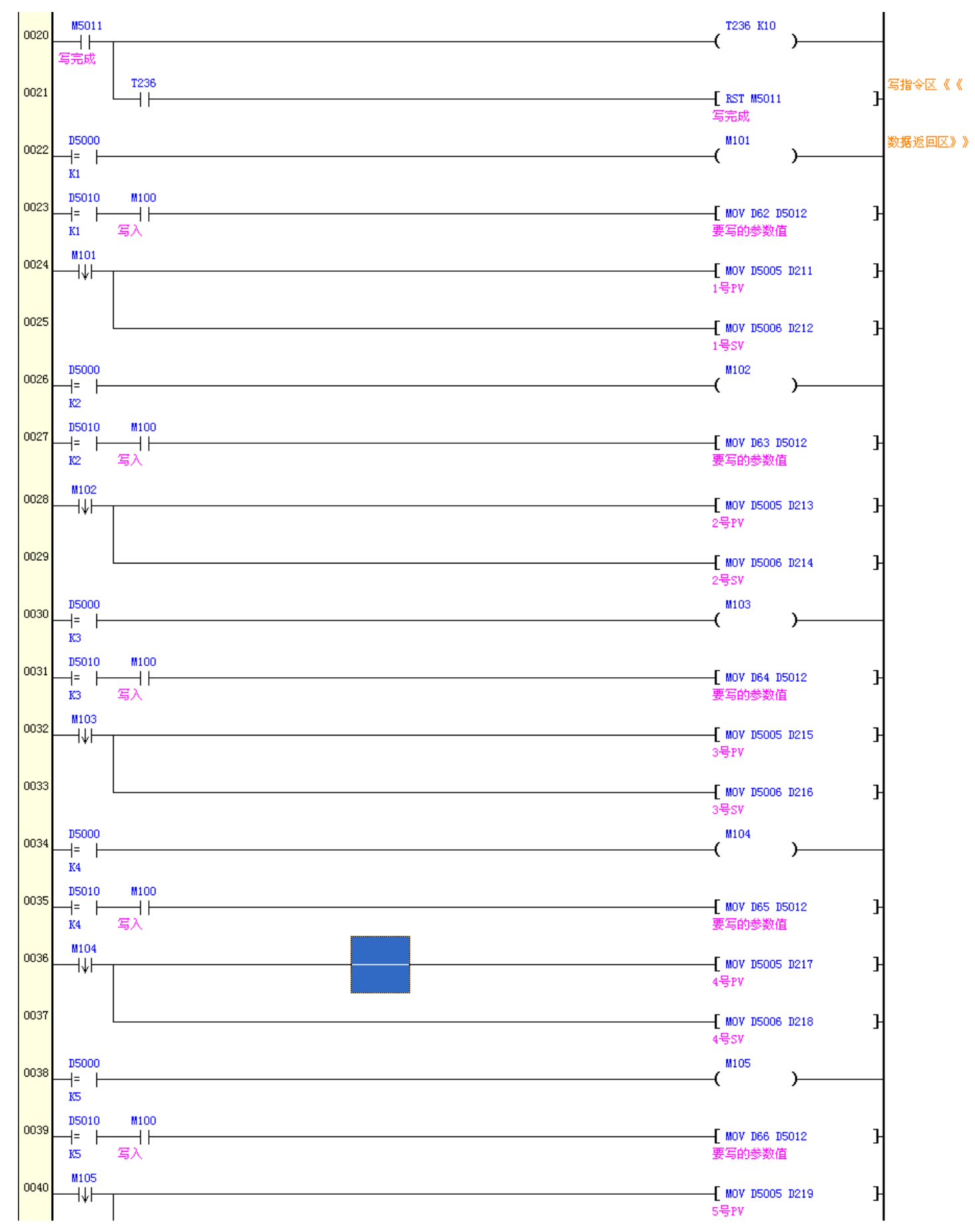

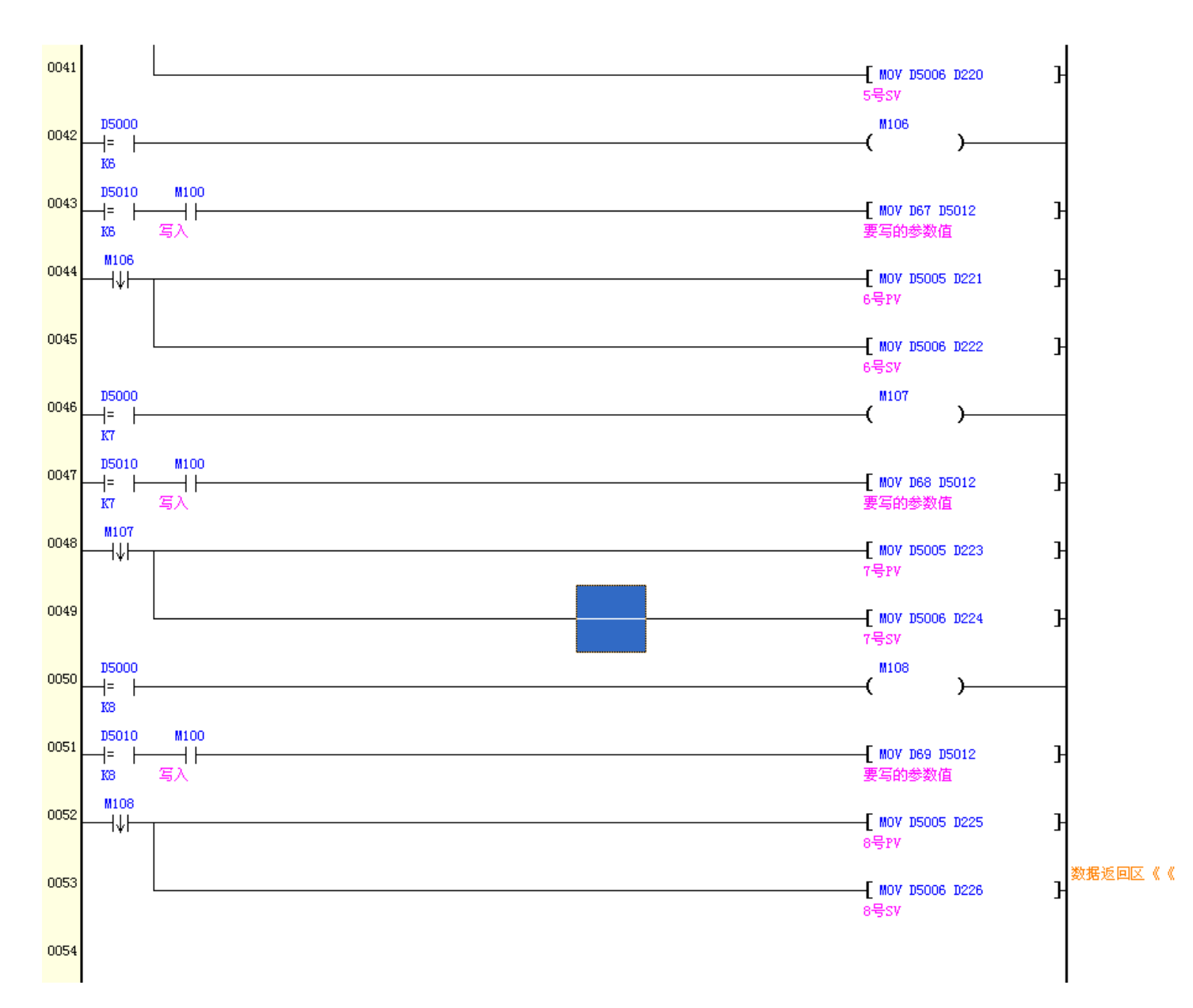

宇电自动化 AP -PLC

### 第五章 **RS485** 通信协议应用

### <span id="page-21-0"></span>**5.1 AP-PLC RS485** 通信说明

RS485.MODBUS(默认通信参数:19200 E 8 1) 代 号 D2450 RS485.MODBUS 波特率设置(0=4800bps、1=9600bps、2=19200bps、3=38400bps、4=57600bps) 代 号 D2451 RS485. MODBUS 奇偶校验位(0=无:8 N 2、1=奇数:8 0 1、2=偶数8 E 1、3=无:8 N 1) 代 号 D2452 RS485.MODBUS 通信超时值(单位 ms)

代 号 D2460..D2475 RS485.MODBUS 读取数据的储存区域 代 号 D2480..D2495 RS485.MODBUS 写数值的存放区域 代 号 M2095 RS485.MODBUS 通信开启 代 号 M2096 RS485.MODBUS 送信请求 代 号 M2097 RS485.MODBUS 送信完毕 代 号 M2098 RS485.MODBUS 接收超时

**MODRD**MODBUS 数据读取指令

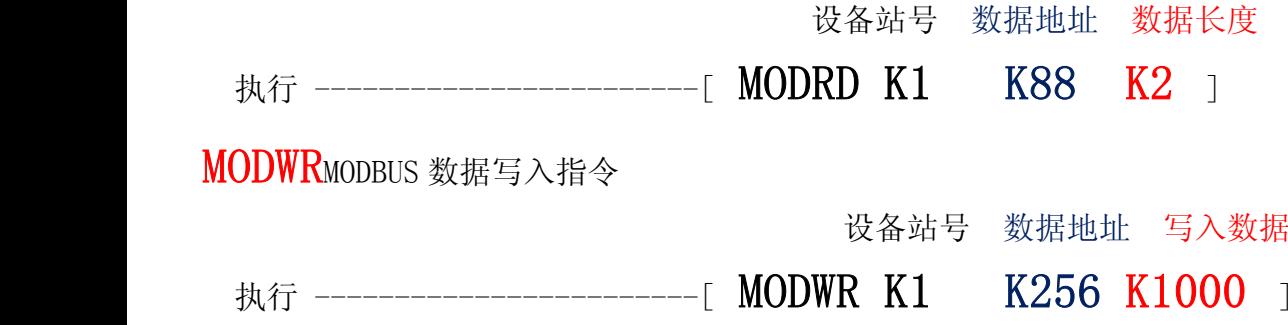

# <span id="page-22-0"></span>**5.2 AP-PLC RS485** 通信设置

步骤1、如下图 □使用 5 确认(Y) 不能勾选!否则会出现模块冲突不能正常通信。

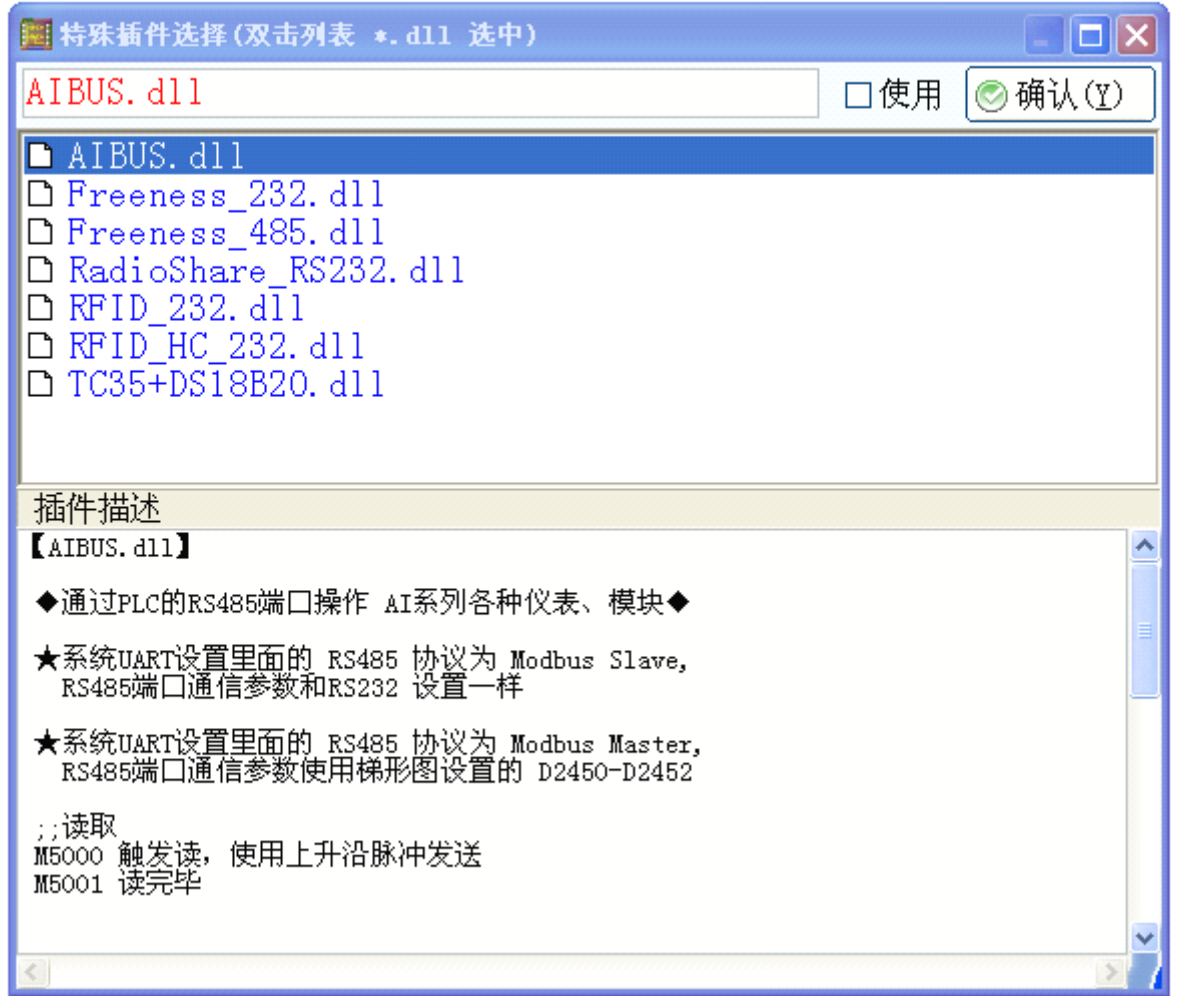

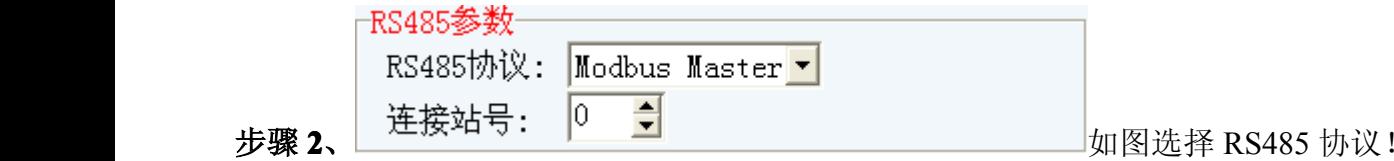

不可选择 modbus slave,因为此时 PLC 做主站!

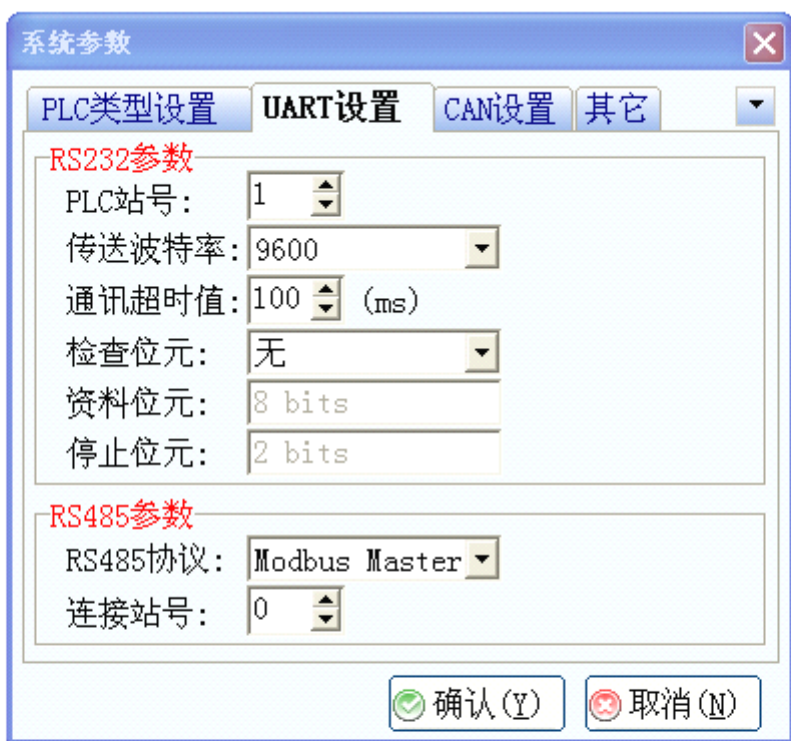

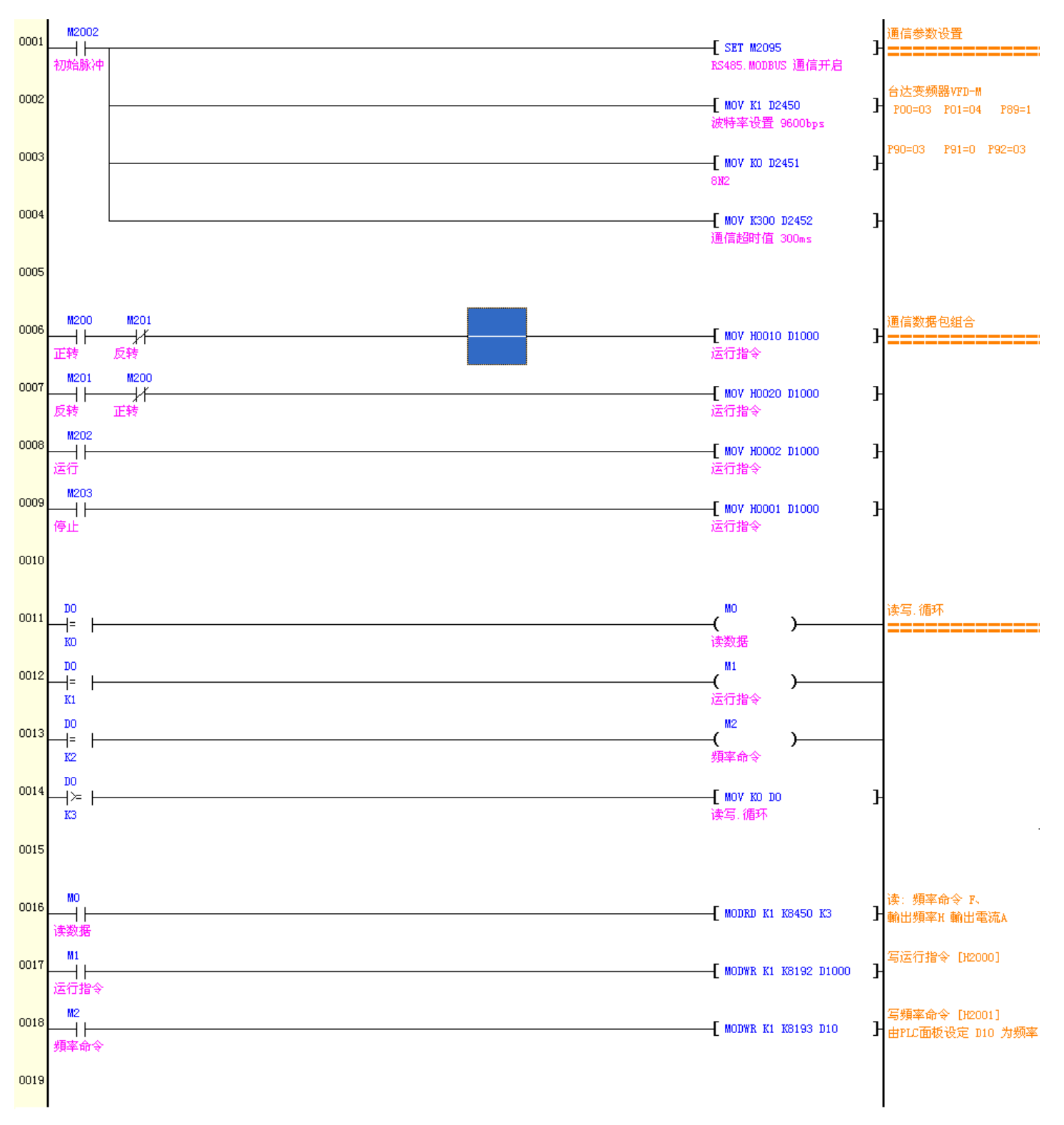

### <span id="page-24-0"></span>**5.3 RS485** 通信程序实例(与台达变频器)

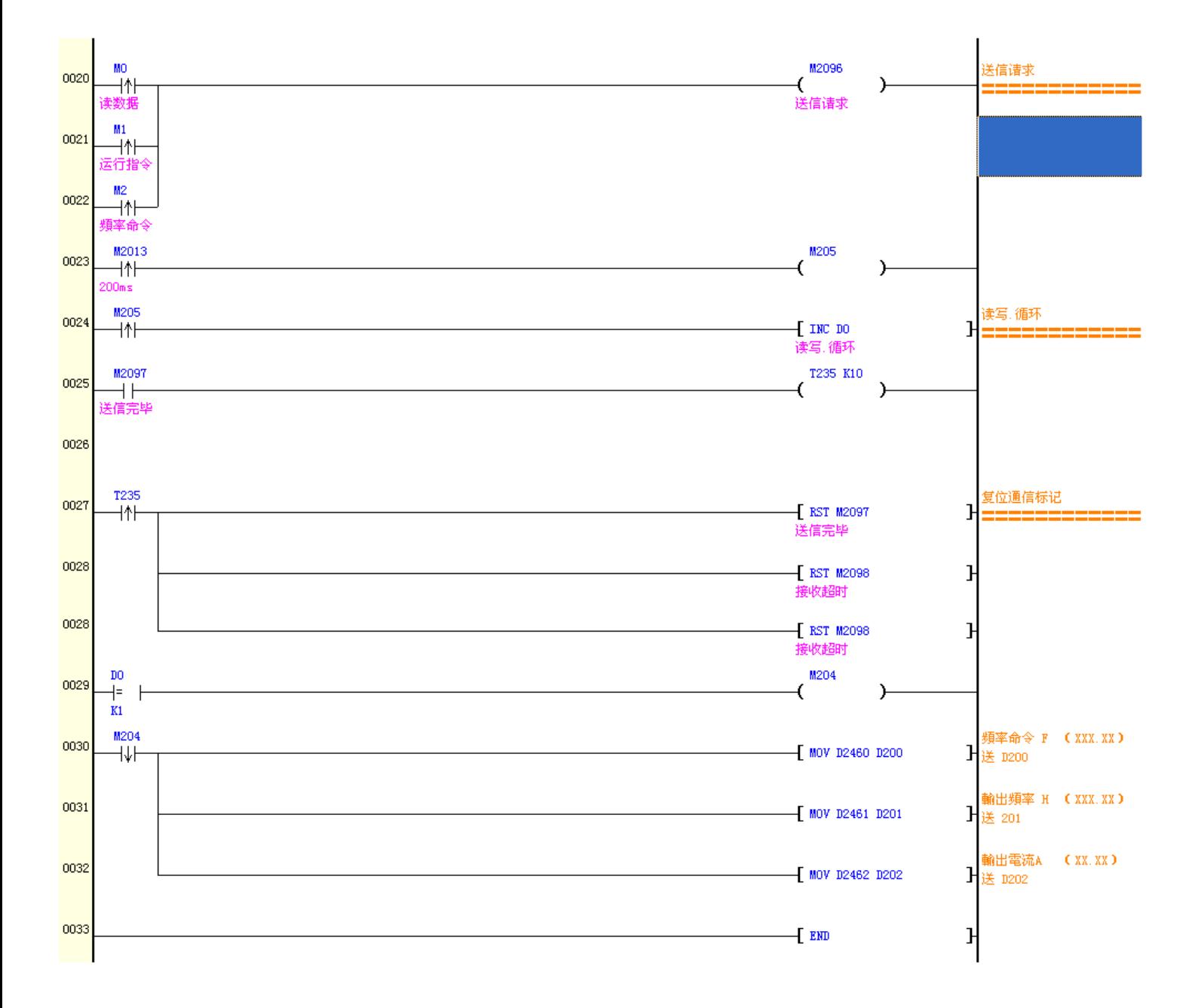

# 第六章 **CANbus** 通信应用

## <span id="page-26-0"></span>**6.1**、**2** 台 **PLC** 通过 **CANbus** 连网的参数设置

D2200..D2299 "M2016 ON:为 CAN\_bus 数据共享区域 [每个模站均可进行读写操作] 步骤 1、如图设置 1 号 PLC 的 UART 和 CAN 参数:

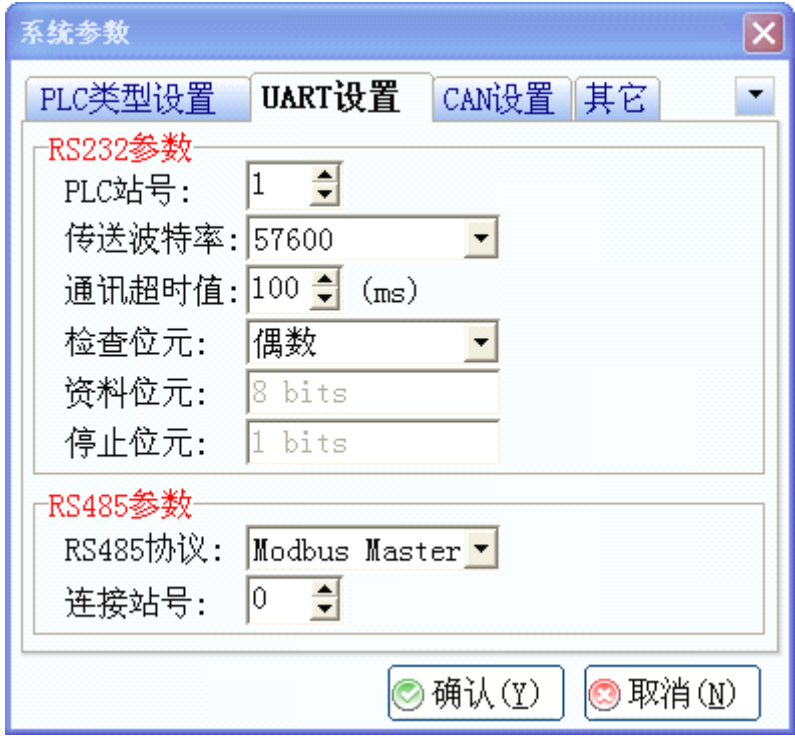

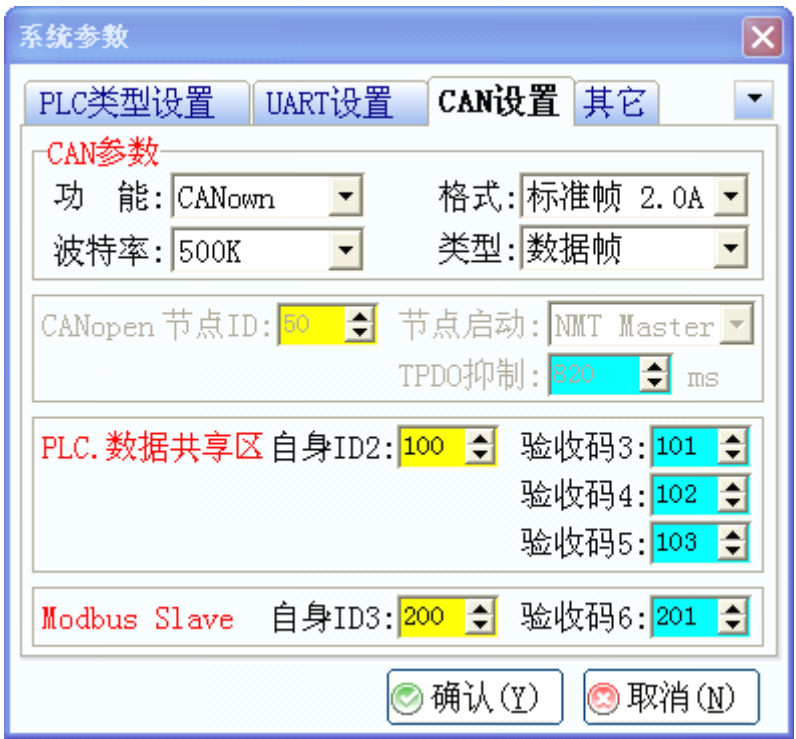

步骤 2、如图设置 2 号 PLC 的 UART 和 CAN 参数:

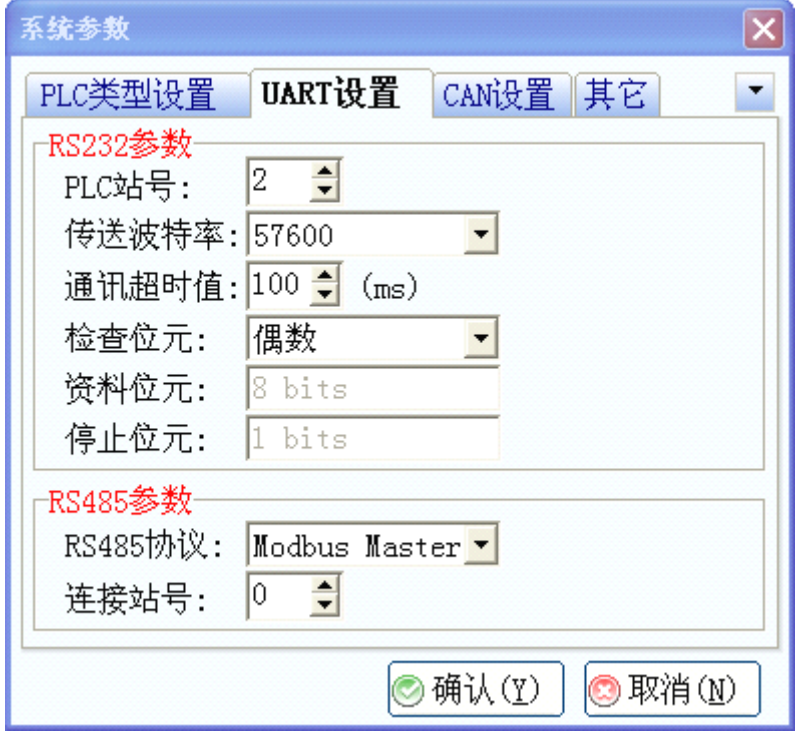

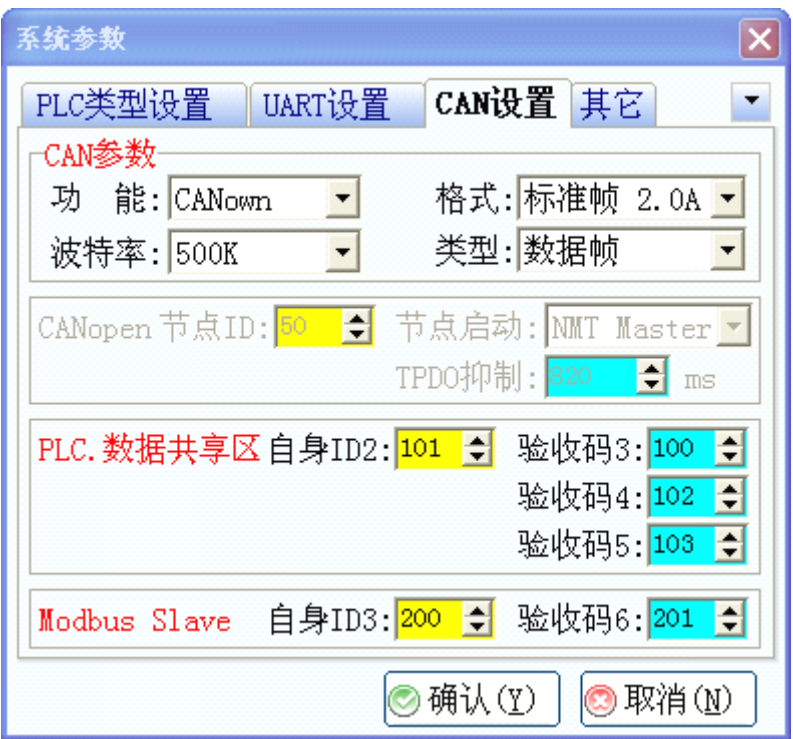

#### <span id="page-28-0"></span>**6.2**、**3** 台以上 **PLC** 通过 **CANbus** 连网的参数设置

D2200..D2299 "M2016 ON:为 CAN\_bus 数据共享区域 [每个模站均可进行读写操作] 步骤 **1**、<sup>3</sup> 台以上 PLC 与 <sup>2</sup> 台 PLC CANbus 连网的参数设置中 UART 设置是一样的,只有 CAN 设置不一样。

步骤 2、如图设置 1 号 PLC 的 CAN 参数:

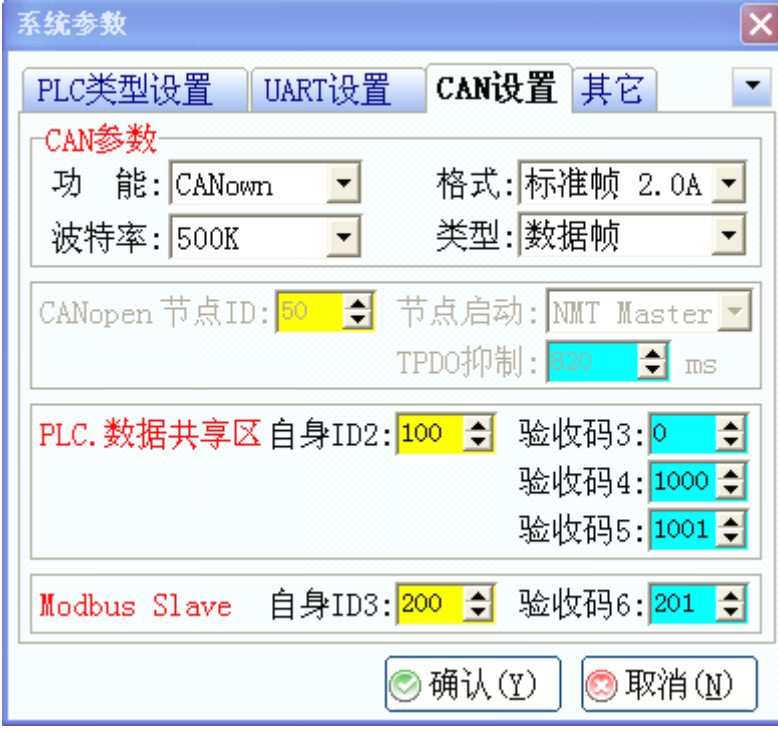

步骤 3、如图设置 2 号 PLC 的 CAN 参数:

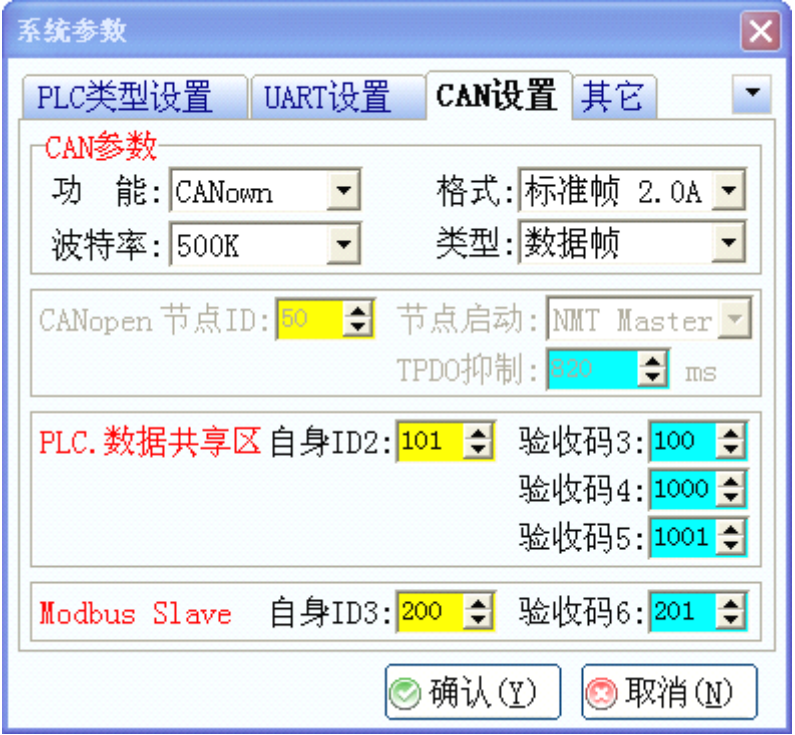

步骤 4、如图设置 3 号 PLC 的 CAN 参数:

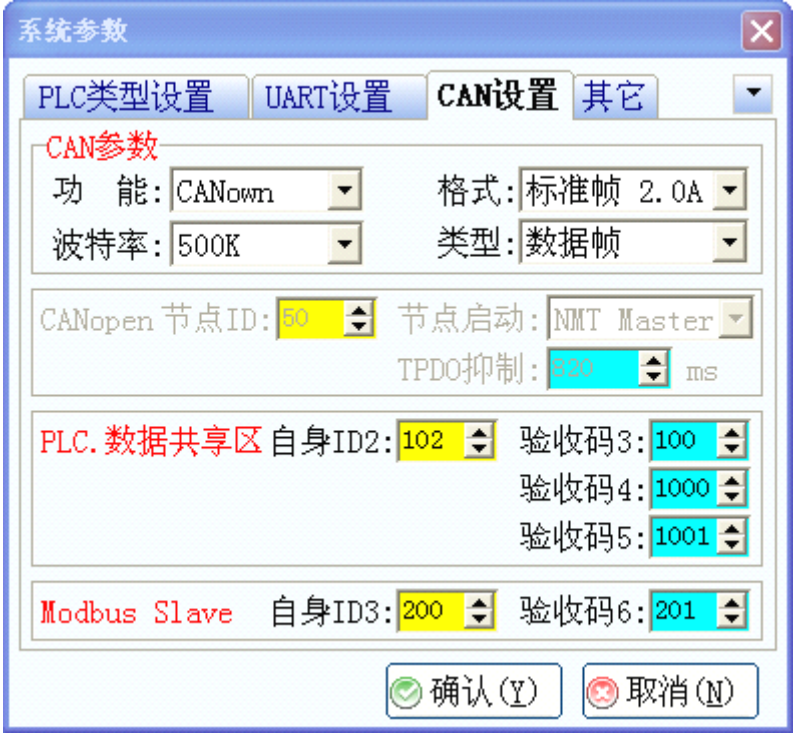

步骤 5、如图设置 4 号 PLC 的 CAN 参数:

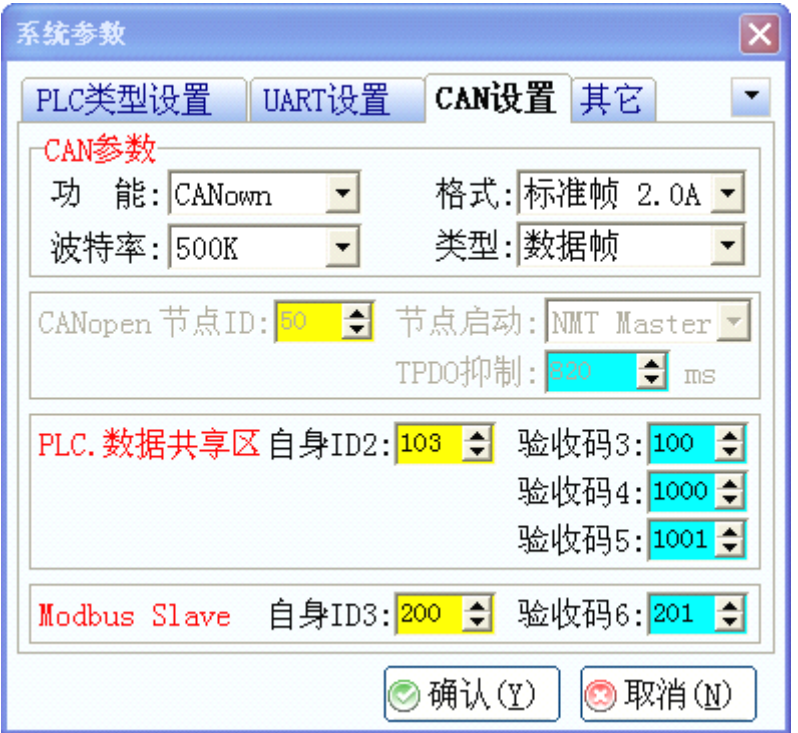

#### <span id="page-30-0"></span>**6.3、AP-USBCANSETV2.0** 连接设置

#### 步骤 1、打开 软件

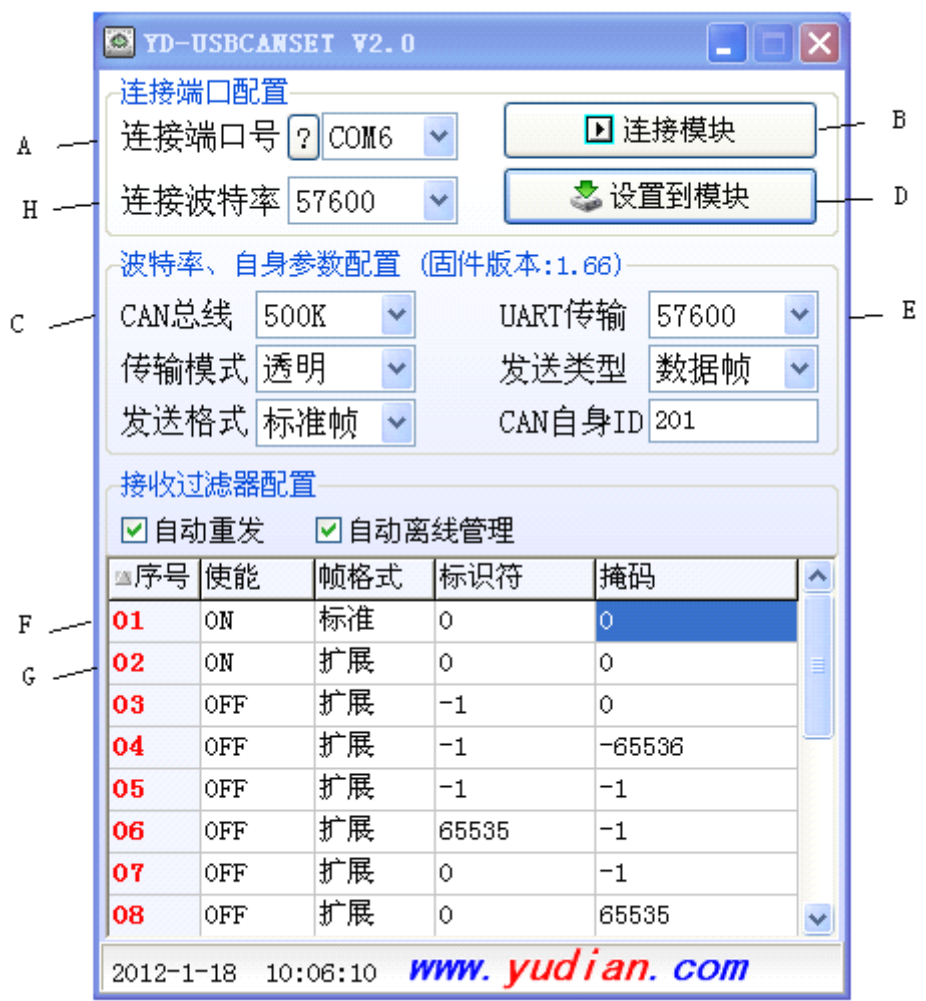

操作方法:1、在 A 处选择连接的 USBCAN 的端口,并点击 B 处就会自动连接成功。

2、把 C 处 CAN 总线波特率设置与 PLC 的 CAN 波特率一致。

3、把 E 处 UART 传输波特率设置与 PLC 的 RART 波特率一致。

4、点击 D 处之后, H 处的波特率会变为与 E 处的一致, 并会显示设置成功。

5、把 F 处和 G 处的使能设置为 ON,其余序号 03--14 的使能设置为 OFF。

### <span id="page-31-0"></span>**6.4**、**CANbus** 连网程序实例

2 台 PLC 或 3 台以上 PLC CANbus 连网都可以参考这个程序实例。

#### 1 号 PLC 作为主站的程序:

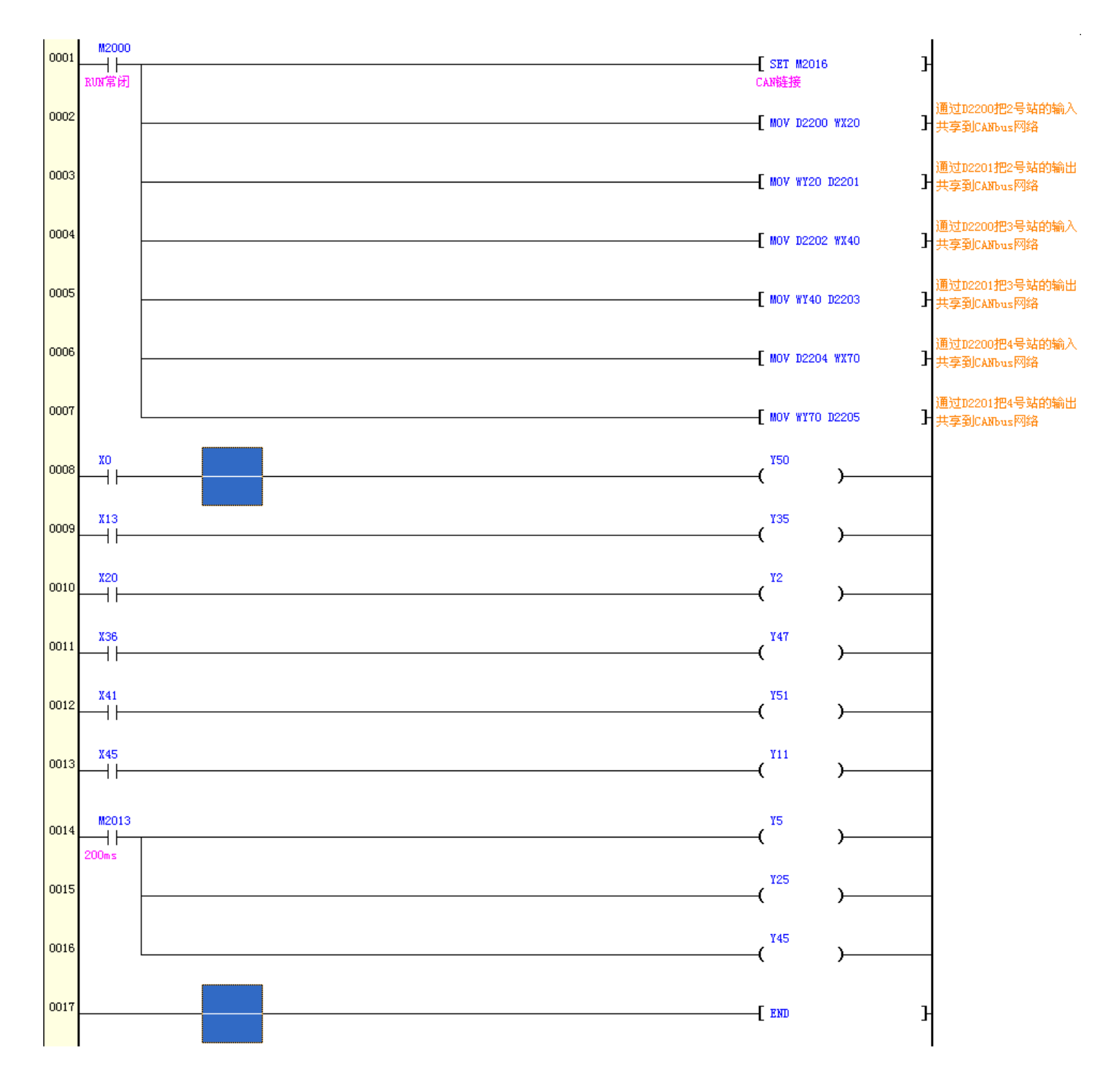

#### 2 号 PLC 的程序 :

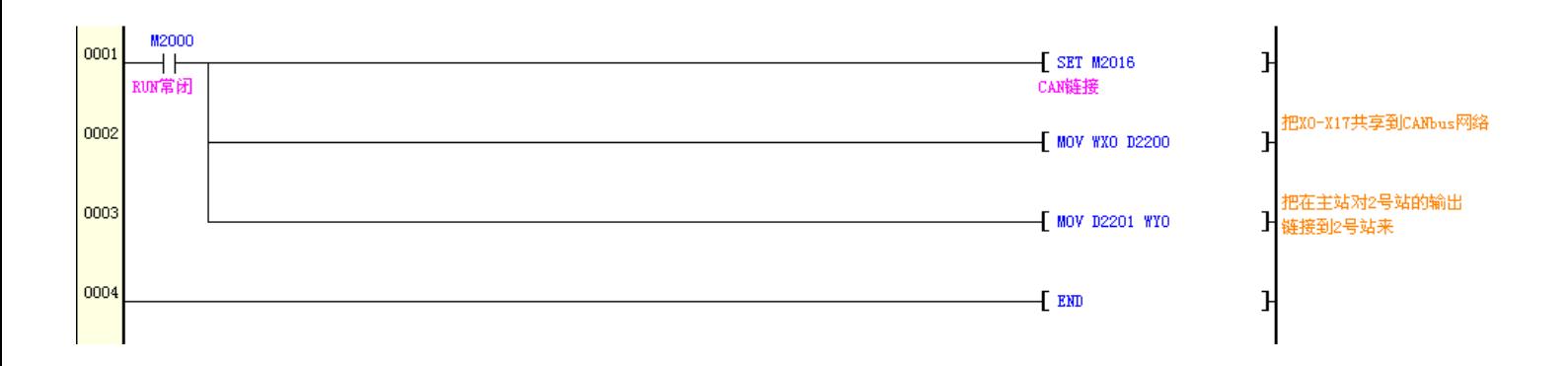

#### 3 号 PLC 的程序:

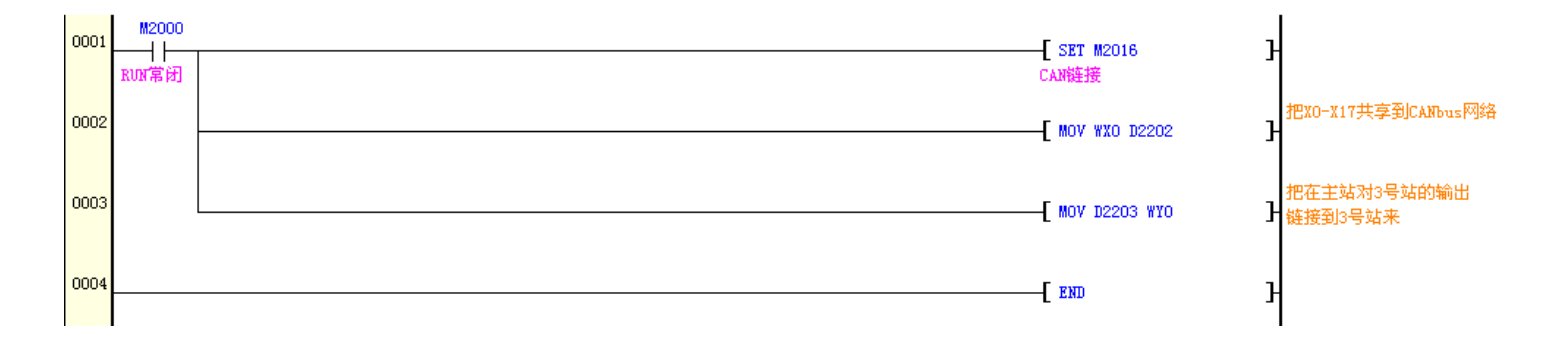

#### 4 号 PLC 的程序:

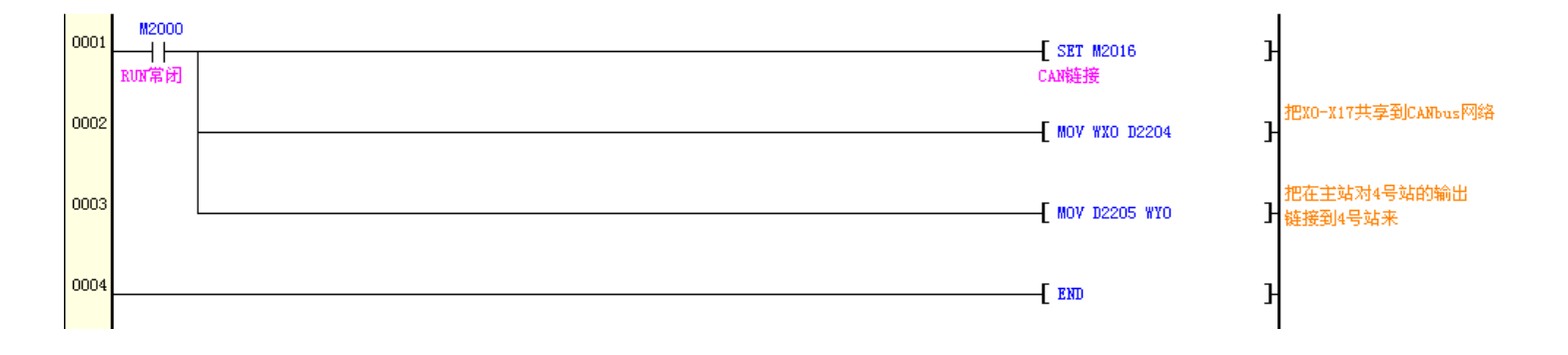

# 第七章 寄存器分配表

<span id="page-33-0"></span>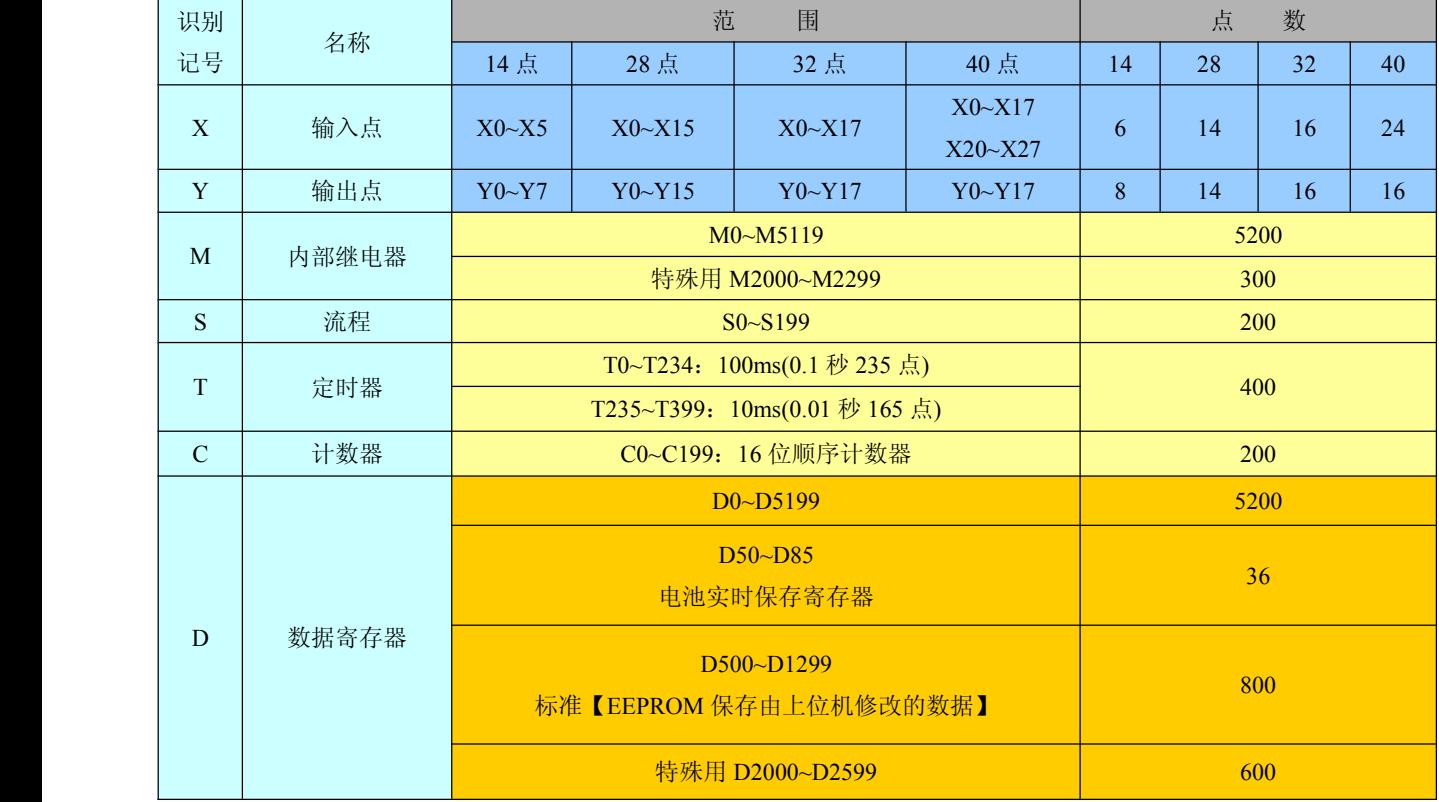

注:输入线圈、输出继电器的编号为八进制,其它存储器的编号均为十进制数,没有与外实连的 I/O 可作为快速内部继电器使用。

# 第八章 指令系统

### <span id="page-34-0"></span>**8.1** 指令系统列表

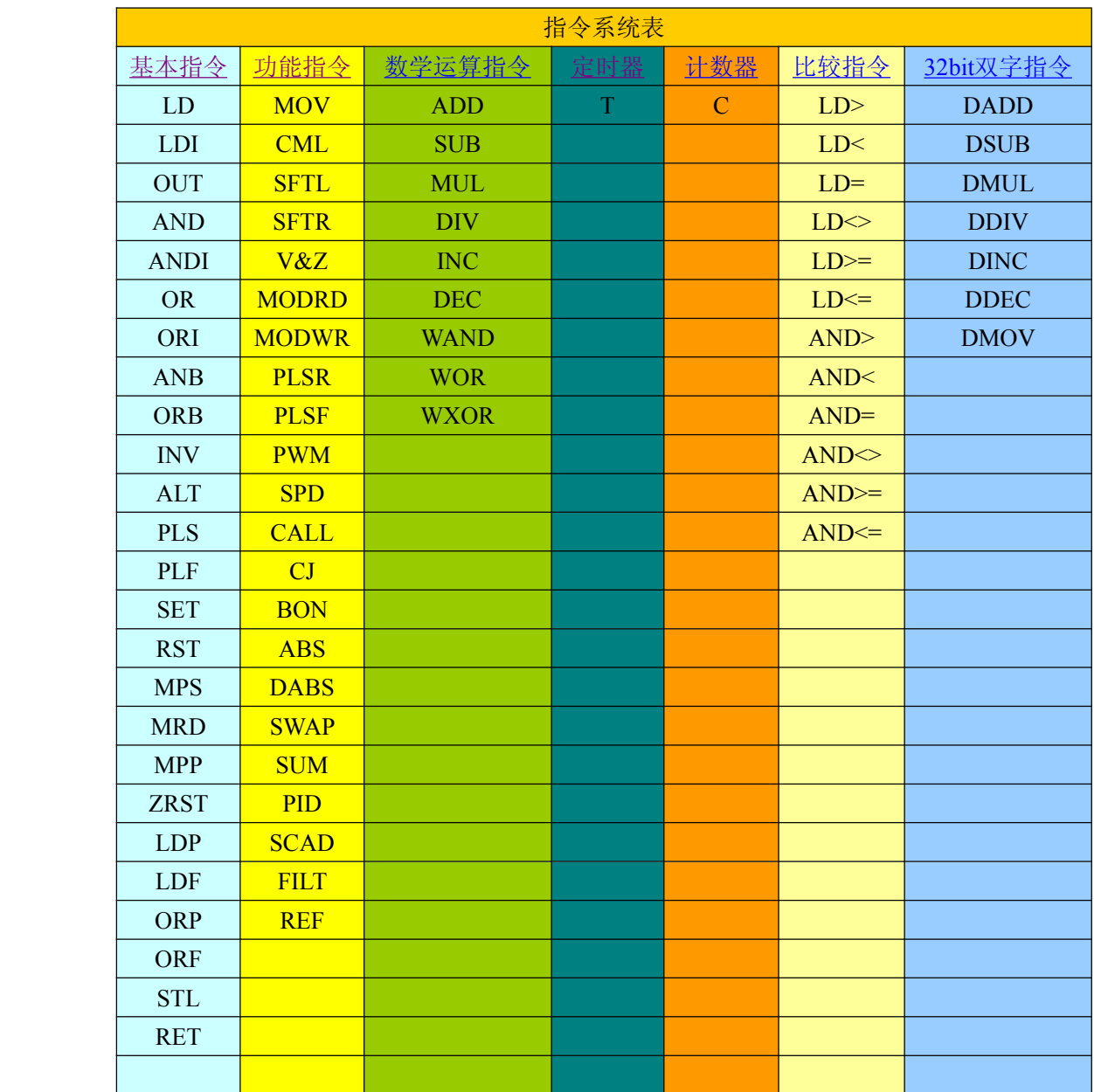

# <span id="page-35-0"></span>**8.2** 基本指令

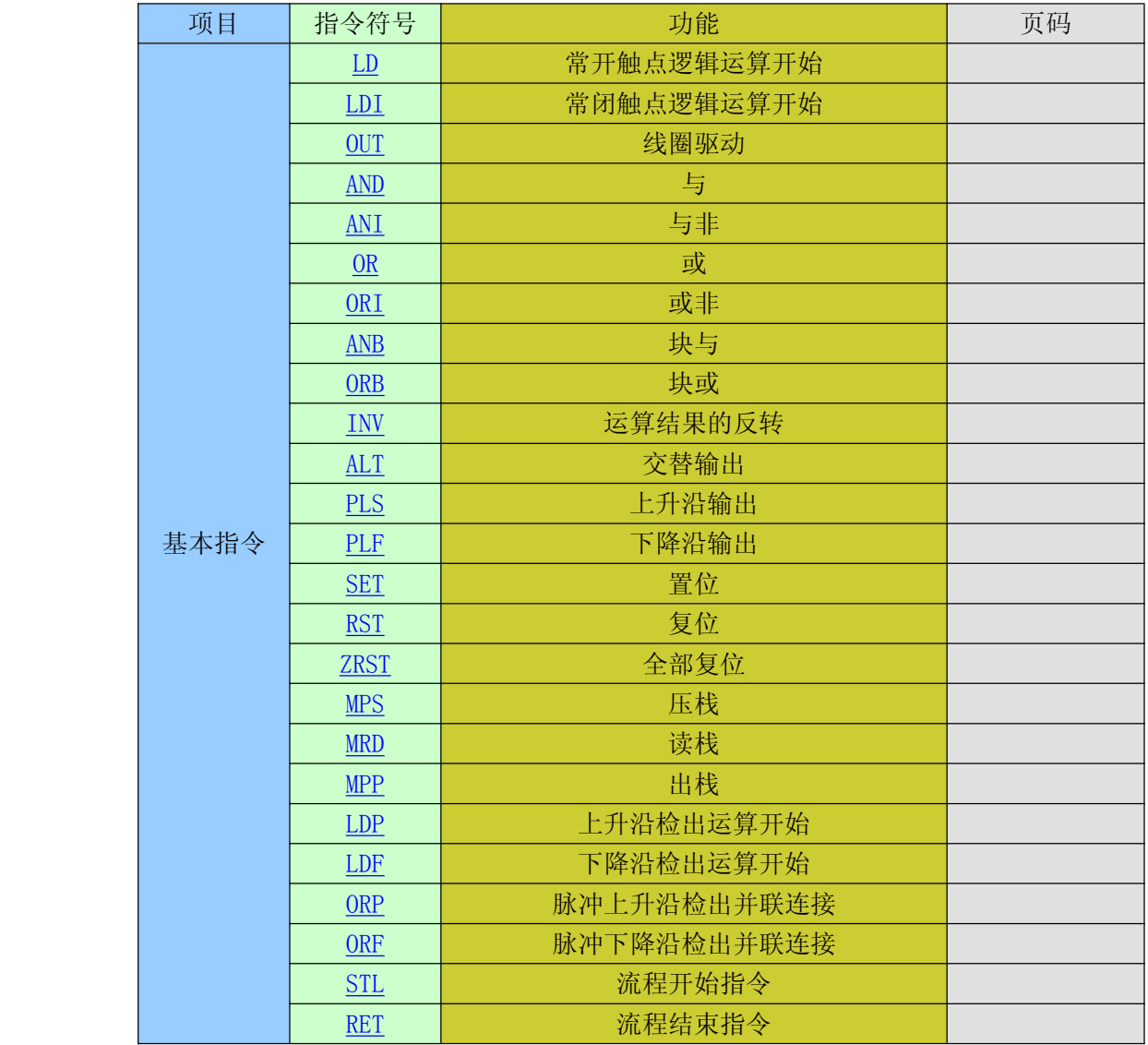
## **LD**、**LDI**、**OUT**

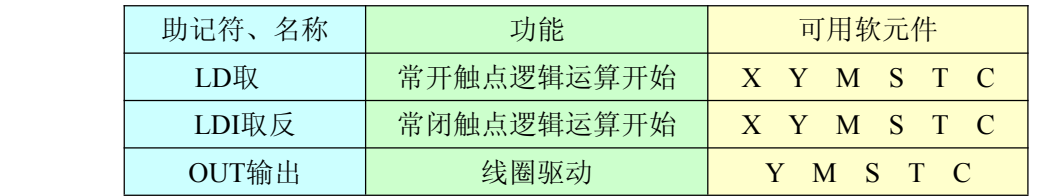

<sup>1</sup>、 用LD,LDI指令与母线连接。输出使用OUT指令驱动线圈。

2、使用OUT指令驱动定时器的计时线圈或者计数器的计数线圈时,必须设定定时和计数的 时间和计数的值,可以是常数K,或者由数据寄存器间接指定数值。

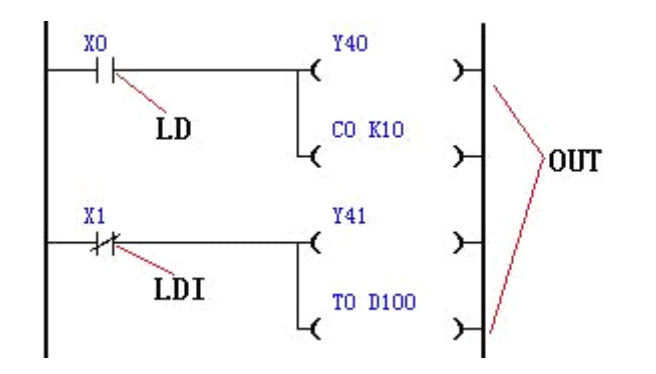

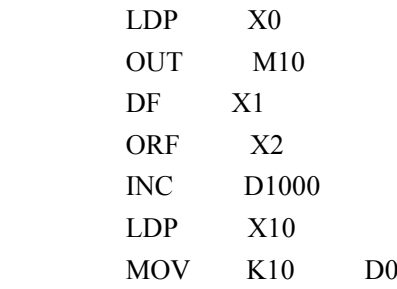

## **AND**、**ANI**

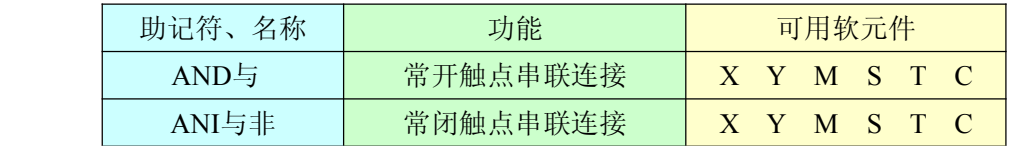

1、 AND、ANI 指令只能串接一个触点,两个以上的并联回路串联时使用后面的 ANB 指令 串联次数不受限制。

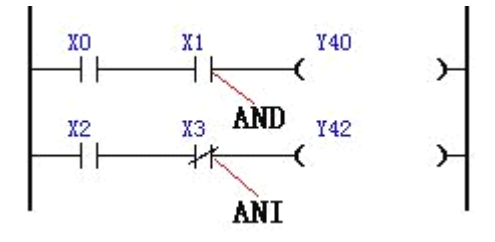

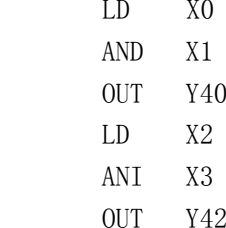

## **OR**、**ORI**

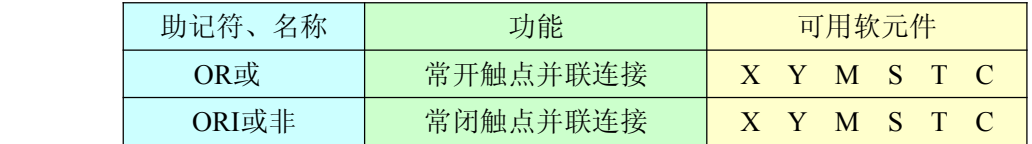

1、 OR、ORI指令只能并接一个触点,两个以上的串联回路并联时使用后面的ORB指令。

2、 OR、ORI指令和前面的LD、LDI指令一起使用,并联次数不受限制。

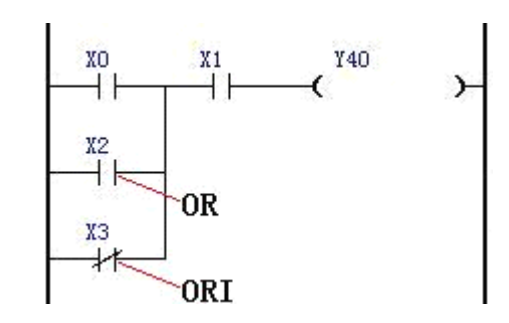

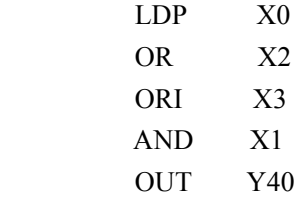

## **ANB**、**ORB**

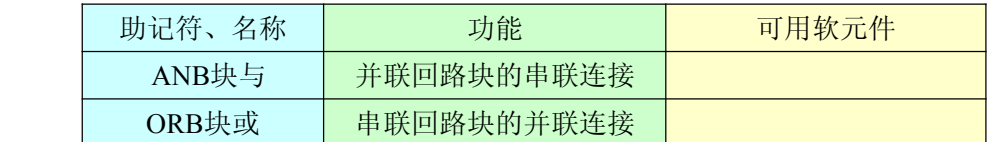

- <sup>1</sup>、 当多分支回路与前面的回路串联连接时,使用ANB指令。分支以LD,LDI,指令作为起点, 使用ANB指令与前面以LD,LDI指令作为起点的分支串联连接。
- <sup>2</sup>、 当2个以上的触点串接的串联回路块并联连接时,每个分支使用LD,LDI指令开始,ORB指令结束。
- <sup>3</sup>、 ANB,ORB指令都是不带软元件的指令。
- <sup>4</sup>、 ANB,ORB使用的并串联回路的个数不受限制,但是当成批使用时,必须考虑LD,LDI的使用次数 在8次以下。

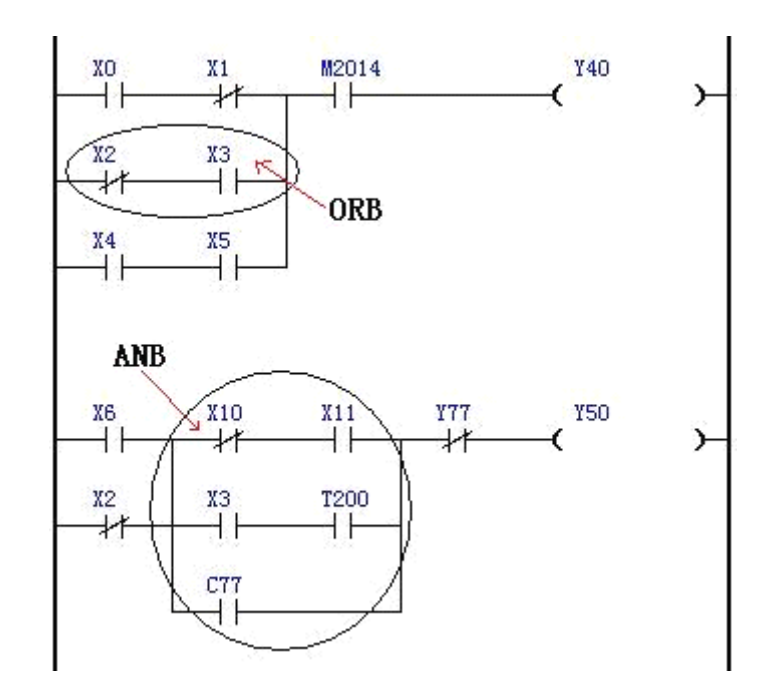

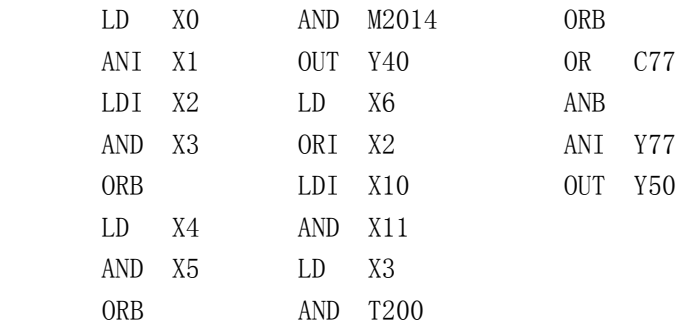

## **INV**、**ALT**

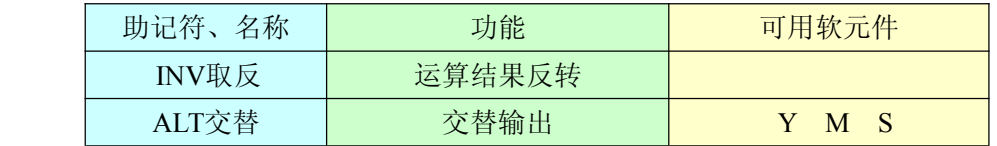

<sup>1</sup>、 INV指令是将INV指令之前,LD,LDI指令之后的运算结果取反的指令,没有软元件。

## 2、 ALT指令是将输出线圈交替动作。

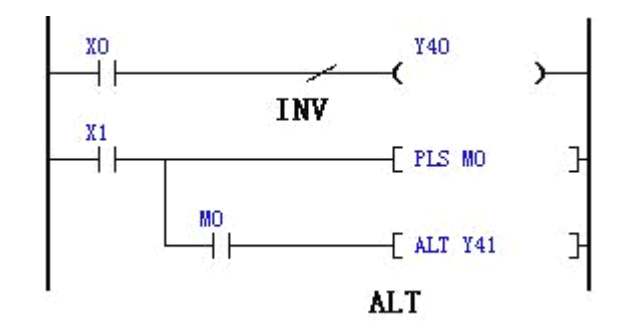

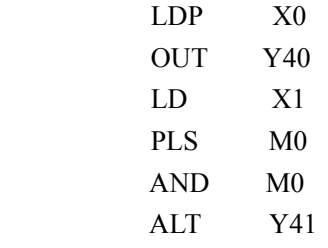

**PLS**、**PLF**、**SET**、**RST**、**ZRST**

| 助记符、名称   | 功能     | 可用软元件                 |
|----------|--------|-----------------------|
| PLS上升沿脉冲 | 上升沿输出  | (特殊M除外)<br>M S        |
| PLF下降沿脉冲 | 下降沿输出  | M S (特殊M除外)           |
| SET置位    | 动作保持   | $M$ S                 |
| RST复位    | 清除动作保持 | $\overline{C}$<br>M S |
| ZRST全部复位 | 清除动作保持 |                       |

1、 使用PLS指令时,只在线圈由OFF变成ON的一个扫描周期内,驱动软元件。

2、 使用PLF指令时,只在线圈由ON变成OFF的一个扫描周期内,驱动软元件。

- 3、 SET指令在线圈接通的时候就对软元件进行置位,只要置位了,除非用RST指令复位,否则将 保持为1的状态。同样,对RST指令只要对软元件复位,将保持为0的状态,除非用SET指令置位。
- 4、 对同一软元件, SET,RST指令可以多次使用, 顺序随意, 但是程序最后的指令有效。
- 5、 ZRST指令为批复位指令,例如 "ZRST M100 K10",等于整体复位位元件 M100~M109。

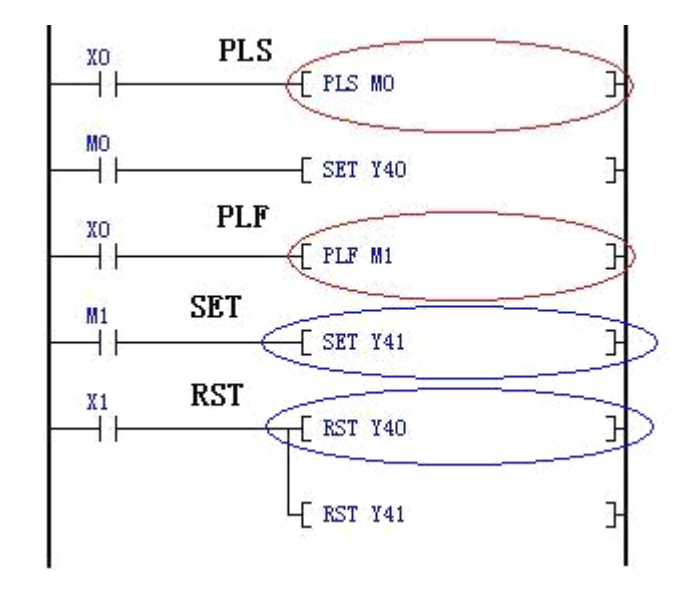

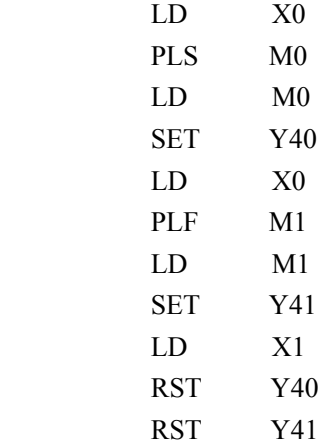

#### **MPS**、**MRD**、**MPP**

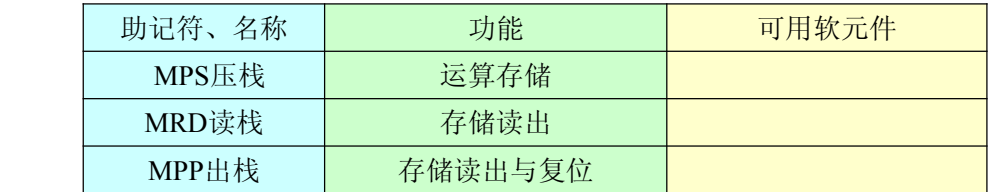

- 1、 PLC中有12个栈空间,也就是说可以压栈的最大深度为12级。每使用一次MPS将当前结果压 入第一段存储,以前压入的结果依次移入下一段。MPP指令将第一段读出,并且删除它,同 时以下的单元依次向前移。MRD指令读出第一段,但并不删除它。其他单元保持不变。使用 这三条指令可以方便多分支的编程。
- 2、 在进行多分支编程时, MPS保存前面的计算结果, 以后的分支可以利用MRD, MPP从栈 中读出前面的计算结果,再进行后面的计算。最后一个分支必须用 MPP,保证MPS, MPP 使用的次数相同。注意,使用 MPP以后,就不能再使用MRD读出运算结果,也就是MPP 必须放在最后的分支使用。
- 3、 MRD指令可以使用多次,没有限制。MPS连续使用的最多次数为12,但是可以多次使用。 每个 MPS指令都有一个MPP指今对应, MPP的个数不能多于MPS的个数。 程序示例

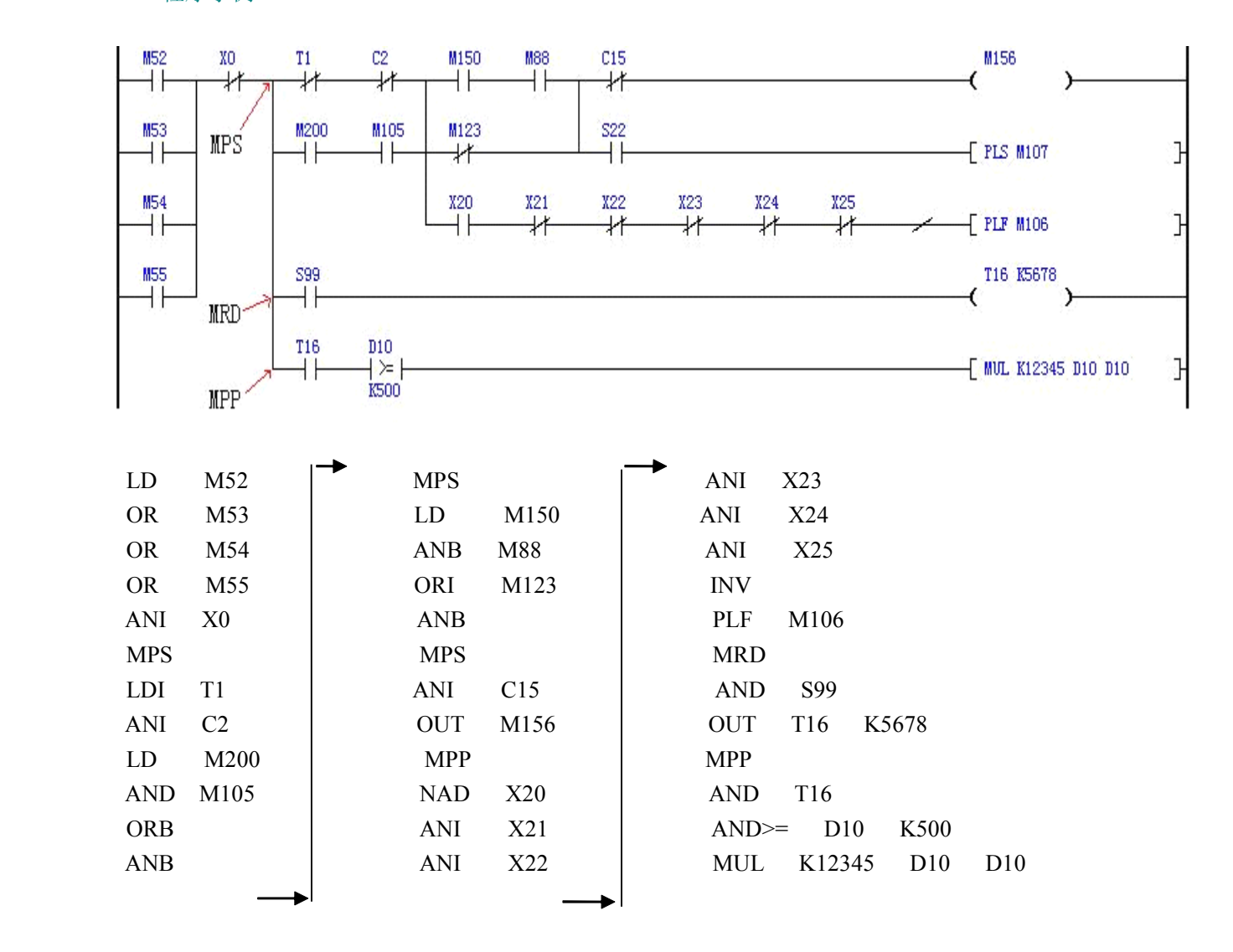

## **LDP**、**LDF**、**ORP**、**ORF**

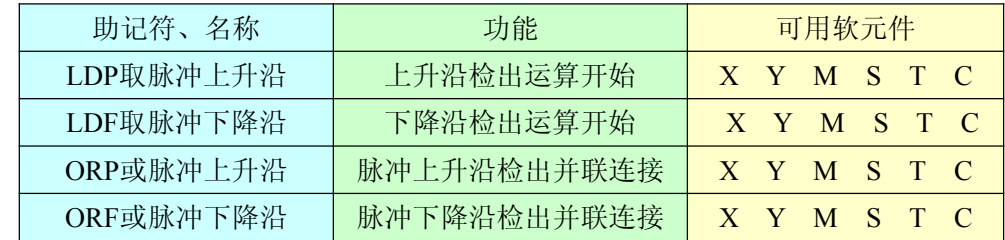

- 1、 LDP,ORP 指令是进行上升沿检出的触点指令,仅在指定位软元件的上升沿时(OFF→ON变化时) 接通一个扫描周期。
- 2、 LDF, ORF 指令是进行下降沿检出的触点指令, 仅在指定位软元件的下降沿时(ON→OFF变化时) 接通一个扫描周期。

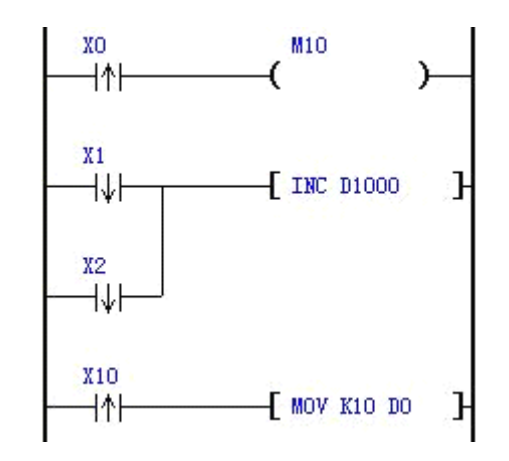

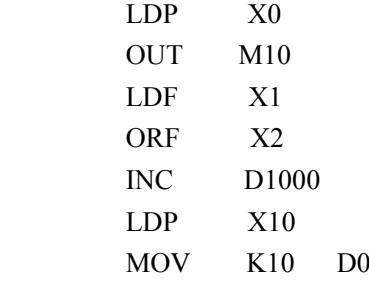

## STL 流程开始指令 RET 流程结束指令

1、 STL 指令;步进梯形指令 STL Sn 构成一个步进点,当 STL 指令出现在程序中,代表程序进入 以步进流程控制的步进梯形图状态。在 STL 步进母线后面,执行 SET Sn 时, 为打开指定流程, 自动关闭当前所在的流程步。

程序示例

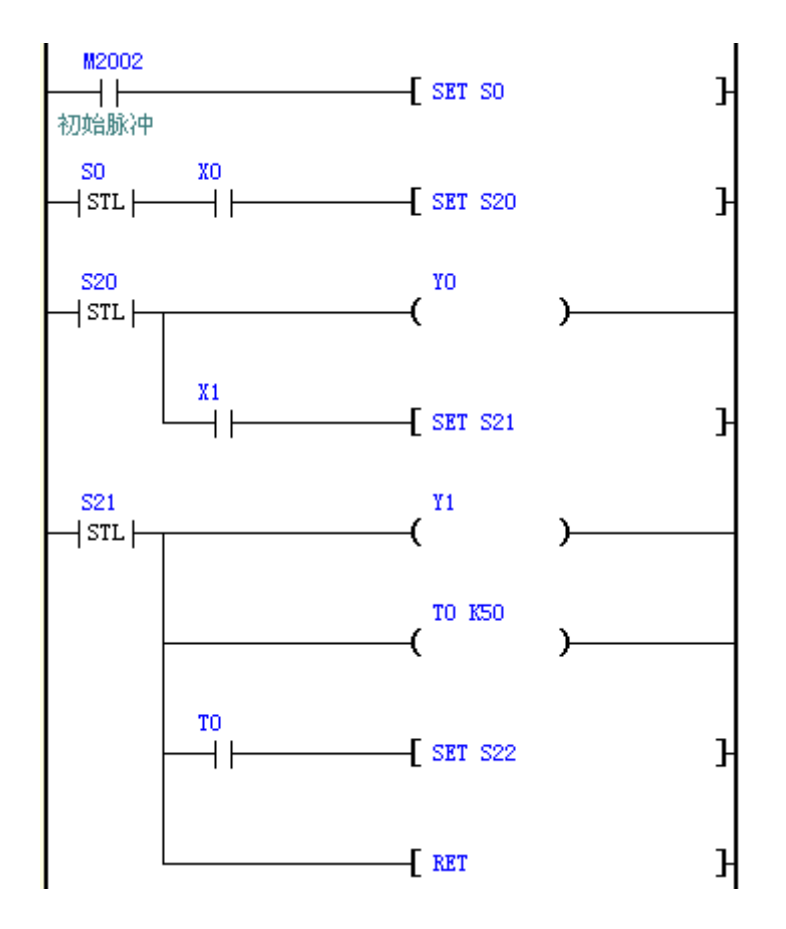

2、在流程 S0 中, SET S20 将所在的流程 S0 关闭, 并将流程 S20 打开。

3、流程从 ON 变为 OFF 时,将流程所属的 OUT、PLS、PLF、计定时器等 OFF 或复位。

# **8.3** 功能指令

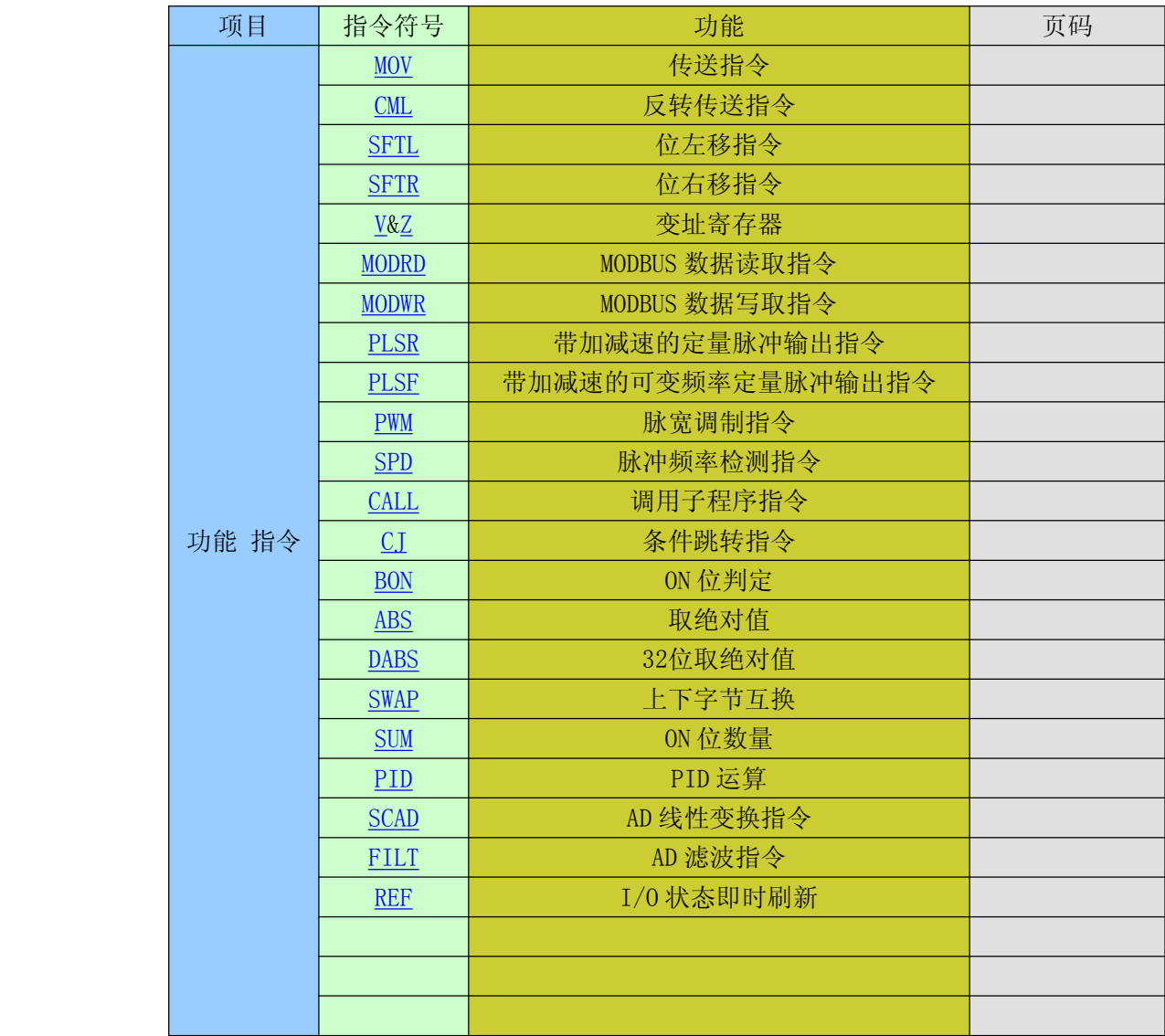

## **MOV 传送指令**

1、MOV 指令的源操作数可以取的数据类型是 WX、WY、WM、WS、T、C、D 和 K。 它的目标操作数可以取 WY、WM、WS 和 D。 程序示例

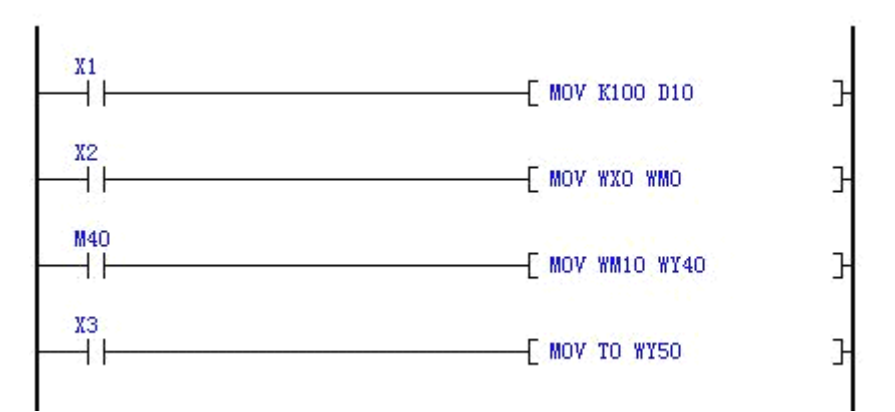

X1 为 ON 时常数 100 被传送到 D10, 并自动转换为二进制数。

X2 为 ON 时 WX0 的状态被送到 WM0。

M40 为 ON 时 WM10 的值被送到 WY40。

X3 为 ON 时 TO 的值被送到 WY50。

#### CML 反转传送指令

CML 指令;将 **<sup>S</sup>** 的内容全部反相 (0→1、1→0) 传送至 **<sup>D</sup>** 当中。如果内容为 K 常数时,此 K 常数自动被转换成 BIN 值。

程序示例

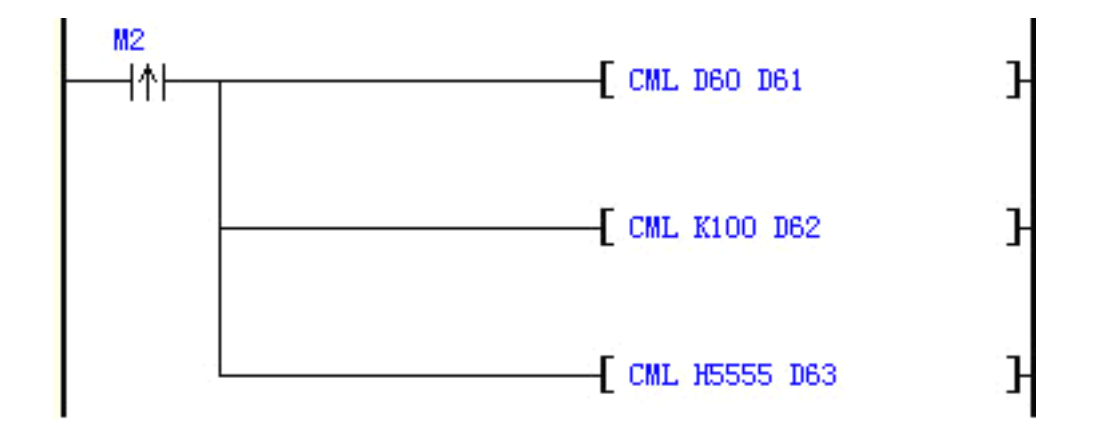

当 M2 为 OFF 时: D60 的值为 3 当 M2 由 OFF→ON: D61、D62、D63 不管之前为何值, 被 CML 指令 转化后 D61=65532 D62=65435 D63=43690

#### SFTL 位左移指令

#### SFTR 位右移指令

SFTL 位左移与 SFTR 位右移指令使位元件中的状态向左向右移动一位。 源操作数可以取 M 和 S。目标操作数可以取 K(K0~K99)

程序示例

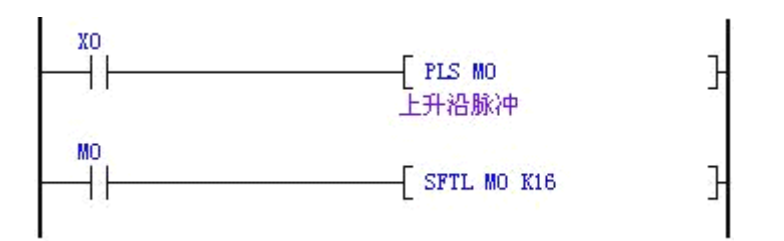

图中的 X0 由 OFF 变为 ON 时, 位左移指令按以下顺序移动: M16 中的数溢出,

M16←M15, M15←M14, M14←M13, M13←M12, M12←M11, M11←M10, M10←M9,

M9←M8,M8←M7,M7←M6,M6←M5,M5←M4,M4←M3,M3←M2,M2←M1,

 $M1 \leftarrow M0$ ,  $M0 \leftarrow 0$ .

程序示例

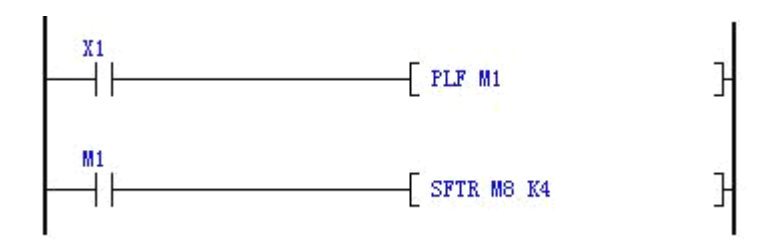

图中的 X1 由 ON 变为 OFF 时, 位右移指令按以下顺序移动: M5 中是数溢出, M6 $\rightarrow$ M5, M7 $\rightarrow$ M6, M8 $\rightarrow$ M7.

#### 变址寄存器 V 与 Z

本系统有两各 16 位的变址寄存器 V 和 Z 各一个。可以将立即数、数据寄存器、定时器、和 计数器中的值送到 V 和 Z。

变址寄存器用来改变编程元件的元件号,例如当 V=12 时,数据寄存器的元件号 D10V 相当于 D22 (10+12=22)。

通过修改变址寄存器的植,可以改变实际的操作数。

程序示例

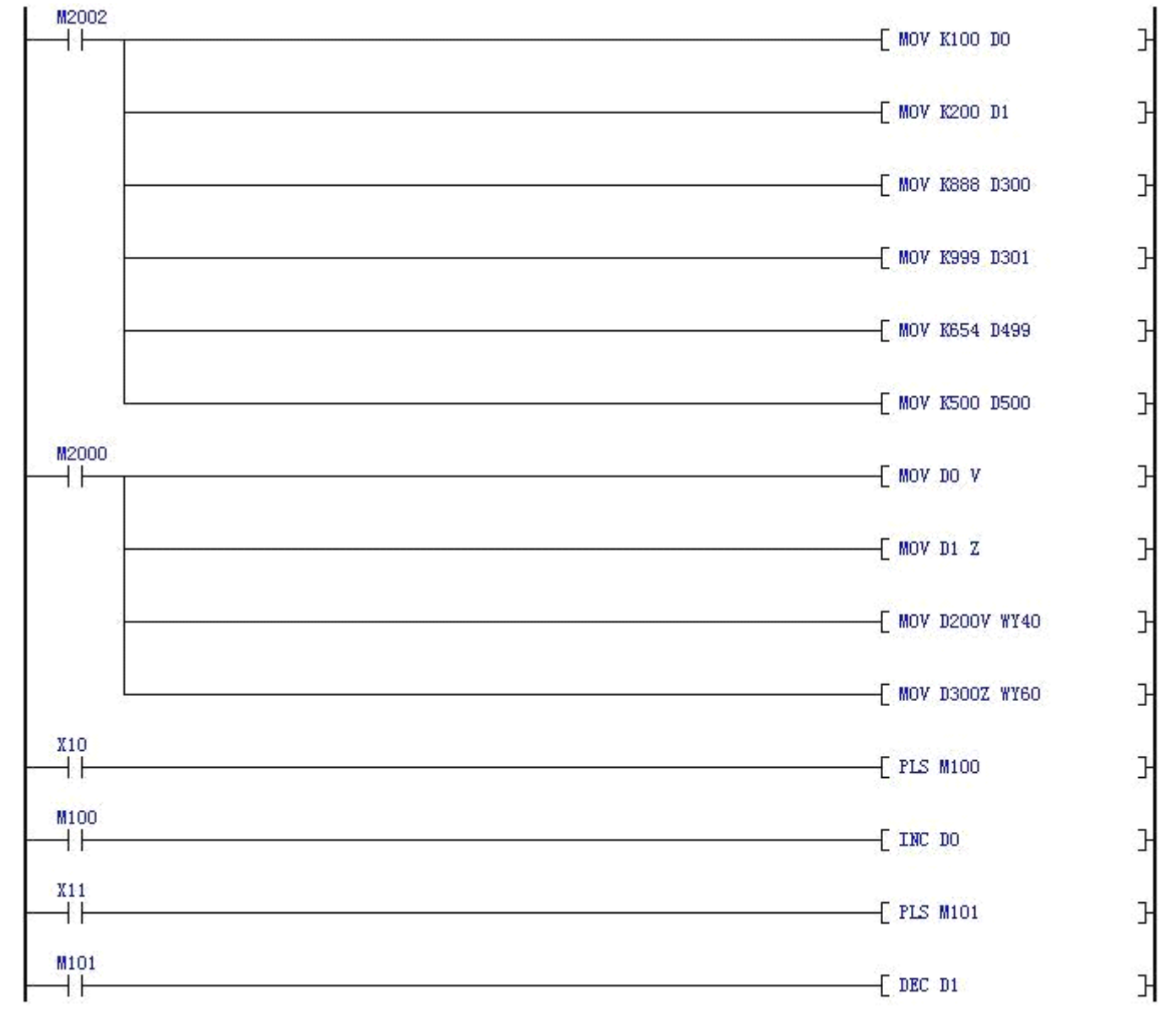

上图中,当 X10 和 X11 为 OFF 时, V=100, Z=200。D200V 相当于 D300 (200+100=300), D300Z 相当于 D500(300+200=500)。此时把 D300 中的数 888 送到 Y40--Y57 显示,把 D500 中的数 500 送到 Y60--Y77 显示。 当 X10 由 OFF 变为 ON 时, DO 中的数加 1, V=101, D200V 相当于 D301 (200+101=301), 此时 D200V 中的数为 D301)=999, 把 999 送到 Y40--Y57 上显示。

当 X11 由 OFF 变为 ON 时, D1 中的数减 1, Z=199, D300Z 相当于 D499 (300+199=499), 此时 D300Z 中的数为 (D499)=654,把 654 送到 Y60--Y77 显示。

#### <1> MODRD MODBUS 数据读取指令

MODRD 指令系针对 MODBUS RTU 模式的通讯外围设备专用的驱动指令。

可利用 MODRD 指令对各厂牌变频器进行通讯控制(数据读取)。

联机外围装置回传的数据储存于 D2460~D2475。接收完毕后, PLC 会自动检查所接收 的数据是否有误,

若回传的数据正确则标志 M2097 会 On; 若发生错误则 M2098 会 On。

程序示例

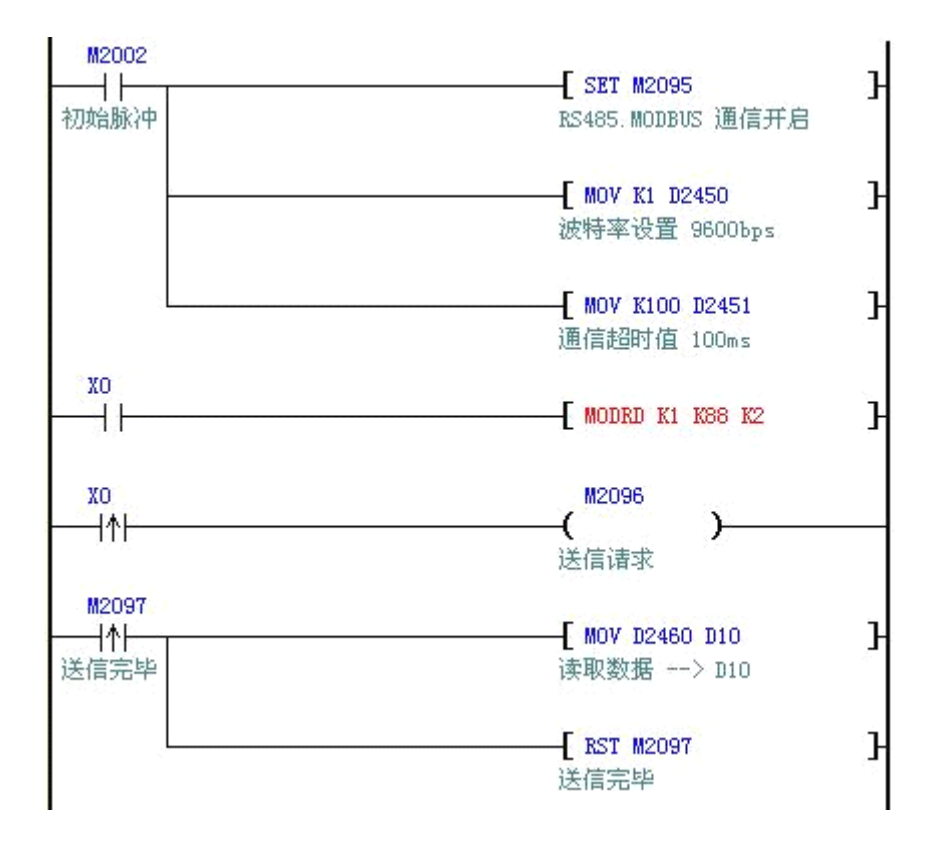

图中的 X0 "OFF-ON"一次, PLC 发送一次 MODBUS 通信读请求, 读取站号=K1, 读取地址=K88, 读取数据长度=2 个 word , 回传的数据于 D2460、D2461。

设备站号 数据地址 数据长度 执行 ------------------------[ MODRD K1 K88 K2 ]

51

## <2> MODWR MODBUS 数据写入指令

MODWR 指令系针对 MODBUS RTU 模式的通讯外围设备专用的驱动指令。

可利用 MODWR 指令对各厂牌变频器进行通讯控制(数据写入)。 若回传的数据正确则标志 M2097会 On

程序示例

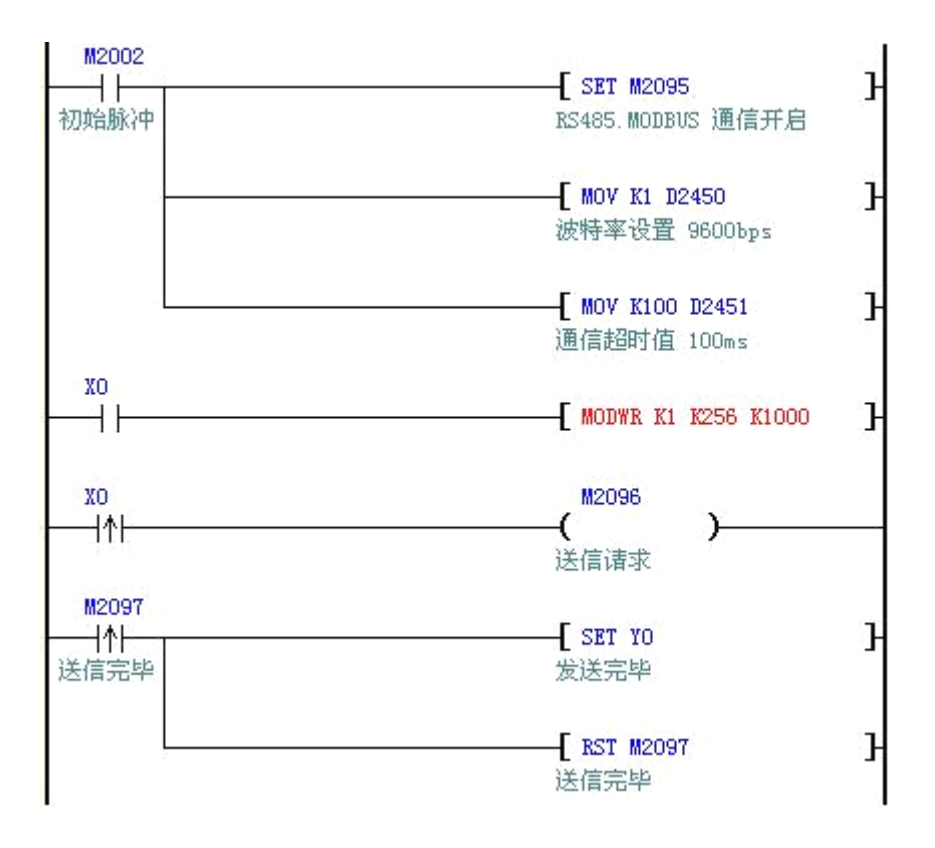

图中的 X0"OFF-ON"一次,PLC 发送一次 MODBUS 通信写请求,设备站号=K1, 写入地址=K256, 写入数据为 K1000

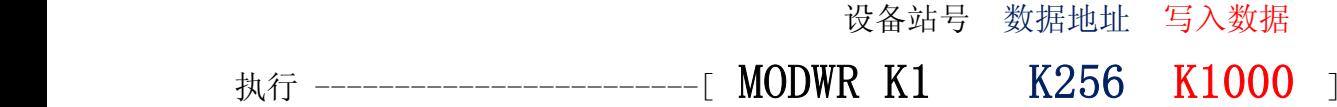

#### PLSR 带加减速定量脉冲输出指令

- 1、DMOV 32bit 双字传送指令的源操作数可以取的数据类型是 K 和 D; 它的目标操 作数可以取 D 。
- 2、PLSR 带加减速的定量脉冲输出指令;可以在程序中反复使用,但是在设定 驱动指令的时间时,请注意不要同一时间驱动同一输出通道 ( K0..K2 )。
- 3、带加速减速功能的定尺寸传送用的脉冲输出指令;针对指定的最高频率进行加速,在 达到所指定的输出脉冲数前自动进行减速。
- 4、脉冲范围: 0~4294967295 。 程序示例

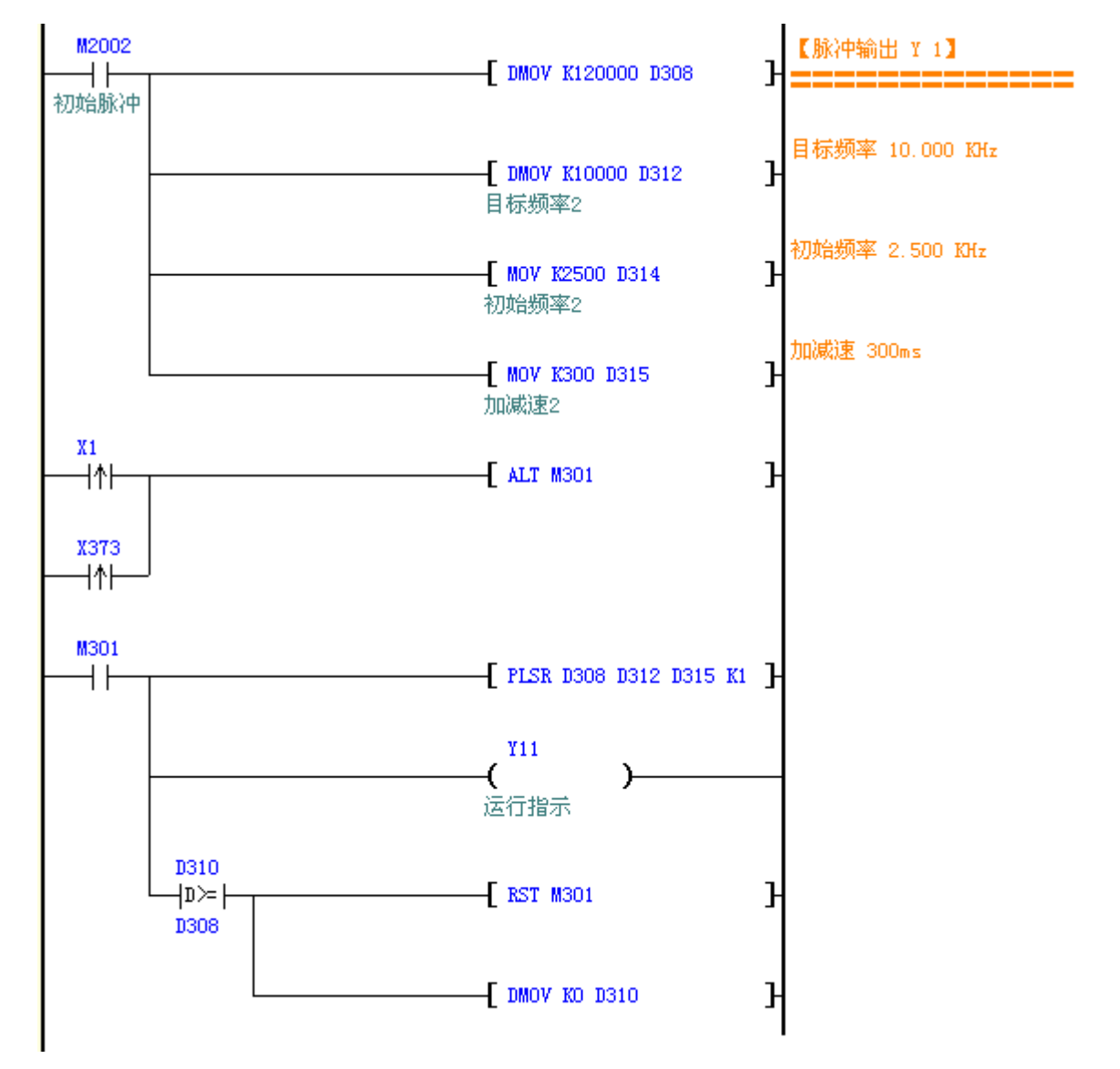

- 5、图中当 M2002=Off→On 时常数 K120000 被传送到 D308 D309,并自动转换为二进制数。
- 6、图中当 M301"ON"时,脉冲输出通道 K1/Y01 将 D308 D309 的脉冲数按 D312 D313 指定 频率输出,D314 为初始频率,D315 为该通道的加减速时间控制。
- <sup>7</sup>、如果指定的脉冲数(D308 D309)数值为零则指令将连续输出。

指令参数: PLSR [ (S1) (S2) (S3) (D) ] S1+0,S1+1 为 32 位目标脉冲数; S1+2,S1+3 为 32 位已发送脉冲数;

S2+0,S2+1 为 32 位目标频率; S2+2 为初始频率;

S3 为加减速时间; 加减速时间是指从初始到目标最高频率的加速时间, 同时也定义

了频率与时间的斜率,后面的减速也按这个斜率来执行。设置范围:65535ms 以下;

D 脉冲输出通道编号; 该指令执行后: 不可以 不可以 一下 脉冲数 速度 加减速时间 通道号 执行 ------------------------[ PLSR D308 D312 D315 K1 ]

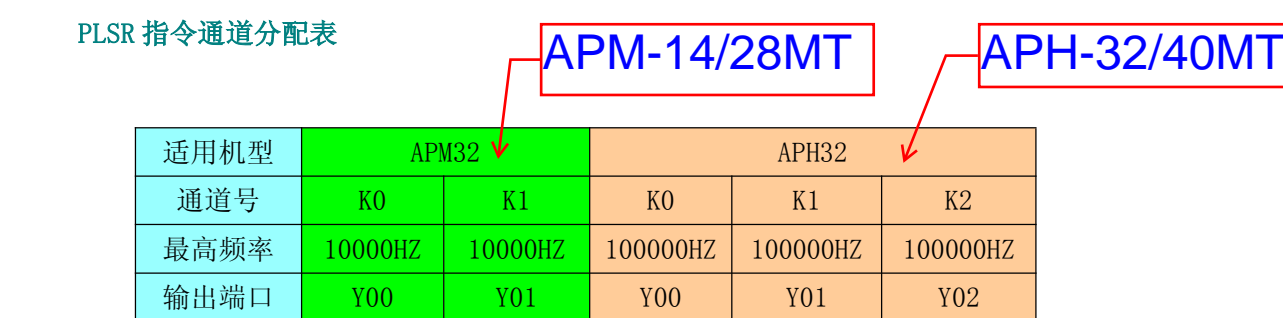

#### PLSF 带加减速的可变频率定量脉冲输出指令

- 1、 PLSF 带加减速的可变频率定量脉冲输出指令;可以在程序中反复使用,但是 在设定驱动指令的时间时,请注意不要同一时间驱动同一输出通道 ( K0..K2 )。
- 2、 带加速减速功能的可变频率定尺寸传送用的脉冲输出指令;指令执行过程中可以实时改变 目标频率进行加减速,在达到所指定的输出脉冲数前自动进行减速。
- 3、 脉冲范围: 0~4294967295 。
- 4、 PLSF 运行中任意 N 段速控制应用

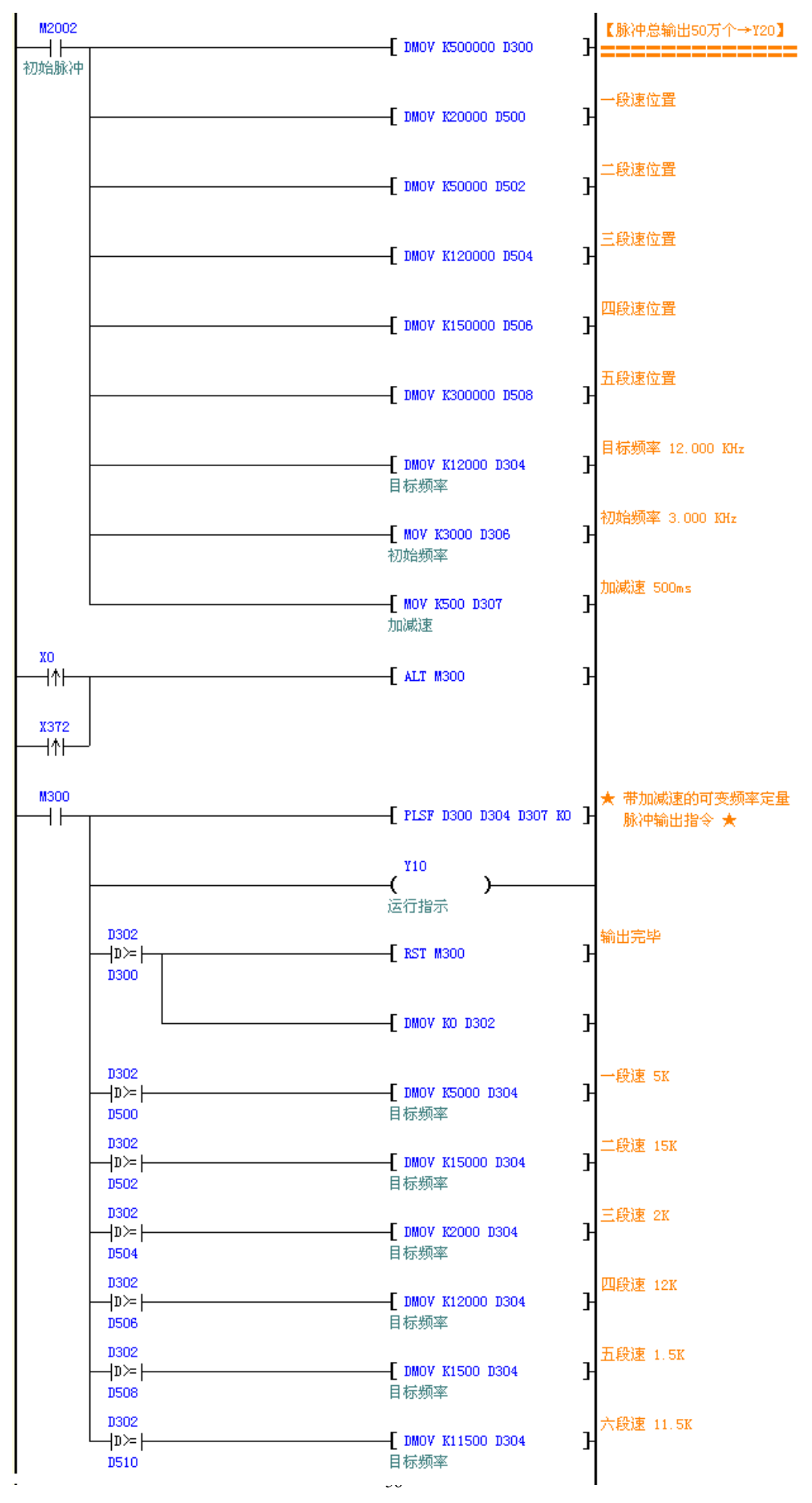

- 5、 图中当 M300"ON"时,脉冲输出通道 K0/Y00 将 D300 D301 的脉冲数按 D304 D305 指 定频率输出,D306 为初始频率,D307 为该通道的加减速时间控制。
- <sup>6</sup>、 如果指定的脉冲数(D300 D301)数值为零则指令将连续输出。
- 7、 支持运行中暂停,如果运行过程中指定的频率变为 0 时,脉冲暂停输出,频率恢

复大于 0 后,脉冲继续输出,适用于同步速度牵引,定尺寸传送控制场合。

8、 指令参数:PLSF [ (S1) (S2) (S3) (D) ]

S1+0,S1+1 为 32 位目标脉冲数; S1+2,S1+3 为 32 位已发送脉冲数;

S2+0,S2+1 为 32 位目标频率; S2+2 为初始频率;

S3 为加减速时间;加减速时间是指从开始到第一段最高频率的加速时间,同时也

定义了所有段的频率与时间的斜率,从而后面的加减速都按照这个斜率来加速/减

速。设置范围:65535ms 以下;

9、D 脉冲输出通道编号;

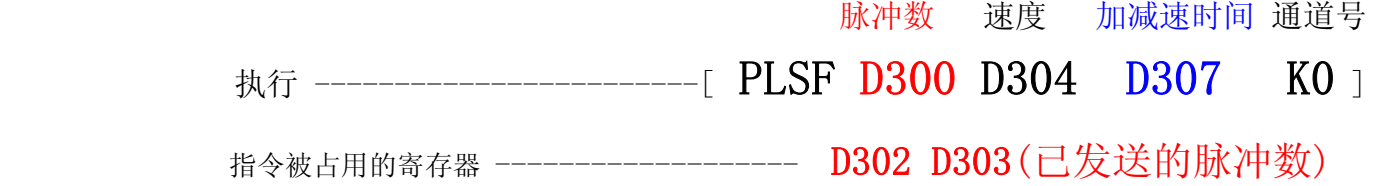

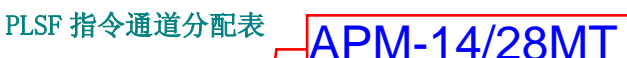

APM-14/28MT | APH-32/40MT

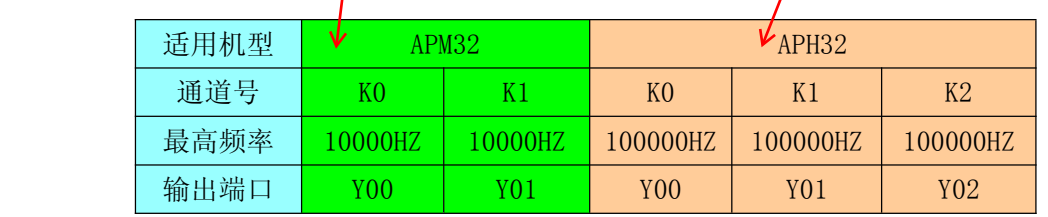

#### PWM 脉宽调制指令

- 1、 PWM 脉宽调制指令;可以在程序中反复使用,但是在设定驱动指令的时间时,请 注意不要同一时间驱动同一输出通道 ( Y00..Y17)。
- 2、PWM 功能可轻易作出细致的温度控制、比率阀控制或外加简易之积分电路而做成 便宜实用之 D/A 模拟输出;Y00-Y17是大功率输出8A 晶体管,所以可以直接驱动直 流电机调速控制。

程序示例

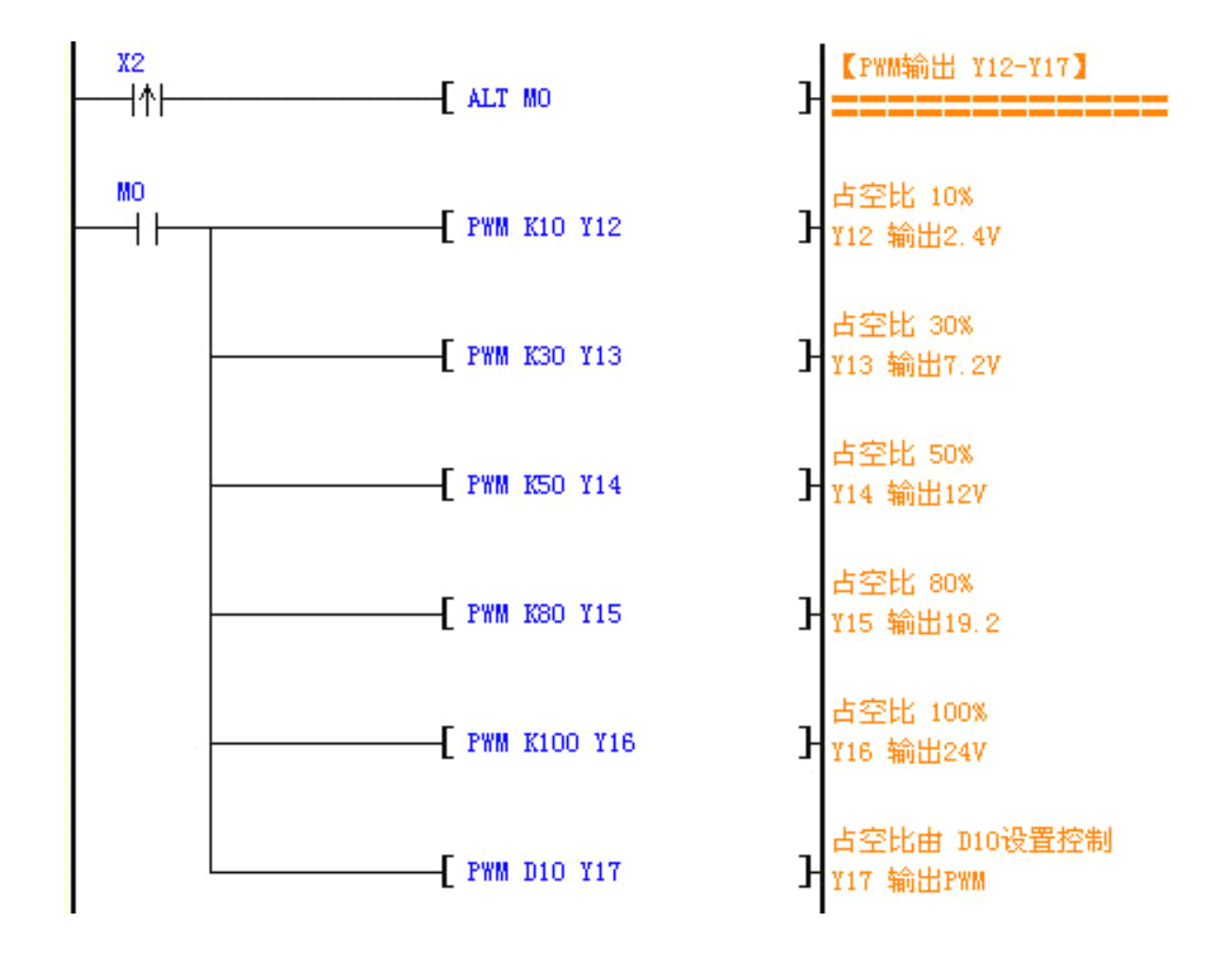

图中当 M0"ON"时,PWM 指定 Y12-Y17 各自按相应的占空比执行各自的脉宽输出。

#### SPD 脉冲频率检测指令

1、SPD 指令;在 S2 指定的时间(单位 ms)内计算 S1 所指定的输入端所接收 脉冲个数,结果被存放在 D 所指定的寄存器。 程序示例

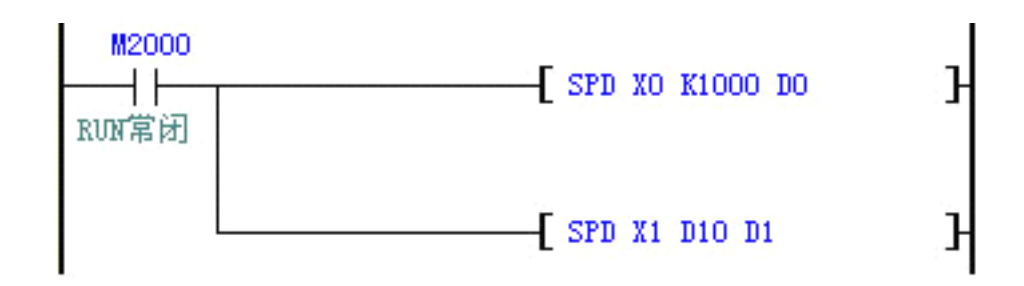

图中当 M2000"ON"时,SPD 指令在1000ms(1秒)内计算 X0输入端所接收脉 冲个数, 结果被存放在 D0寄存器里面。

## **CALL** 调用子程序

- <sup>1</sup>、 若仅使用 CALL 指令则可不限次数呼叫同一号码之子程序。
- 2、 子程序中再使用 CALL 指令呼叫其它子程序,包括本身最多可五层。(若进入第 六层则该子程序不执行 )

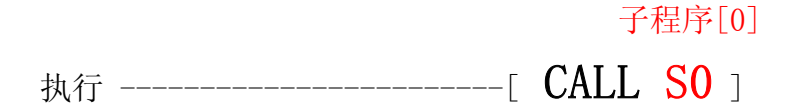

#### CJ 条件跳转指令

- 1、当使用者希望 PLC 程序中的某一部份不需要执行时, 以缩短扫描周期, 以及使用 于双重输出时,可使用 CJ 指令。
- 2、指针 P 所指之程序若在 CJ 指令之前, 需注意会发生 WDT 逾时之错误, PLC 停止运行,请注意使用。
- 3、 CJ 指令可重复指定同一指针 P。
- 4、 跳转执行中各种装置动作情形说明:
- <1> Y、M、S 保持跳转发生前之状态。
	- $\langle 2 \rangle$ 执行计时中之10ms、100ms 定时器会暂停计时。
	- $\langle 3 \rangle$ 执行计数中之高速计数器会继续计数,且输出接点正常动作。
- <4> 一般计数器会停止计数。
- <5> 一般应用指令不会被执行。

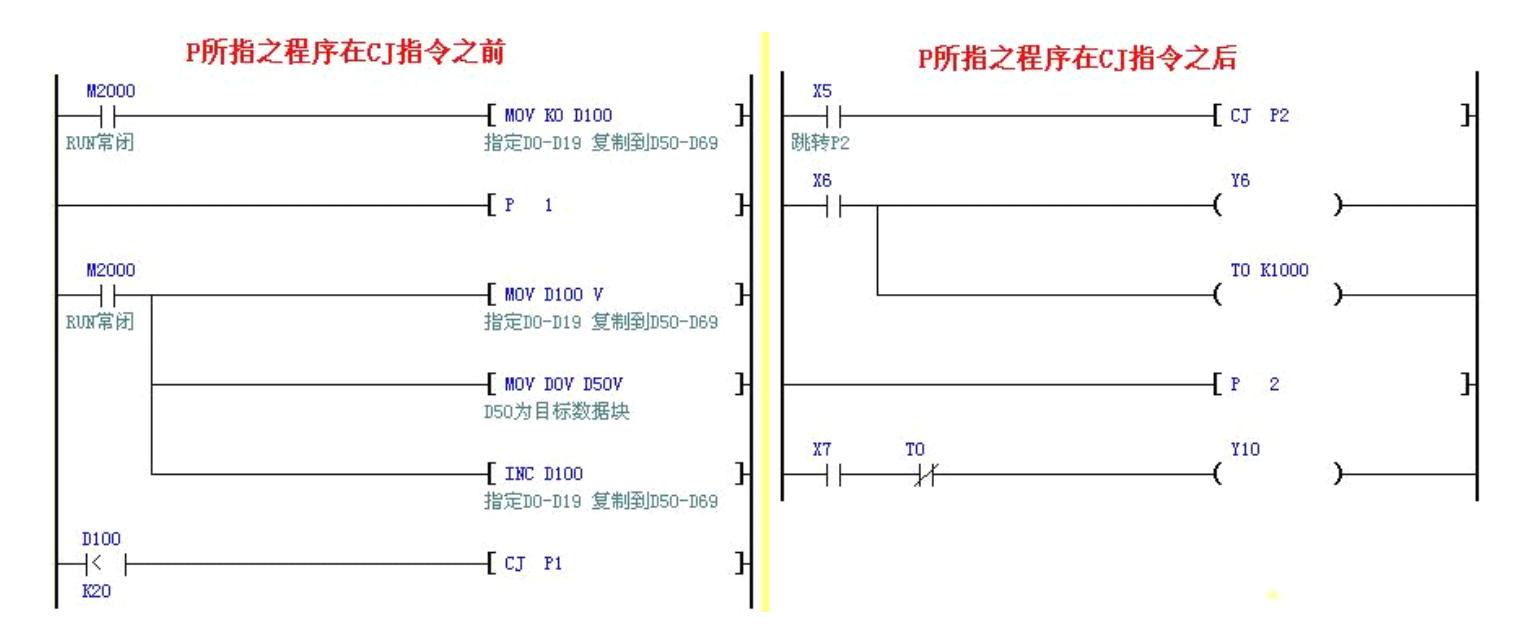

- 5、上左图为 P 所指之程序在 CJ 指令之前, 达到 P1标签 ~ CJ P1段程序间循环运算 目的,即实现了 由 D0-D19 数据块复制到 D50-D69数据块的目的。
- 6、 右图为 **P** 所指之程序在 **CJ** 指令之后,当 X5=on 时,程序自动从当前行跳转至地 址 P2处往下继续执行,中间地址跳过不执行。
- 7、 当 X5=Off 时, 程序如同一般程序往下执行, 此时 CJ 指今不被执行。

#### **BON ON 位判定**

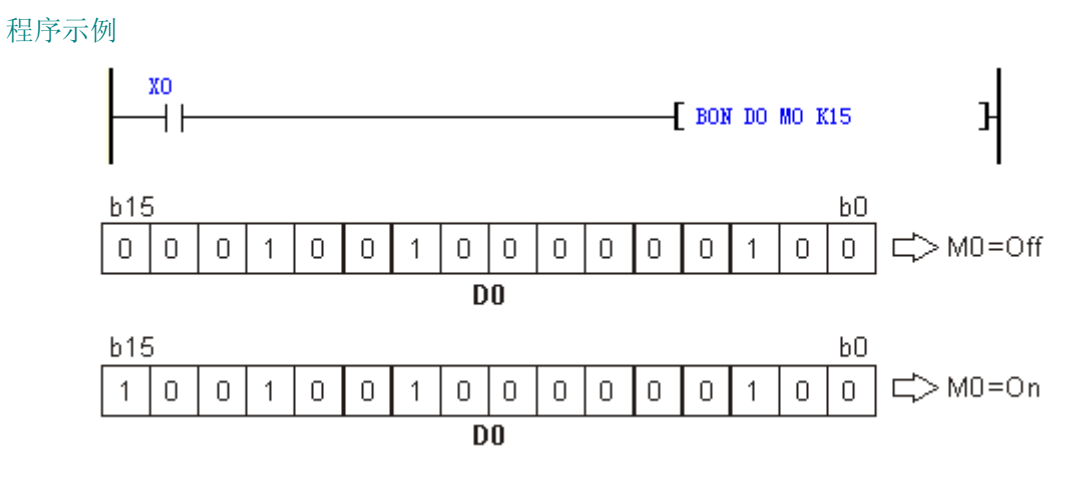

- 1、 当 X0=On 时, 若是 D0的第15个位为 "1" 时, M0=On, 为 "0" 时, M0=Off。
- 2、 X0变成 Off 时, M0仍保持之前的状态。

## ABS 16位取绝对值

## DABS 32位取绝对值

- 1、 ABS【来源装置: D、V、Z】
- 2、 DABS【来源装置: D】

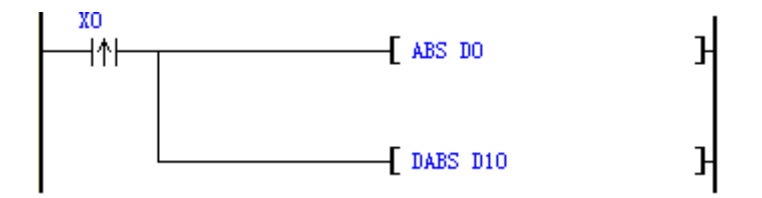

- 3、 当 X0=Off→On 时, D0内容取绝对值; D10,D11内容取绝对值。
- 4、 例如,Abs(-1) 和 Abs(1) 都返回 1。

## **SWAP** 上下字节互换

<sup>1</sup>、 【来源装置: D、V、Z】 程序示例

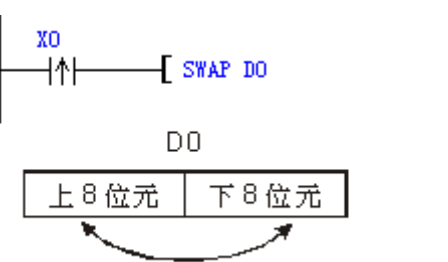

2、 当 X0=Off→On 时, 将 D0之上位8位与下位8位的内容互相交换。

**SUM ON** 位数量

<sup>1</sup>、 【来源装置: D】 【存放计数值的目的装置: D】

程序示例

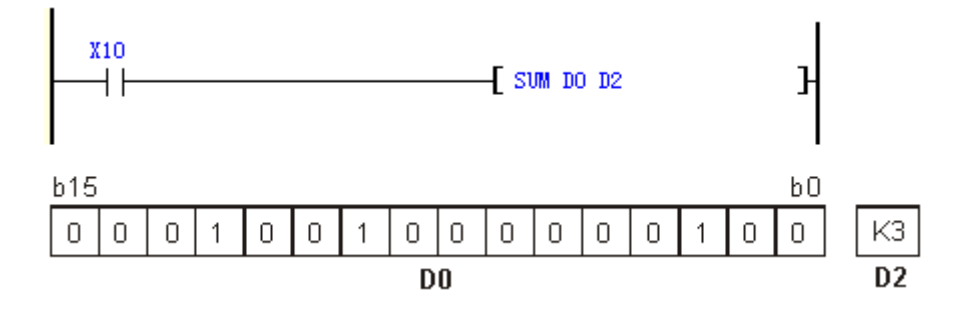

2、 当 X10为 On 时, D0的16个位中, 内容为 "1" 的位总数被存于 D2当中。

## **PID PID** 运算

- <sup>1</sup>、PID 运算控制的专用指令,于取样时间到达后的该次扫描才执行 PID 运算动作。PID 表 示"比例、积分和微分"。PID 控制在机械设备、气动设备和电子设备中具有广泛的应用。
- <sup>2</sup>、 PID 指令可同时多次执行,但要注意运算使用的 S1、S2、S3或 D 软元件号不要重复覆 盖。PID 指令在定时器中断、子程序、跳转指令中也可使用。

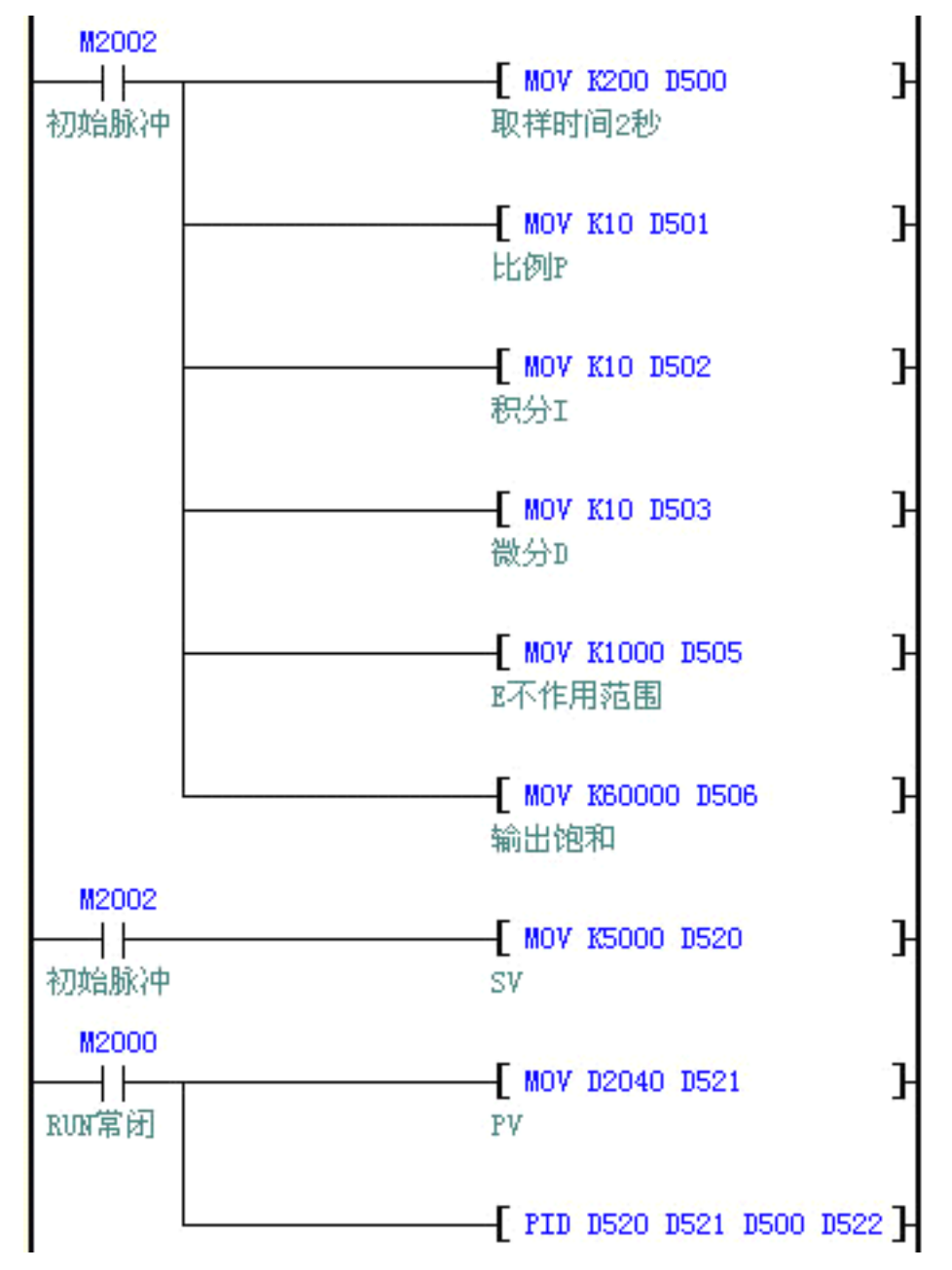

# 3、指令参数: PID [ (S1) (S2) (S3) (D) ] 操作数说明

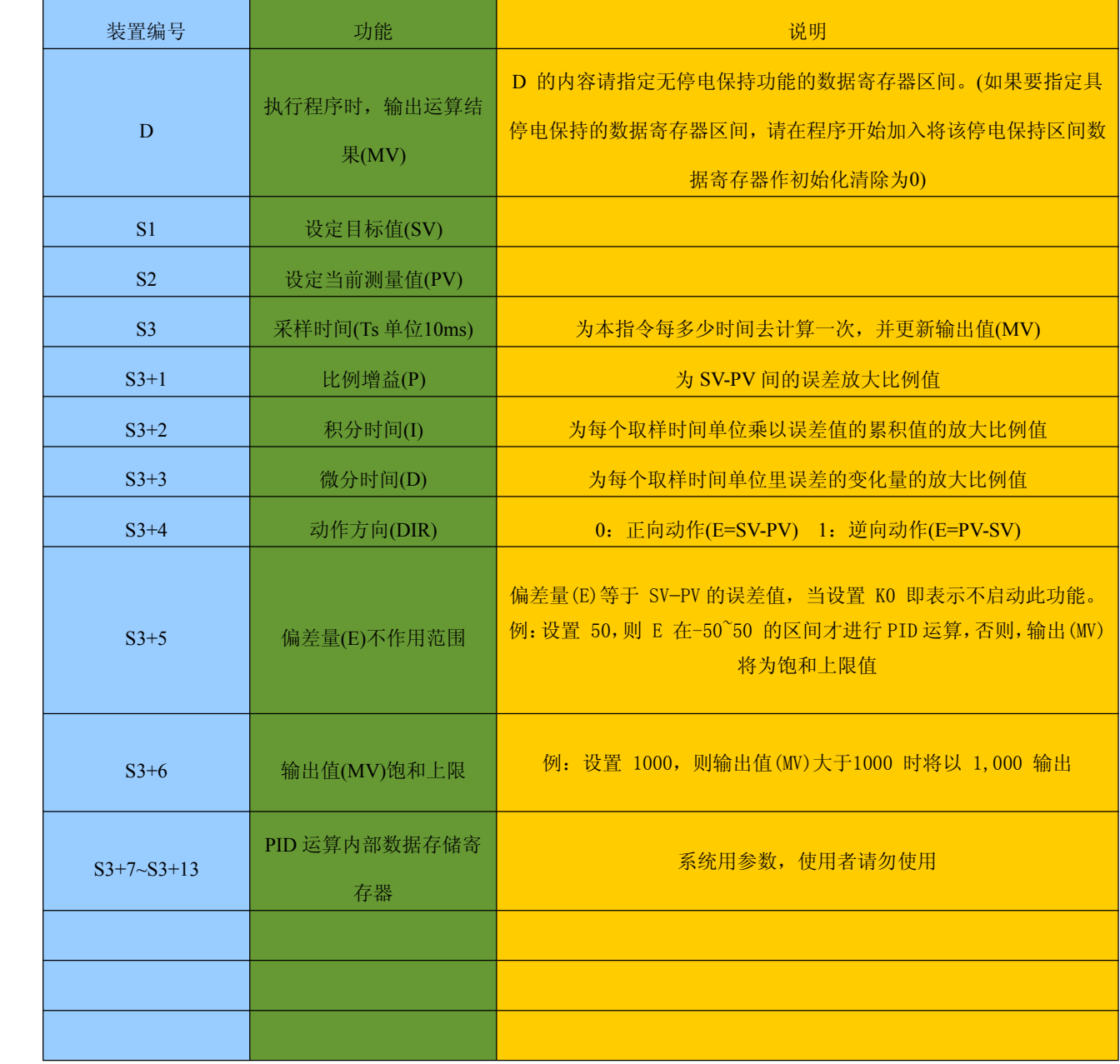

#### SCAD AD 线性变换指令

#### FILT AD 滤波器指令

1、AD 线性变换、AD 滤波器指令的源操作数可以取的数据类型是 D,参数操作数 可以取 K 和 D; 它的目标操作数可以取 D 。该指令便于 AD 采集的电压值, 直 接转换为工程实际量程数值。

程序示例

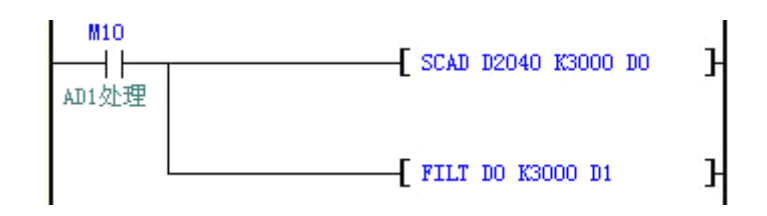

图中当 M10"ON"时,SCAD 指令将 D2040 的值乘以 K3000 再除以系统设 置的 AD 分辨率 K4095, 结果保存于 D0 之中。

如: AD1 接的电子尺(位移传感器)长度为 300.0mm,AD1 检测值 D2040=K4095 时为满量程即 300.0mm,运算后 D0=K3000。 AD1 检测值 D2040=K2180 时 为 159.6mm,运算后 D0=K1596。

指令内部运算公式为 D0 <sup>=</sup> (D2040 **<sup>×</sup>** K3000) **<sup>÷</sup>** K4095 图中当 M10 "ON"时, FILT 指令将 D0 的当前数值以 K3000 的满量程比例, 进行滤波处 理,结果保存于 D1之中。

#### REF I/O 状态即时刷新

程序示例 REF WX0 // 即时读入 X00-X17 REF WY0 // 即时输出 Y00-Y17 REF WY20 // 即时输出 Y20-Y37

## 指令说明**:**

PLC 的输入/ 出端子的状态全部为程序扫描至 END 后,才作状态的更新,其中输入点的状 态是在程序开始扫描时,自外部输入点的状态读入存在输入点内存中,而输出端子在 END 指 令后,才将输出点内存内容送至输出装置。因此在演算过程中需要最新的输入/ 出数据,则可 利用本指令。

## **8.4** 数学运算指令

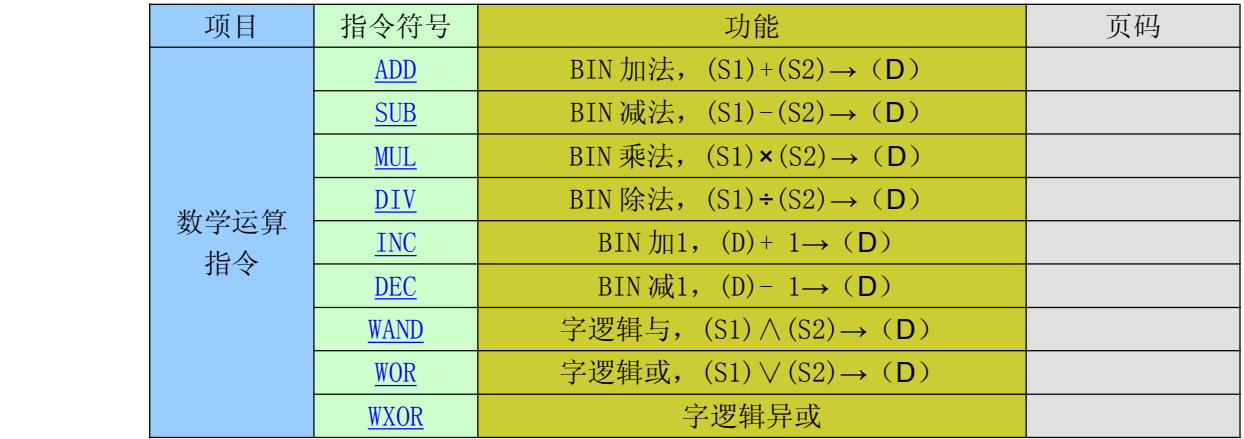

#### ADD、SUB、MUL、DIV、INC、DEC

- 1、数学运算指令包括 ADD、SUB、MUL、DIV、INC、DEC(二进制加、减、乘、除) 指令,源操作数可以取 K 和 D,目标操作数可以取 D; INC、DEC 指令,操作数可 以取 D、V、Z 。
- <1> 加法指令

```
ADD 将源操作数中的二进制数相加,结果送到指定的目标元件。例图中的 X0 为 ON 时
执行(D10) + (D12) → (D14)
```
<2> 减法指令

SUB 将[S1]指定的元件中的数减去[S2]指定的元件中的数,结果送到[D]指定的目标元件。 例图的 X1 由 OFF 变为 ON 时,

执行(D1000) — (D102) → (D110)

<3> 乘法指令

MUL 将源文件中的二进制数相乘,结果送到指定的目标元件。例图中 X2 为 ON 时

(D1000)ⅹ(D1002)→(D1005、D1004),乘积的低位送到 D1004,高位送到 D1005

<4> 除法指令

DIV 用[S1]除以[S2],商送到目标文件,余数送到[D]的下一个元件。例图中的 X3 为 ON 时 执行 32 位的除法运算,(D206)/(D208),商送到(D210)余数送到(D211)。

<5> 加 1 指令

INC 例图中的 X10 每"ON"一次,(D1000)+1 <sup>→</sup> (D1000)

<6> 减 1 指令

DEC 例图中的 X11 每"ON"一次, (D1000)-1→(D1000) 程序示例

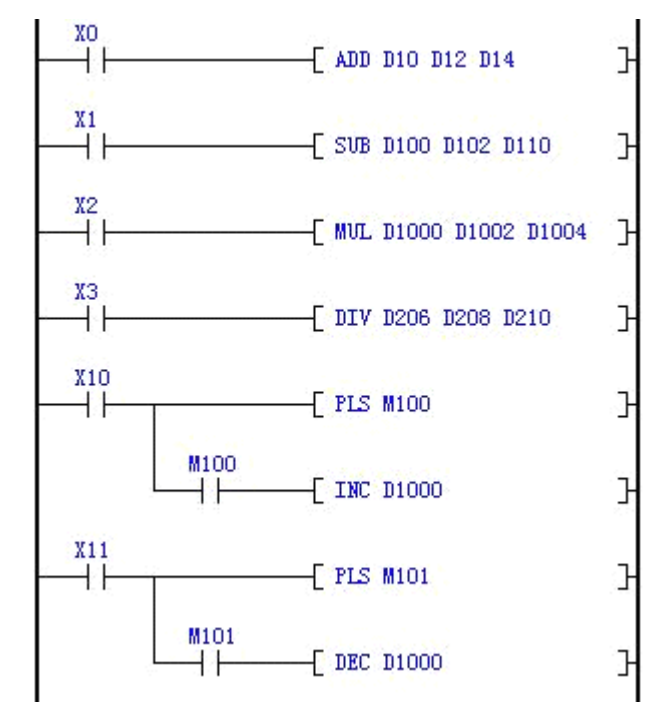

#### WAND、WOR、WXOR

字逻辑运算指令包括 **WAND (**字逻辑与**)**、**WOR (**字逻辑或**)**、**WXOR (**字逻辑异或**)**。 它们的【S1】和【S2】可以取 K 和 D。目标操作数可以取 D。

### 程序示例

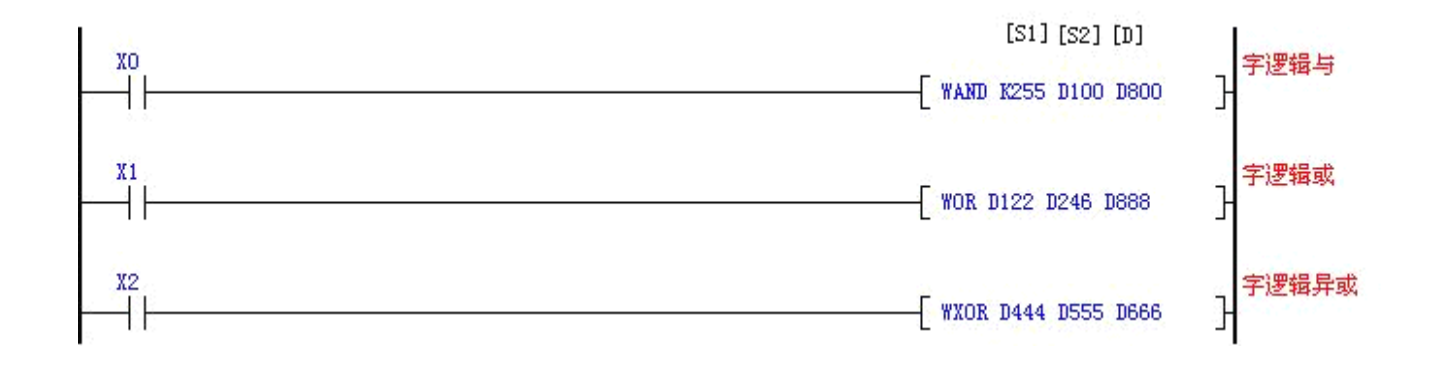

"与"运算时如果两个操作数的同一位均为 1, 运算结果的对应位为 1, 否则为 0(见下表)。 "或"运算时如果两个操作数的同一位均为0,运算结果的对应位为0,否则为1。 "异或"运算时如果两个操作数的同一位不同,运算结果的对应位为 1,否则为 0。

字逻辑运算结果

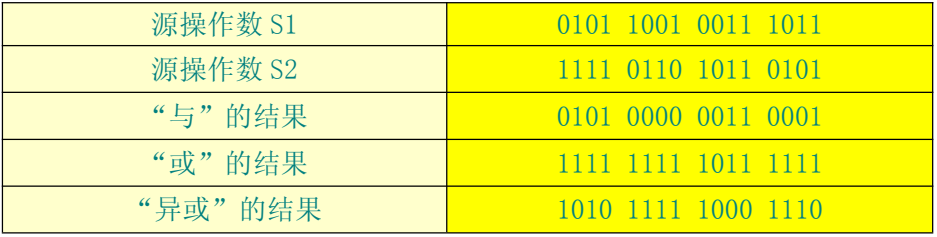

#### tread to the Treat Treat of Treat Treat Treat Treat Treat Treat Treat Treat Tre

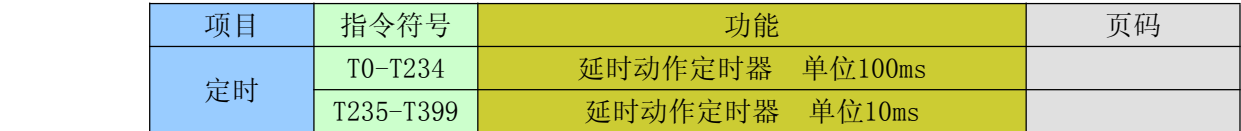

T0-T234: 设置以 0.1 秒为计数单位的延时动作定时器 T235-T399: 设置以 0.01 秒为计数单位的定延时动作时器 程序示例

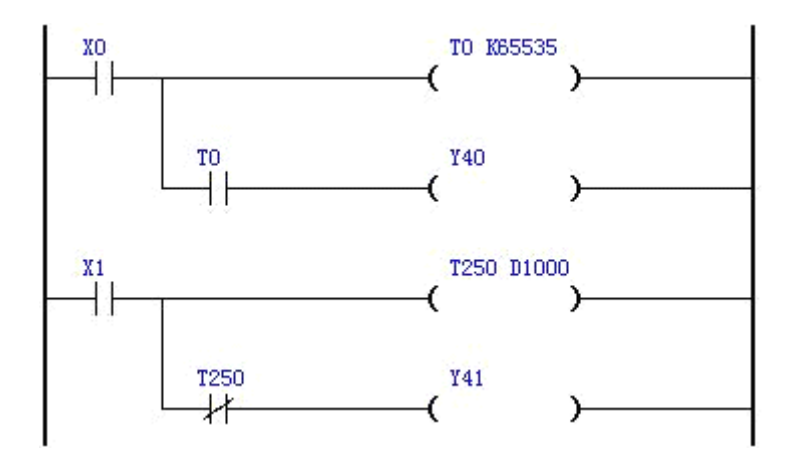

#### 说明:

常数 K65535 为 T0 设定值, T0 为定时器触点, 当 X0 断开时, T0 断开, Y40 断开, X0 闭合时 T0 每隔 0.1 秒递增一次。 满 0.1×65535=6553.5 秒后 T0 闭合,Y40 闭合。

寄存器 D1000 为 T250 设定值, T250 为定时器触点, 当 X1 断开时, T250 断开, Y41 断开,

X1闭合,Y41闭合,T250每隔0.01秒递增一次。满0.01×65535=655.35秒后 T250闭合时 Y41断开。

#### **the control of the control of the control of the control of the control of the co**ntrol of the control of the c

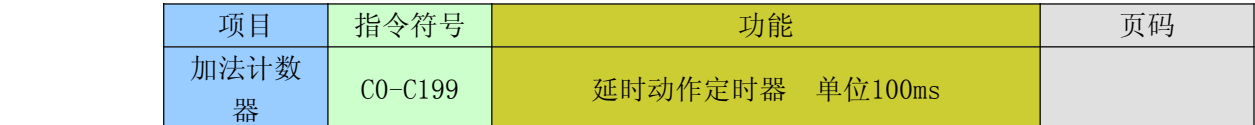

程序示例

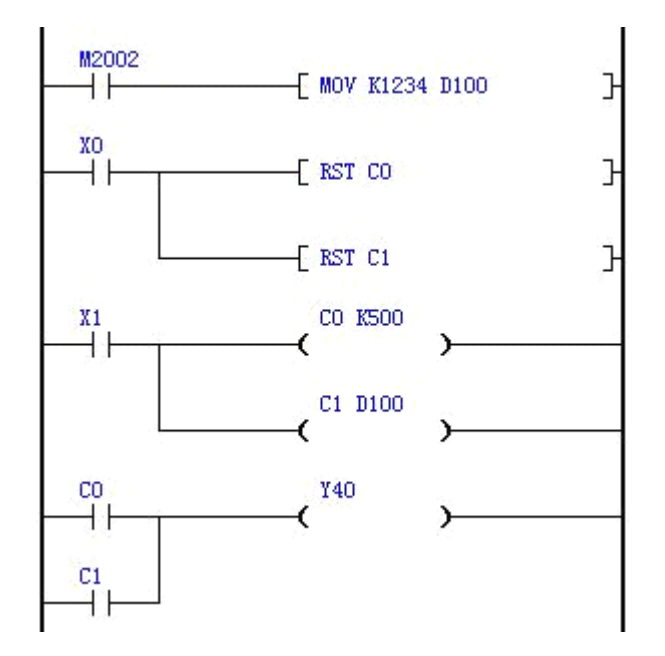

#### 说明:

当 X0 闭合时, 把 C0, C1 的经过值清零; C0, C1 断开, Y40 断开。

X1 为计数输入,X1 每闭合一次(上升沿),C0,C1 经过值递增一次。最大到 K65535。

常数 K500 为 C0 目标值, 当 C0≥K500 时, C0 闭合, Y40 闭合。

寄存器 D100 的值为 C1 目标值, 预先用 MOV 指令把 D100 的值设为 K1234, 结果同程序示例 1。 使用变量可方便地改变计数目标值。

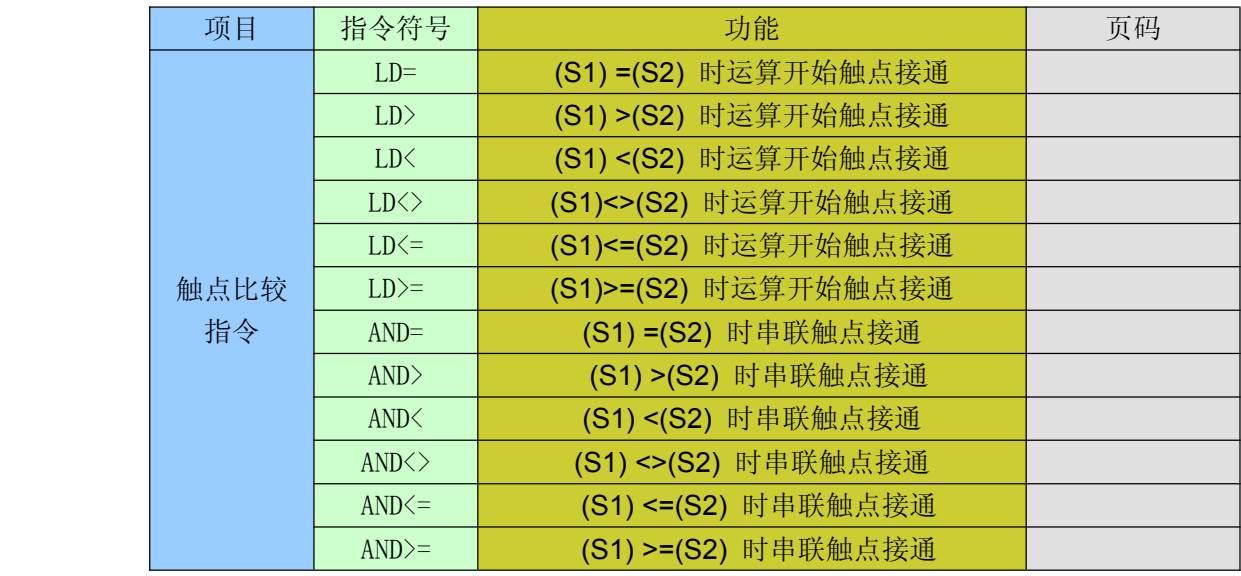

## **8.5** 触点比较**(32bit** 双字比较时在指令前加 **" <sup>D</sup> " )**

触点型比较指令相当于一个触点,执行时比较源操作数[S1]、[S2],满足比较条件则触点闭合,源 操作数可以取 K 和 D。以 LD 开始的触点型比较指令接在左侧母线上, 以 AND 开始的触点型比较指 令相当于串联触点,以 OR 开始的触点型比较指令相当于并联触点。各种触点型比较指令的助记符 和意义如下表所示。例图中 D10 的当前值等于 20 时, Y50 被驱动, D200 的值大于 30 且 X0 为 ON 时, Y51 被 SET 指令置位。X10 为 ON 且 D100=58 时 Y51 被置位。M27 为 ON 或 D20 的值等于 146 时, M50 的线圈通电。

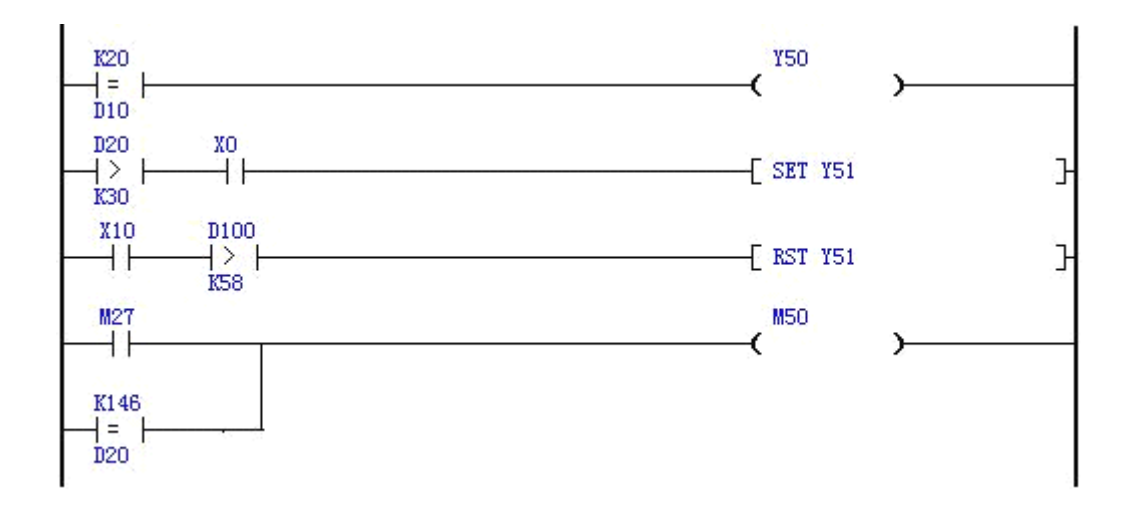

## **8.6** 数学运算指令**(32bit** 双字**)**

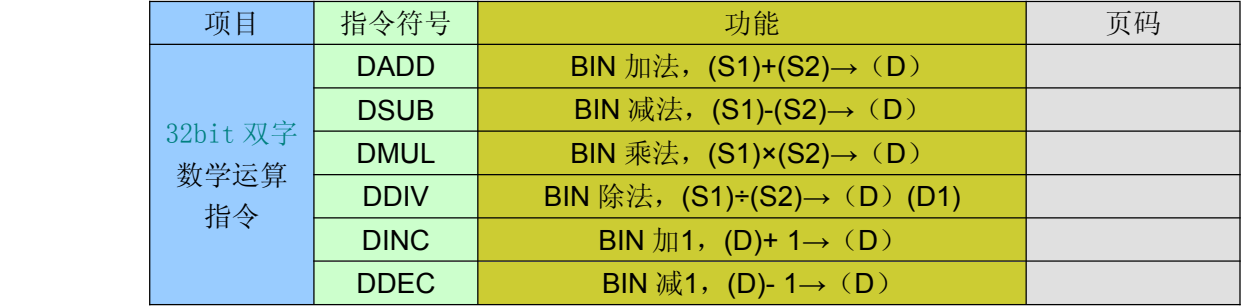

1、数学运算指令包括 DADD、DSUB、DMUL、DDIV、DINC、DDEC(二进制加、减、乘、除) 指令,源操作数可以 D。目标操作数可以取 D。

#### <1> 加法指令

DADD 将源操作数中的二进制数相加,结果送到指定的目标元件。例图中的 X0 为 ON 时 执行(*D11,D10* )*+*(*D13,D12* )*→*(*D15,D14 D15,D14*)

<2>减法指令

DSUB 将[S1]指定的元件中的数减去[S2]指定的元件中的数,结果送到[D]指定的目标元件。 例图的 X1由 OFF 变为 ON 时,

### 执行 *(D101,D100)-(D103,D102) (D101,D100)-(D103,D102) (D101,D100)-(D103,D102) <sup>→</sup> (D111,D110) (D111,D110) (D111,D110)*

#### <3>乘法指令

DMUL 将源文件中的二进制数相乘,结果送到指定的目标元件。例图中 X2 为 ON 时, 执行 (D1001,D1000)\*(D1003,D1002)→(D1007,D1006,D1005,D1004),乘积的低

位送到 D1005,D1004,高位送到 D1007,D1006。

### <4>除法指令

DDIV 用[S1]除以[S2],商送到目标文件,余数送到[D]的下一个元件。例图中的 X3 为 ON 时 执行 32 位的除法运算

*(D207,D206)/(D209,D208 (D207,D206)/(D209,D208 (D207,D206)/(D209,D208*),商送到(*D211,D210 D211,D210*)余数送到(*D213,D212* )
<5>加 1 指令

DINC 例图中的 X10 每"ON"一次,*(D1001,D1000)+1 <sup>→</sup> (D1001,D1000)* <6>减 1 指令

DDEC 例图中的 X11 每"ON"一次,*(D1001,D1000)-1 (D1001,D1000)-1 <sup>→</sup> (D1001,D1000) (D1001,D1000)*

程序示例

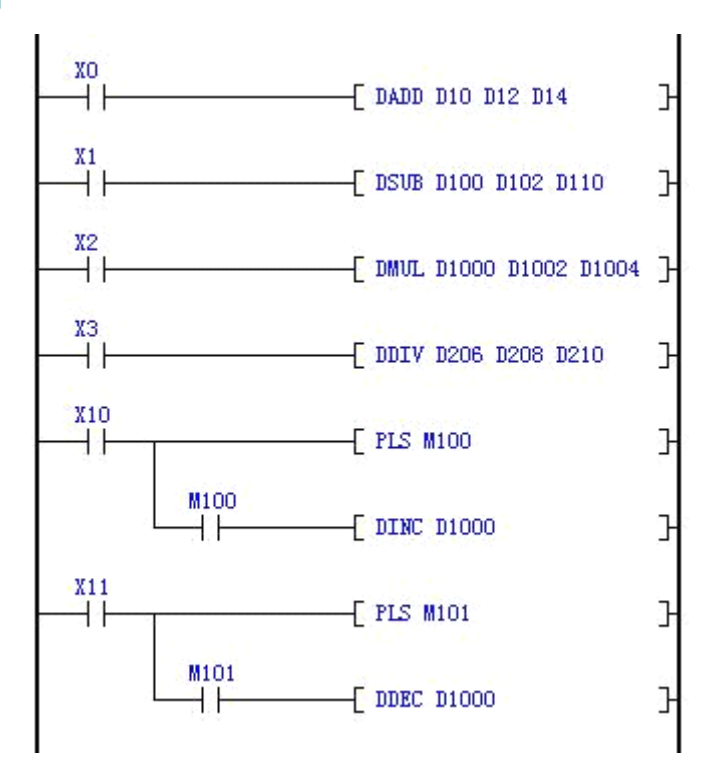

# 附录 **<sup>A</sup>** 特殊继电器列表**[M2000...M2299] [M2000...M2299] [M2000...M2299][M2000...M2299]**

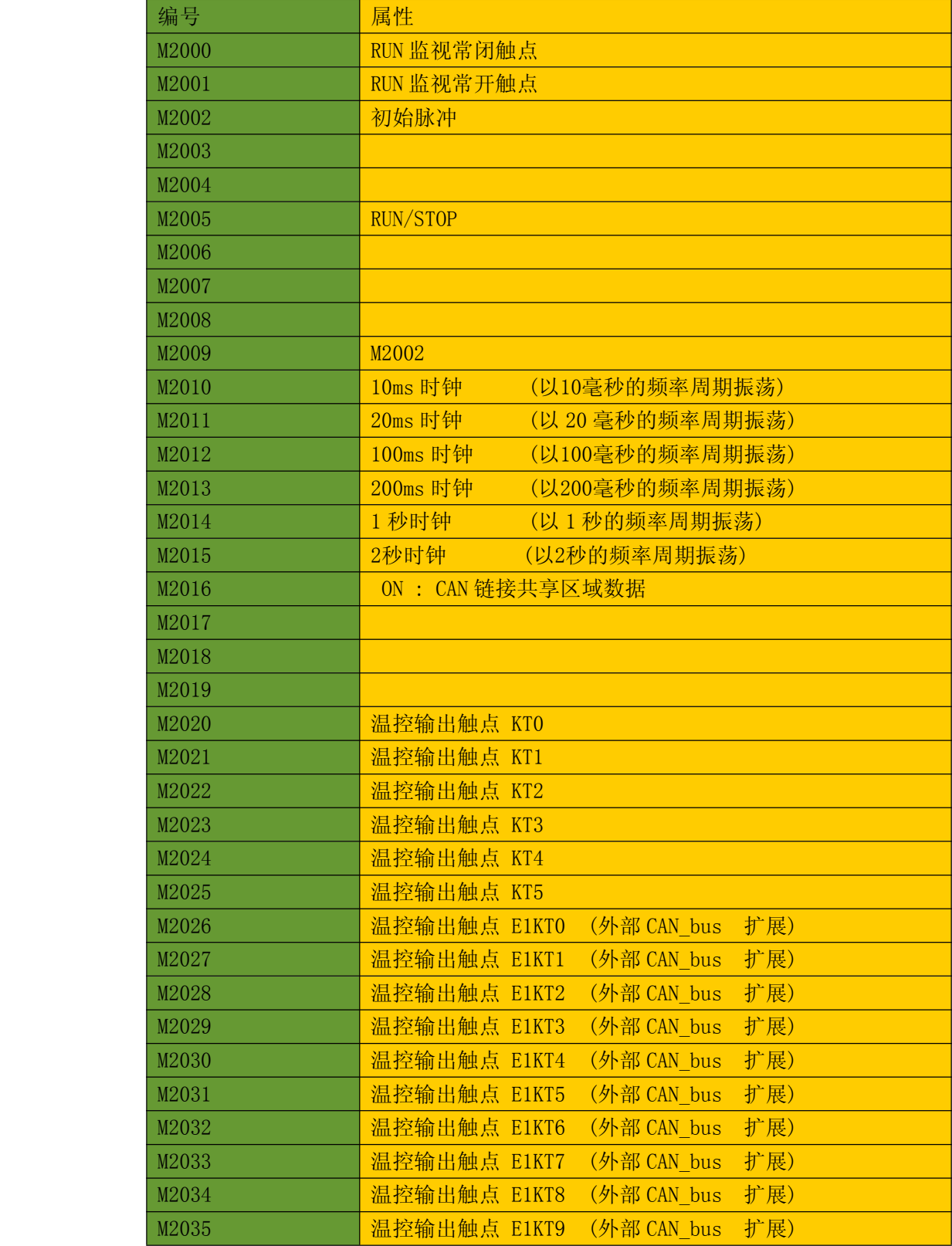

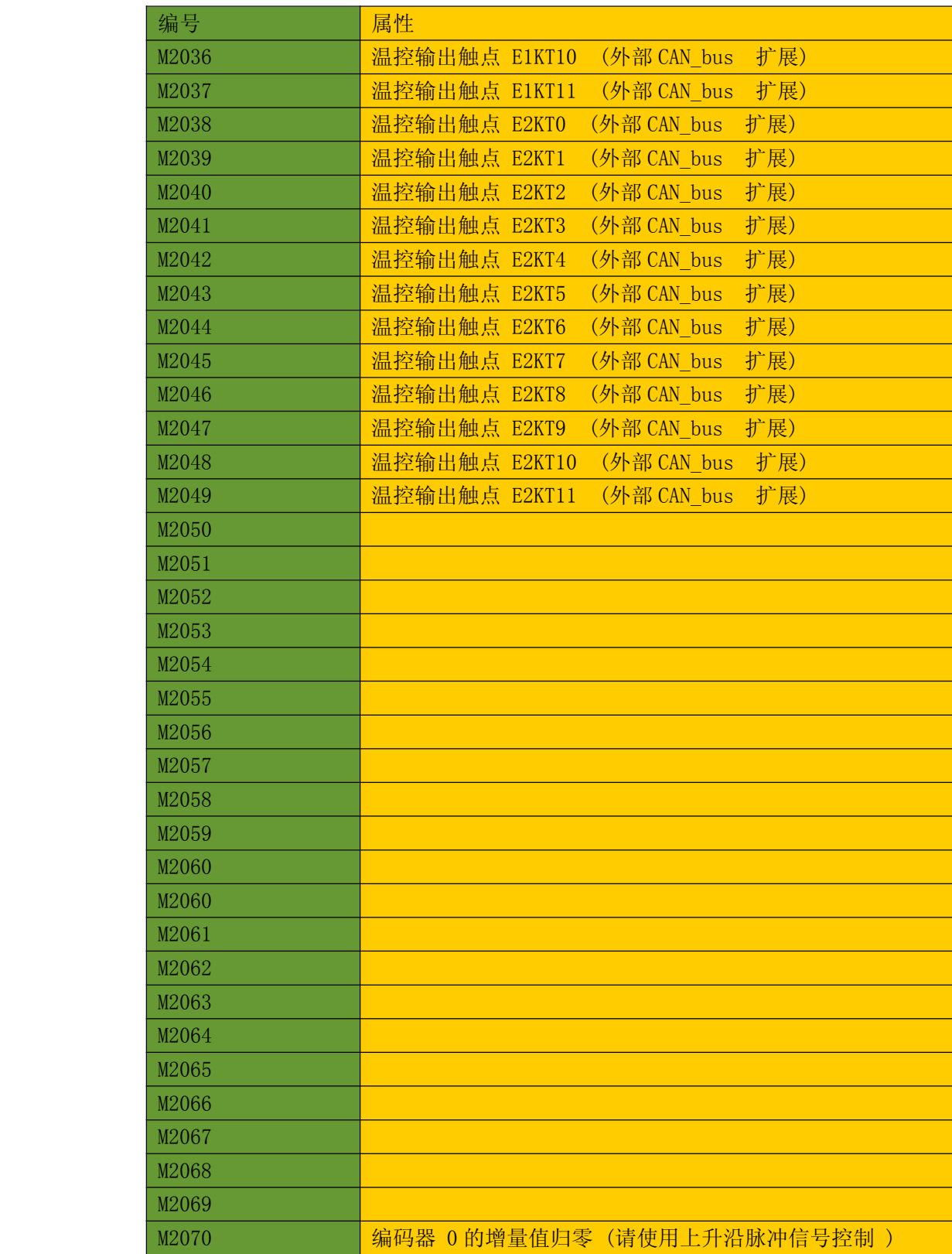

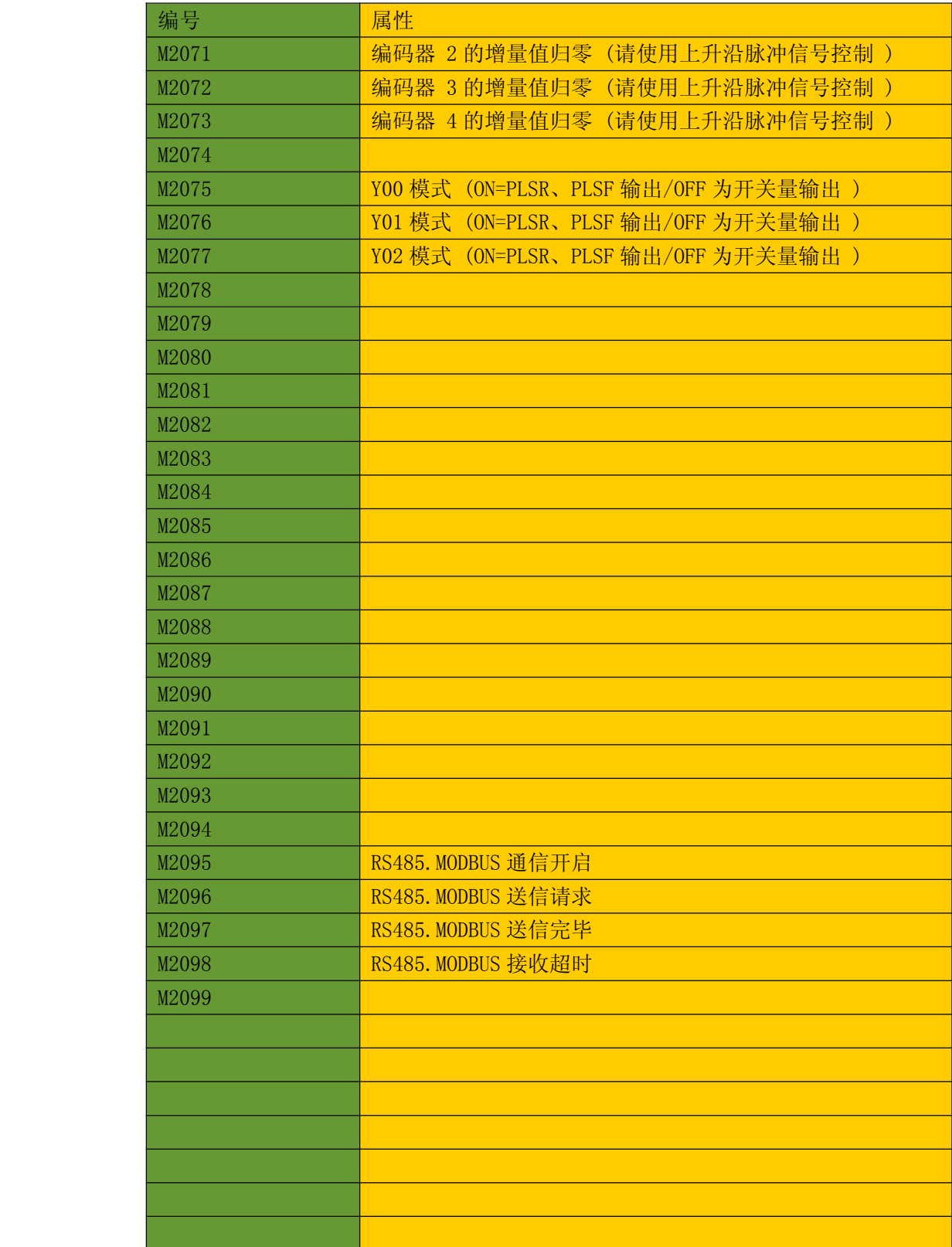

# 附录 **<sup>B</sup>** 特殊辅助寄存器列表**[D2000...D2599] [D2000...D2599] [D2000...D2599][D2000...D2599]**

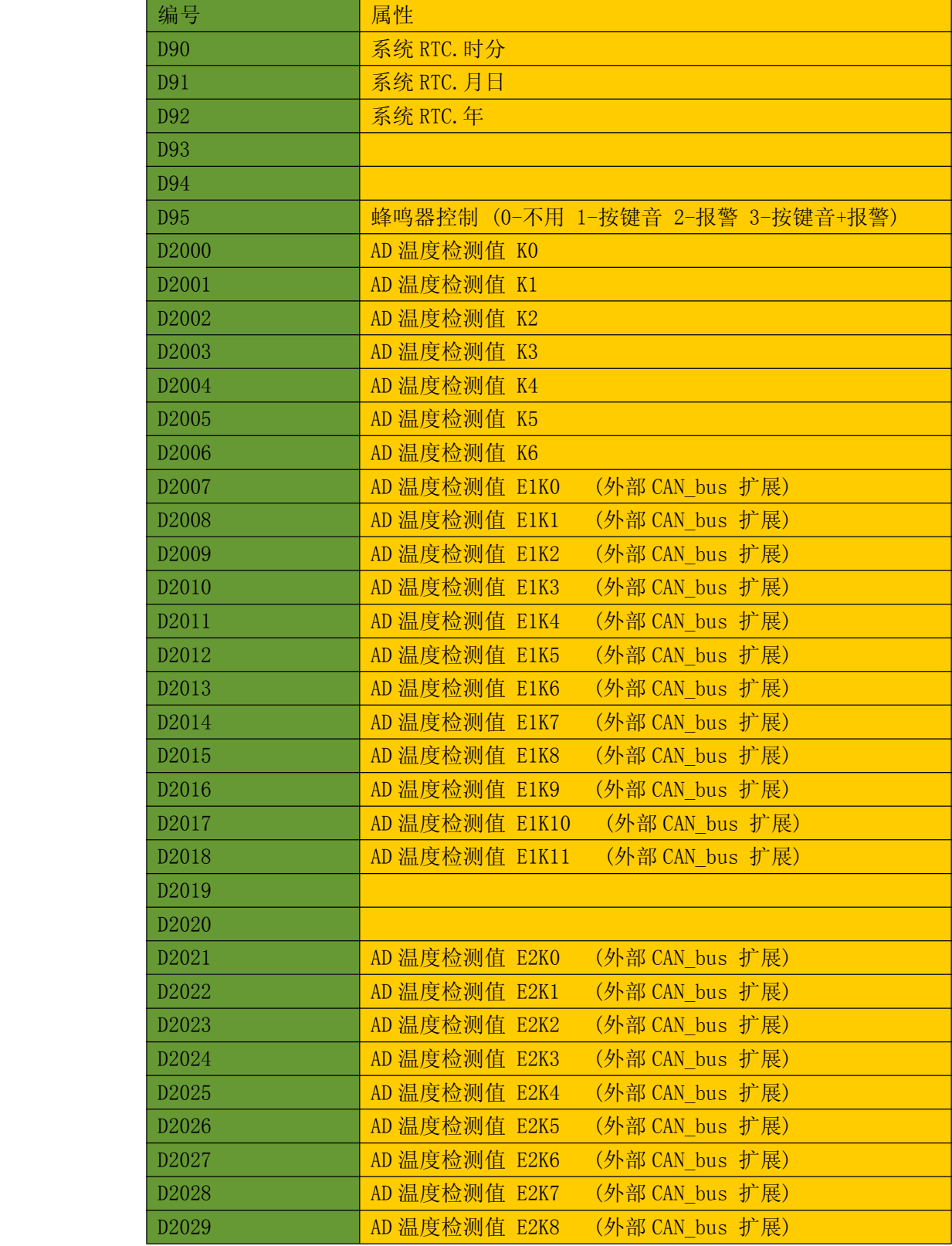

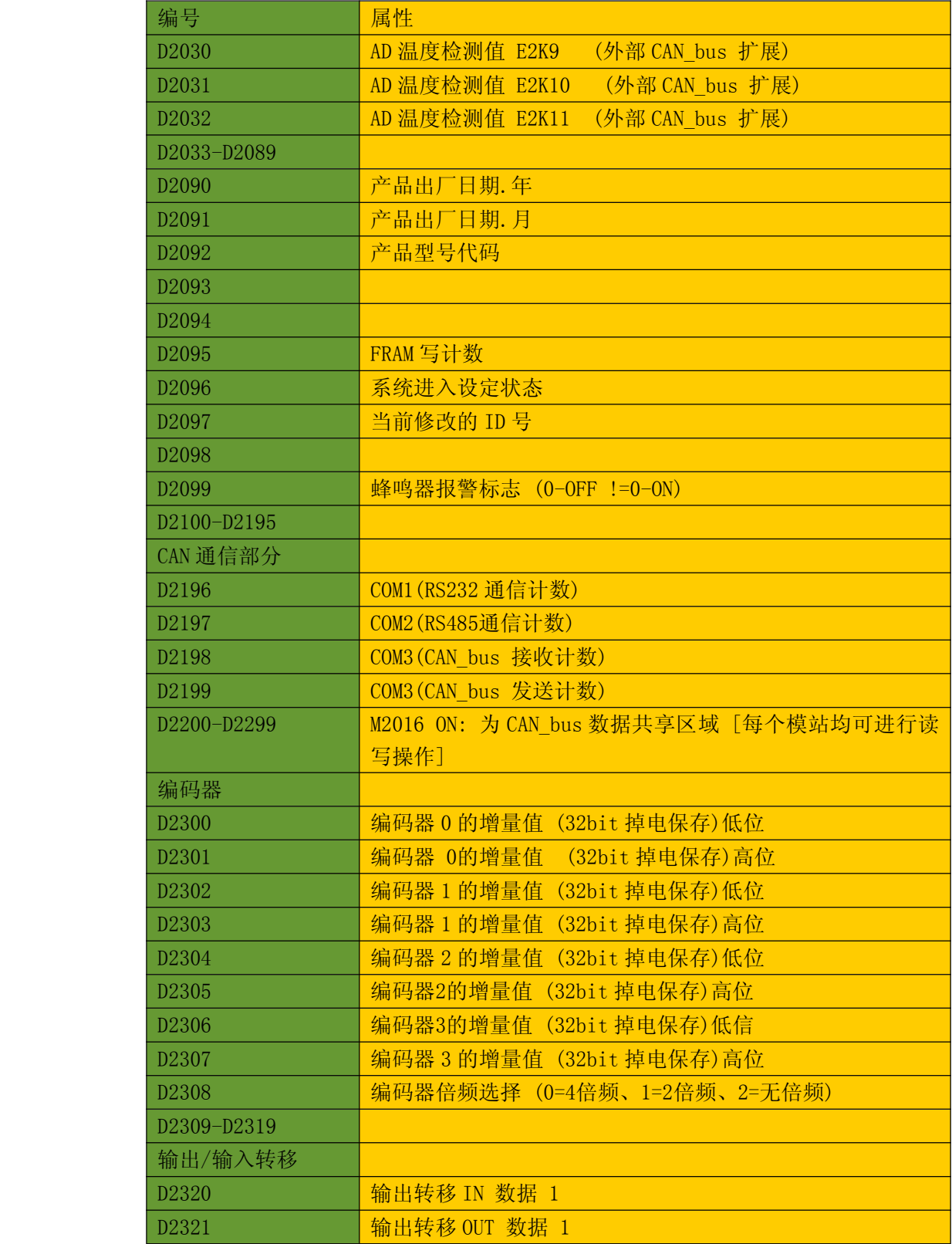

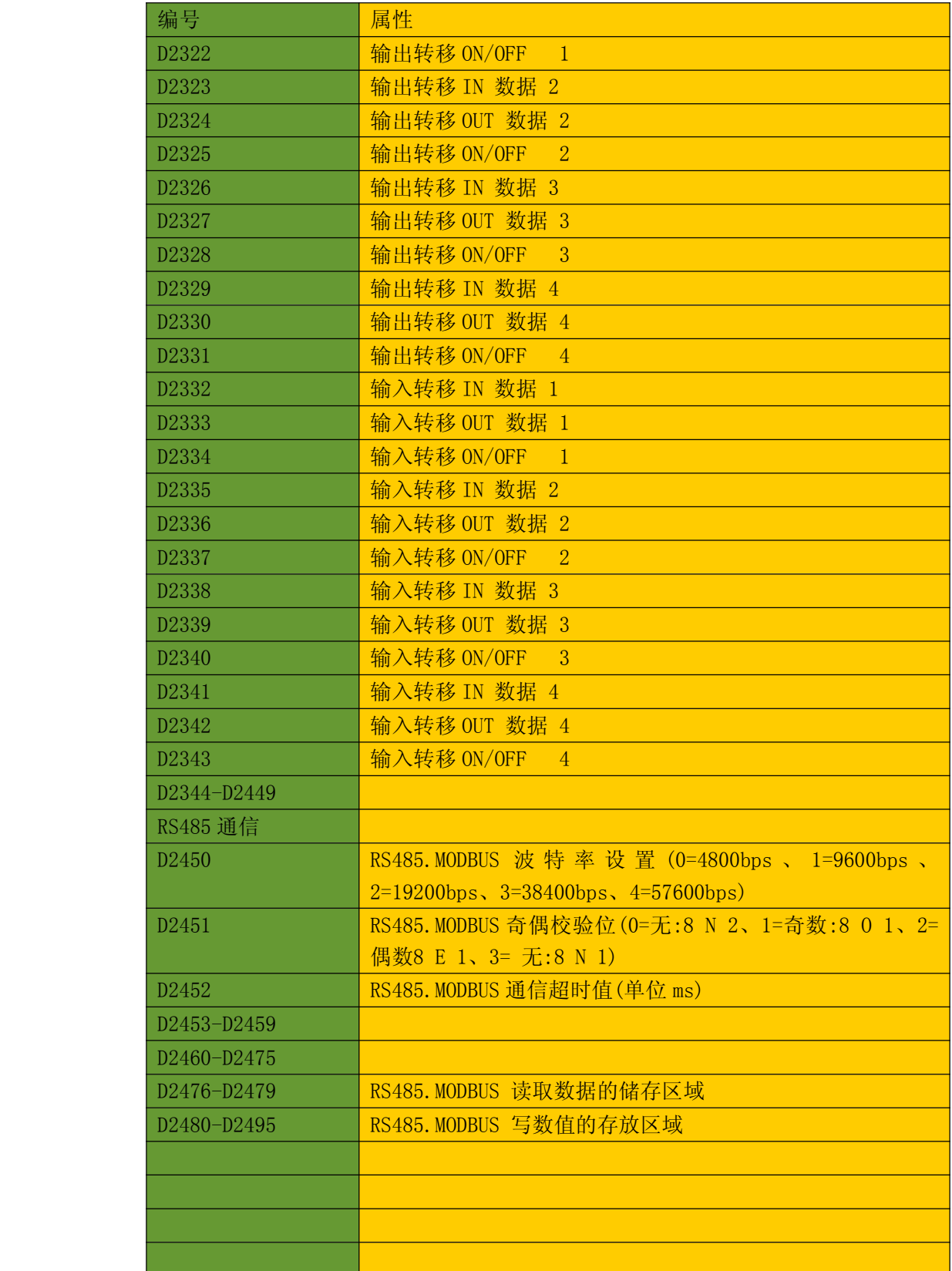

## 附录 **C ASCII** 码表

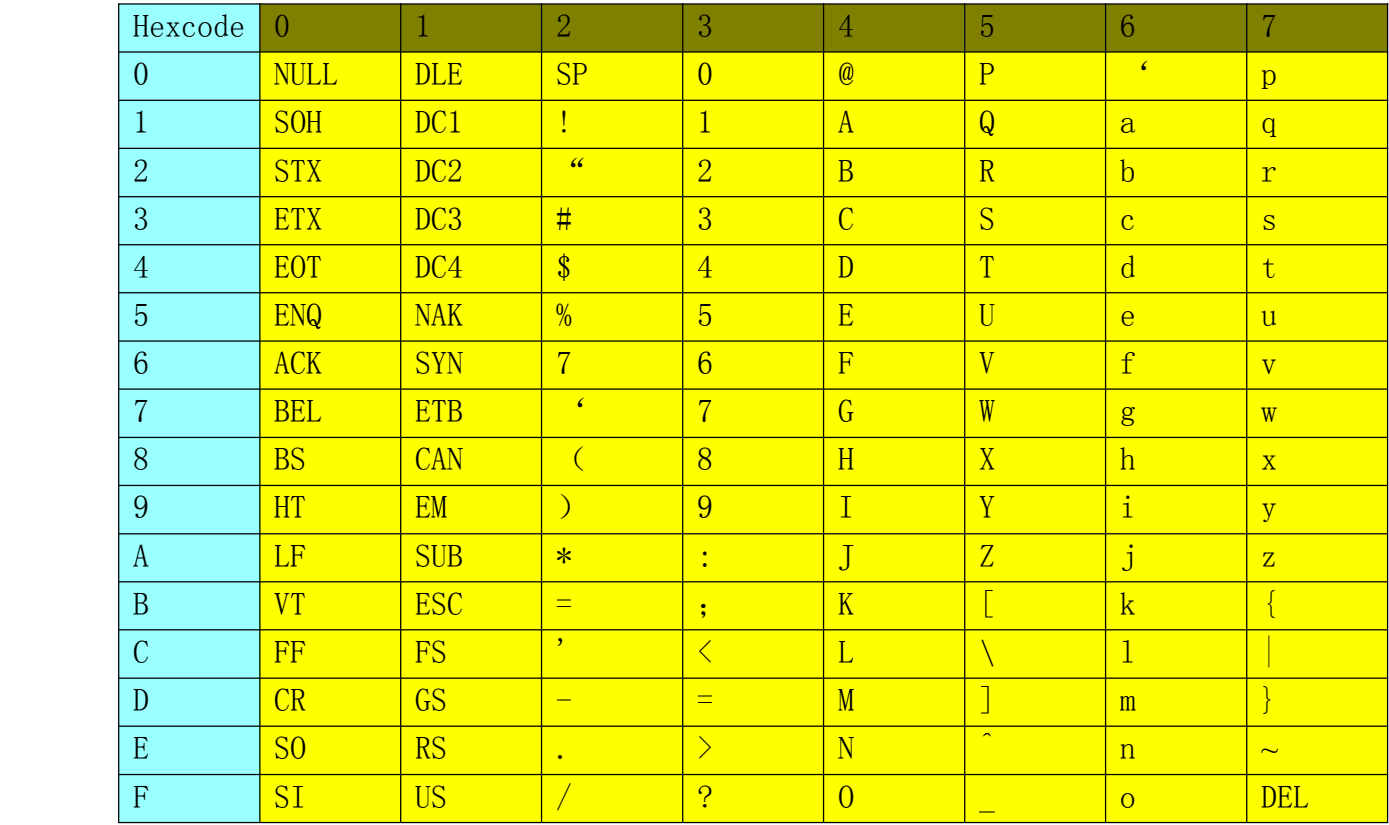

## 附录 **D AP-USBCANSET AP-USBCANSET AP-USBCANSET AP-USBCANSET**使用手册

#### **1.** 产品特点

1.1 内置 ARM Cortex- M3 72MHz 32 位 CPU

1.2 完全兼容的 USB 1.1/2.0 (全速)

1.3 完全符合 ISO 11898-2 标准

1.4 无需外部电源供应, AP-USBCANSET 可从 USB 总线供电

1.5 传输速率最高可达 1Mbps

1.6 支持 CAN2.0A 得 CAN2.0B

1.7 内置的跳线来选择 120Ω的终端电阻

1.8 驱动程序支持的 Windows98/ME/2000/XP/Vista/Windows 7/Linux

1.9 配套本公司的 AP 系列 PLC,可以与各种组态软件无缝通信组网

1.10 一体化紧凑设计,尺寸:108mm ×72mm ×35mm(H×W×D)

1.1DIN 导轨安装

### **2.**技术指示

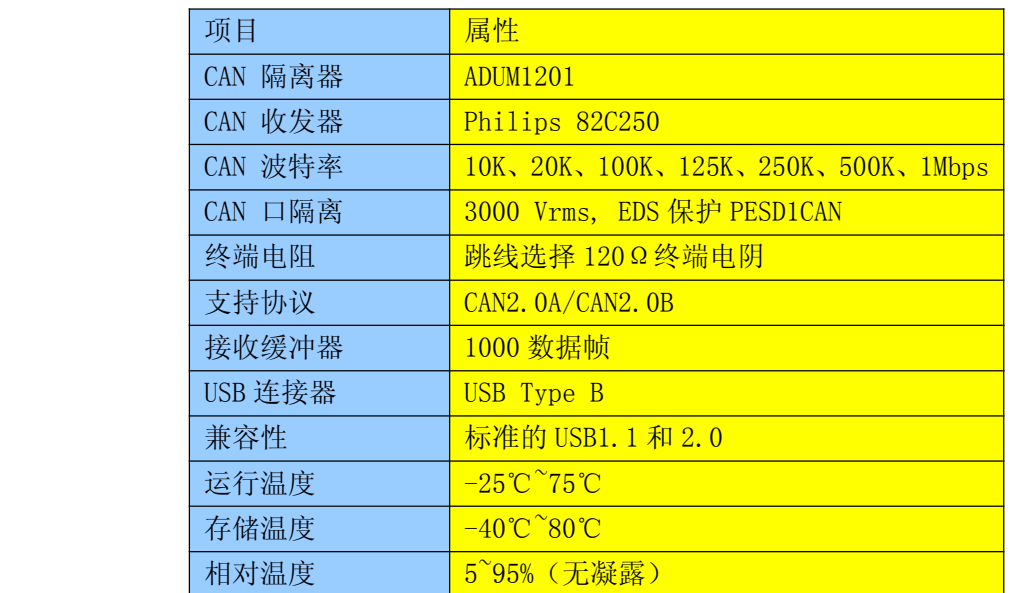

#### **3.**典型应用

- 3.1AP-USBCANSET 总线适配器可以被作为一个标准的 CAN 节点,是 CAN 总线产品开发、CAN 总线设备测 试、数据分析强大的工具。采用该接口适配器,PC 可以通过 USB 接口连接一个标准 CAN 网络,应用 于构建现场总线测试实验室、工业控制、智能楼宇、汽车电子领域中,进行数据处理、数据采集、数 据通讯。同时,USBCAB 接口适配器具有体积小方便安装等特点,也是便携式系统用户的最佳选择。
- 3.2AP-USBCAN 接口适配器设备中,CAN 总线电路采用独立的 DCDC 电源模块,进行光电隔离,使该接口适 配器具有很强的搞干扰能力,大大提高了系统在恶劣环境中使用的可靠性。
- 3.3 通过 PC、工控机或笔记本的 USB 接口实现对 CAN 总线网络的发送和接收
- 3.4 快速 CAN 网络数据采集、数据分析。
	- 3.5CAN 总线-USB 网关
	- 3.6USB 接口转 CAN 网络接口
	- 3.7 工业现场 CAN 网络数据监控

订货清单

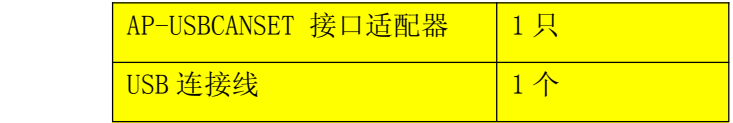

#### **4.**出厂配置

- 4.1 出厂时的 CAN 总线波特率:500Kbps
- 4.2 出厂时的 UART 波特率:921600bps
- 4.3 出厂时的第 1 个接收过波器格式为标准格式,标识符和掩码均为 0,即可接收所有的标准帧; 第 2 个 接收过滤器格式为扩展格式,标识符和掩码均为 0,即可接收所有的扩展帧;其余 12 个接收过滤器 均未使能。

## **5.**外观与接口

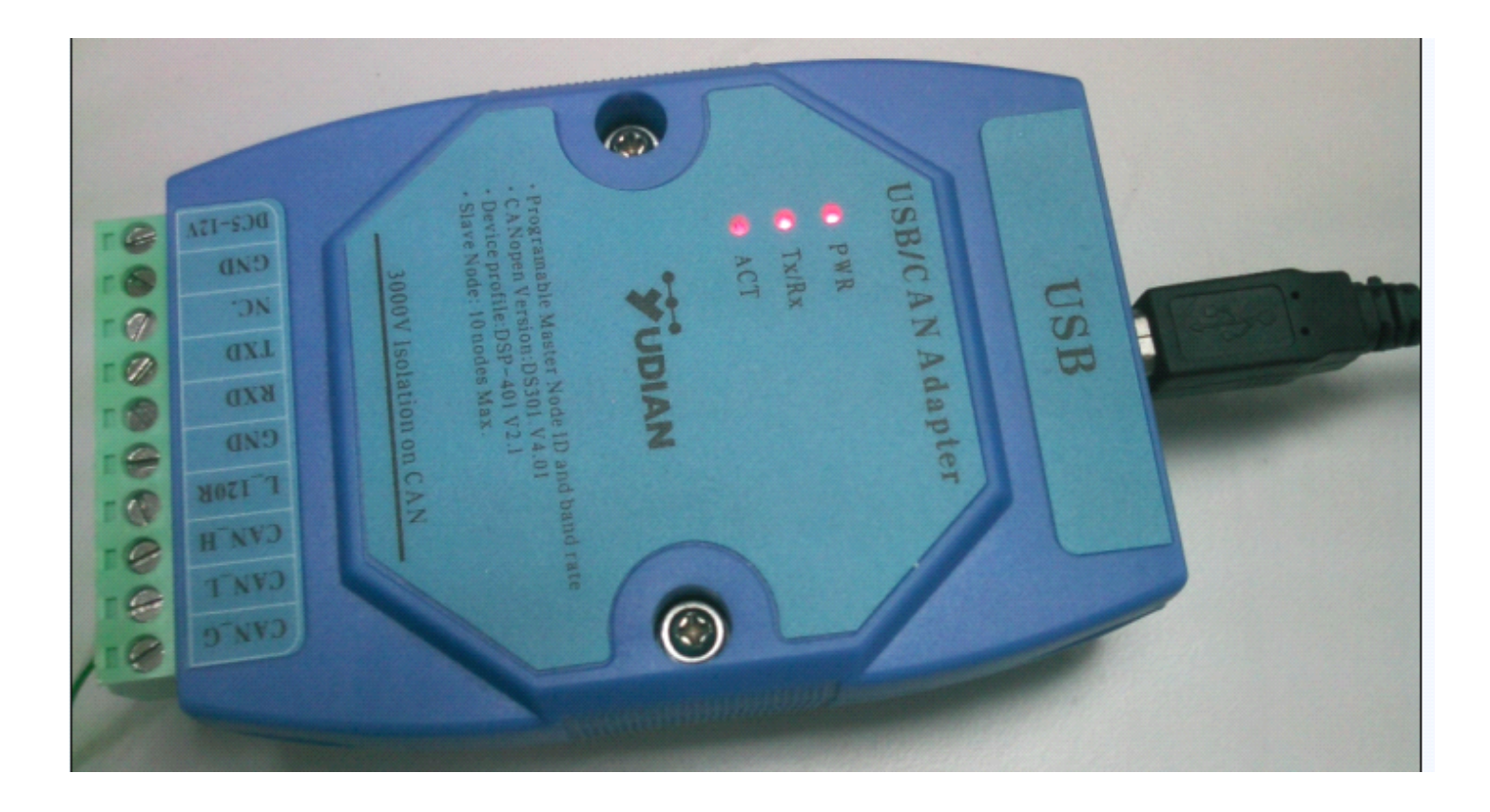

## **6.LED** 定义表

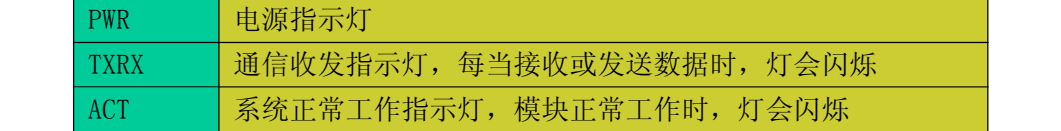

## **7.**端子信号定义表

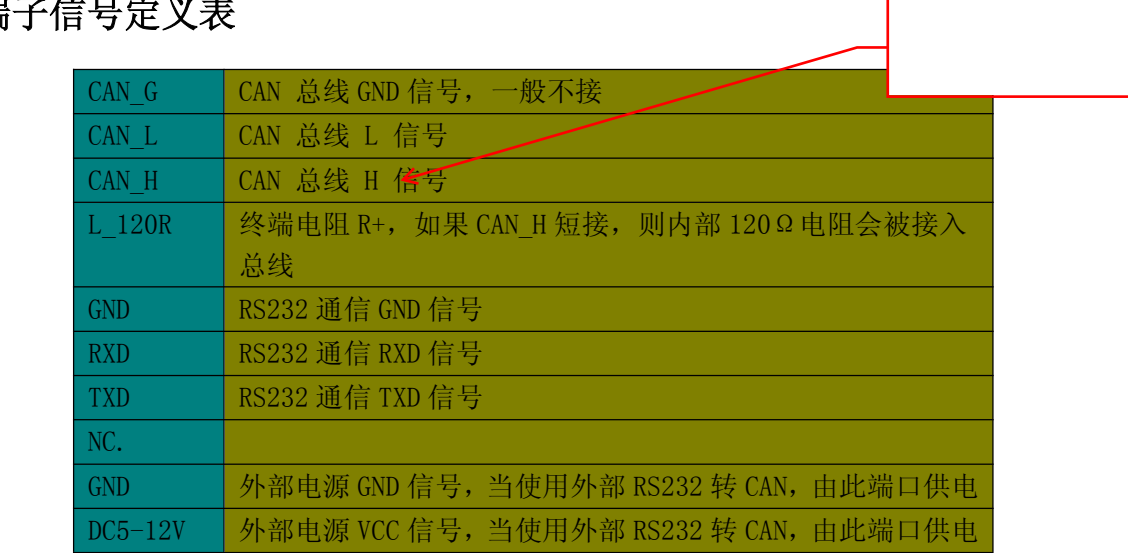

### 附录 **E AIBUS** 通讯协议说明(**V7.0**)

AIBUS 是厦门宇电自动化科技有限公司为 AI 系列显示控制仪表开发的通讯协议,能用简单的指令实现强大的功能 并提供比其它常用协议(如 MODBUS)更快的速率(相同波特率下快 3-10倍), 适合组建较大规模系统。AIBUS 采用了 16 位的求和校正码,通讯可靠,支持 4800、9600、19200 等多种波特率,在 19200 波特率下,上位机访问一台 AI-7/8 系列高性能仪表的平均时间仅 20mS, 访问 AI-5 系列仪表的平均时间为 50mS。仪表允许在一个 RS485 通讯接口上连接 多达 80 台仪表(为保证通讯可靠, 仪表数量大于 60 台时需要加一个 RS485 中继器)。AI 系列仪表可以用 PC、触摸屏 及 PLC 作为上位机,其软件资源丰富,发展速度极快。基与 PC 的上位机软件广泛采用 WINDOWS 作为操作环境,不仅操 作直观方便,而且功能强大。最新的工业平板触摸屏式 PC 的应用,更为工业自动化带来新的界面。这使得 AIDCS 系统 价格大大低于传统 DCS 系统,而性能及可靠性也具备比传统 DCS 系统更优越的潜力, V7. X 版本 AI-7/8 系列仪表允许连 续写参数,写给定值或输出值,可利用上位机将仪表组成复杂调节系统。

#### 一、接口规格

AI 系列仪表使用异步串行通讯接口,接口电平符合 RS232C 或 RS485 标准中的规定。数据格式为 1 个起始位,8 位 数据,无校验位,1个或2个停止位。通讯传输数据的波特率可调为 4800~19200 bit/S,通常用 9600 bit/S,单一通 讯口所连接仪表数量大于 40 台或需要更快刷新率时,推荐用 19200bit/S,当通讯距离很长或通讯不可靠常中断时,可 选 4800bit/S。AI 仪表采用多机通讯协议,采用 RS485 通讯接口,则可将 1~80 台的仪表同时连接在一个通讯接口上。

RS485 通讯接口通讯距离长达 1KM 以上 ( 部分实际应用已达 3-4KM ),只需两根线就能使多台 AI 仪表与计算机进行 通讯,优于 RS232 通讯接口。为使用普通个人计算机 PC 能作上位机,可使用 RS232/RS485 或 USB/RS485 型通讯接口转 换器,将计算机上的 RS232 通讯口或 USB 口转为 RS485 通讯口。宇电为此专门开发了新型 RS232/RS485 及 USB/RS485 转换器,具备体积小、无需初始化而可适应任何软件、无需外接电源、有一定抗雷击能力等优点。

按 RS485 接口的规定,RS485 通讯接口可在一条通讯线路上连接最多 32 台仪表或计算机。需要联接更多的仪表时, 需要中继器,也可选择采用 75LBC184 或 MAX487 等芯片的通讯接口。目前生产的 AI 仪表通讯接口模块通常采用 75LBC184,这种芯片具备一定的防雷击和防静电功能,且无需中继器即可连接约 60 台仪表。

AI 仪表的 RS232 及 RS485 通讯接口采用光电隔离技术将通讯接口与仪表的其他部分线路隔离,当通讯线路上的某 台仪表损坏或故障时,并不会对其它仪表产生影响。同样当仪表的通讯部分损坏或主机发生故障时,仪表仍能正常进 行测量及控制,并可通过仪表键盘对仪表进行操作,工作可靠性很高。16 位校验码的正确性是简单奇偶校验的 30000 倍,基本能保证数据可靠性。并且同一网络上有其他公司也采用主从方式通讯的产品时,如 PLC、变频器等,多数情况 下 AI 系列仪表都不会受其它公司产品通讯干扰,不会产生采集数据混乱或无法通讯的问题。但是 AI 仪表协议并不能 保证其它公司产品能否正常工作,所以除非万不得已,不应将 AI 仪表与其它产品混在一个 RS485 通讯总线上,而应分 别使用不同的总线。

#### 二、通讯指令

AI 仪表采用 16 进制数据格式来表示各种指令代码及数据。AI 仪表软件通讯指令经过优化设计,标准的通讯指令 只有两条,一条为读指令,一条为写指令,两条指令使得上位机软件编写容易,不过却能 100%完整地对仪表进行操作; 标准读和写指令分别如下:

读: 地址代号+52H(82)+要读的参数代号+0+0+校验码

写: 地址代号+43H(67)+要写的参数代号+写入数低字节+写入数高字节+校验码

地址代号:为了在一个通讯接口上连接多台 AI 仪表,需要给每台 AI 仪表编一个互不相同的通讯地址。有效的地 址为 0~80 (部分型号为 0~100), 所以一条通讯线路上最多可连接 81 台 AI 仪表, 仪表的通讯地址由参数 Addr 决定。 仪表内部采用两个重复的 128~208 (16 进制为 80H~D0H) 之间数值来表示地址代号,由于大于 128 的数较少用到(如 ASC 方式的协议通常只用 0-127 之间的数),因此可降低因数据与地址重复造成冲突的可能性。

AI 仪表通讯协议规定,地址代号为两个相同的字节,数值为(仪表地址+80H)。例如: 仪表参数 Addr=10(16 进制 数为 OAH, OA+80H=8AH), 则该仪表的地址代号为: 8AH 8AH

参数代号:仪表的参数用 1 个 8 位二进制数(一个字节,写为 16 进制数)的参数代号来表示。它在指令中表示要 读/写的参数名。

校验码:校验码采用 16 位求和校验方式,其中读指令的校验码计算方法为:

#### 要读参数的代号×256+82+ADDR

写指令的校验码计算方法为以下公式做 16 位二进制加法计算得出的余数(溢出部分不处理): 要写的参数代号×256+67+要写的参数值+ADDR

公式中 ADDR 为仪表地址参数值,范围是 0~80(注意不要加上 80H)。校验码为以上公式做二进制 16 位整数加法后 得到的余数,余数为 2 个字节,其低字节在前,高字节在后。要写的参数值用 16 位二进制整数表示。

返回数据: 无论是读还是写, 仪表都返回以下 10 个字节数据:

测量值 PV+给定值 SV+输出值 MV 及报警状态+所读/写参数值+校验码

其中 PV、SV 及所读参数值均各占 2 个字节, 代表一个 16 位二进制有符号补码整数, 低位字节在前, 高位字节在 后, 整数无法表示小数点, 要求用户在上位机处理; MV 占一个字节, 按 8 位有符号二进制数格式, 数值范围-110 + 110, 状态位占一个字节,校验码占 2 个字节,共 10 个字节。

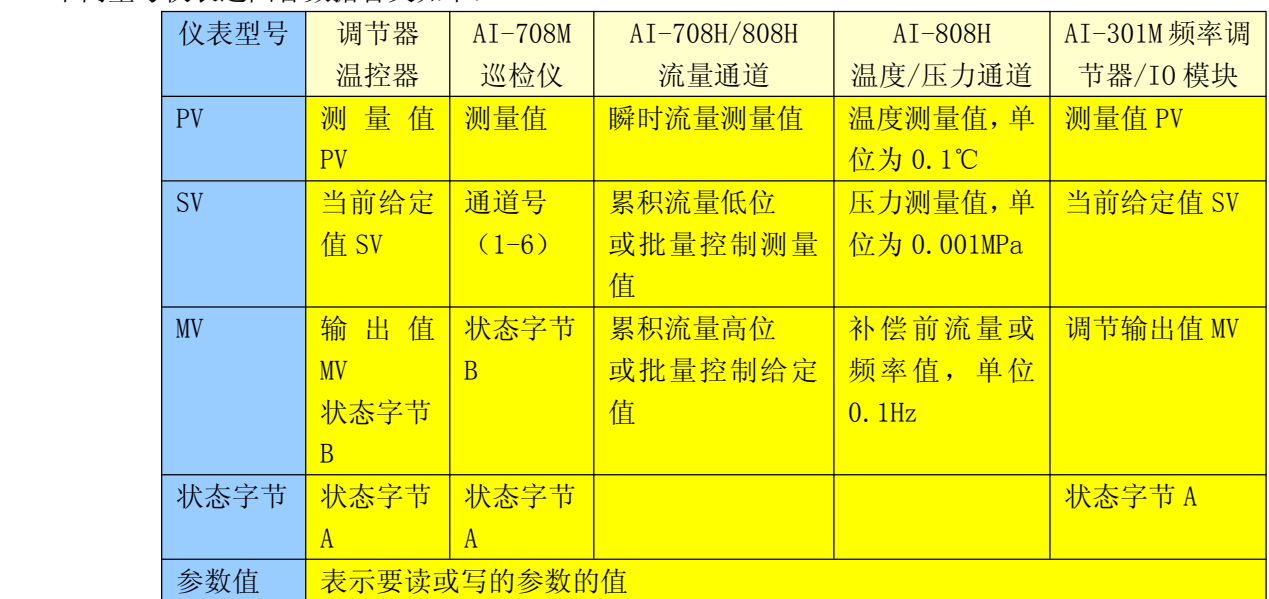

不同型号仪表返回各数据含义如下:

返回校验码:PV+SV+(报警状态\*256+MV)+参数值+ADDR 按整数加法相加后得到的余数。计算校验码时,每 2 个 8 位字节组成 1 个 16 位二进制整数进行加法运算,溢出数忽略,余数作为校验码。

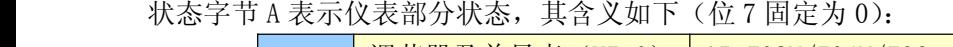

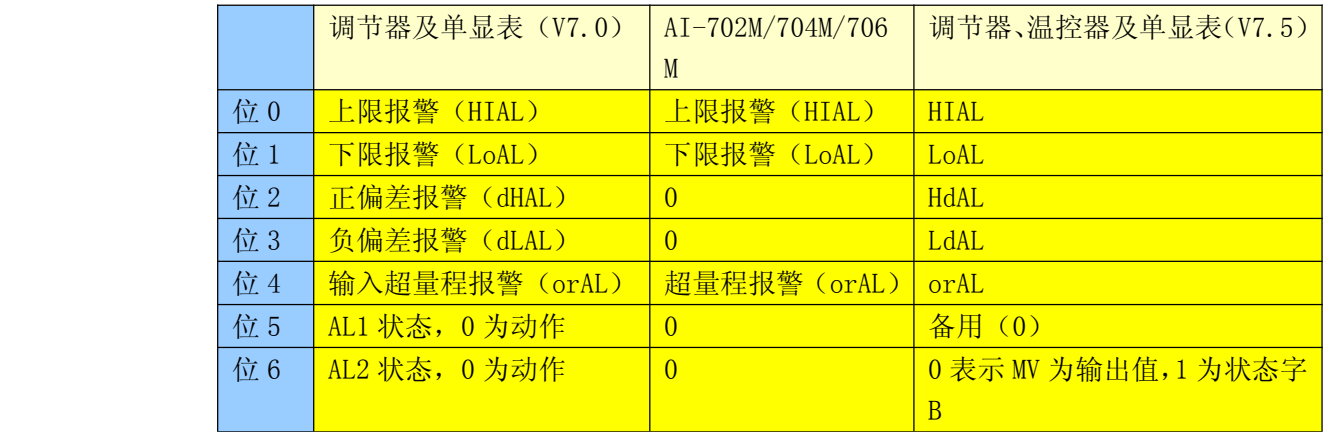

巡检仪具备状态字节 B, 对于 V7.5 版本以上调节器、温控仪、单显表, MV 则可交替代表 MV 值及状态字节 B (由状 态字节 A 的位 6 决定)。状态字节 B 的位 0~6 分别表示 OP1、OP2、AL1、AL2、AU1、AU2 及 MIO 口的输入状态, 0 表示为 未接通或未输出,1 表示外部开关接通或有输出,OUTP 或 AUX 做调节输出时则对应位固定为 0。利用功能可将对应端口 作为上位机开关量的输出或输出,应用 ALP 参数设置没有用到的报警端口均可作为 I/O 端口, 利用修改 NONC (常开/ 常闭)参数即可实现对开关量的输出,作为开关量输入时,应将 nonc 对应位设置为常开,若读入信号为 1, 则表示外 部开关闭合或有信号输入。

AI 仪表可读/写的参数代号表:

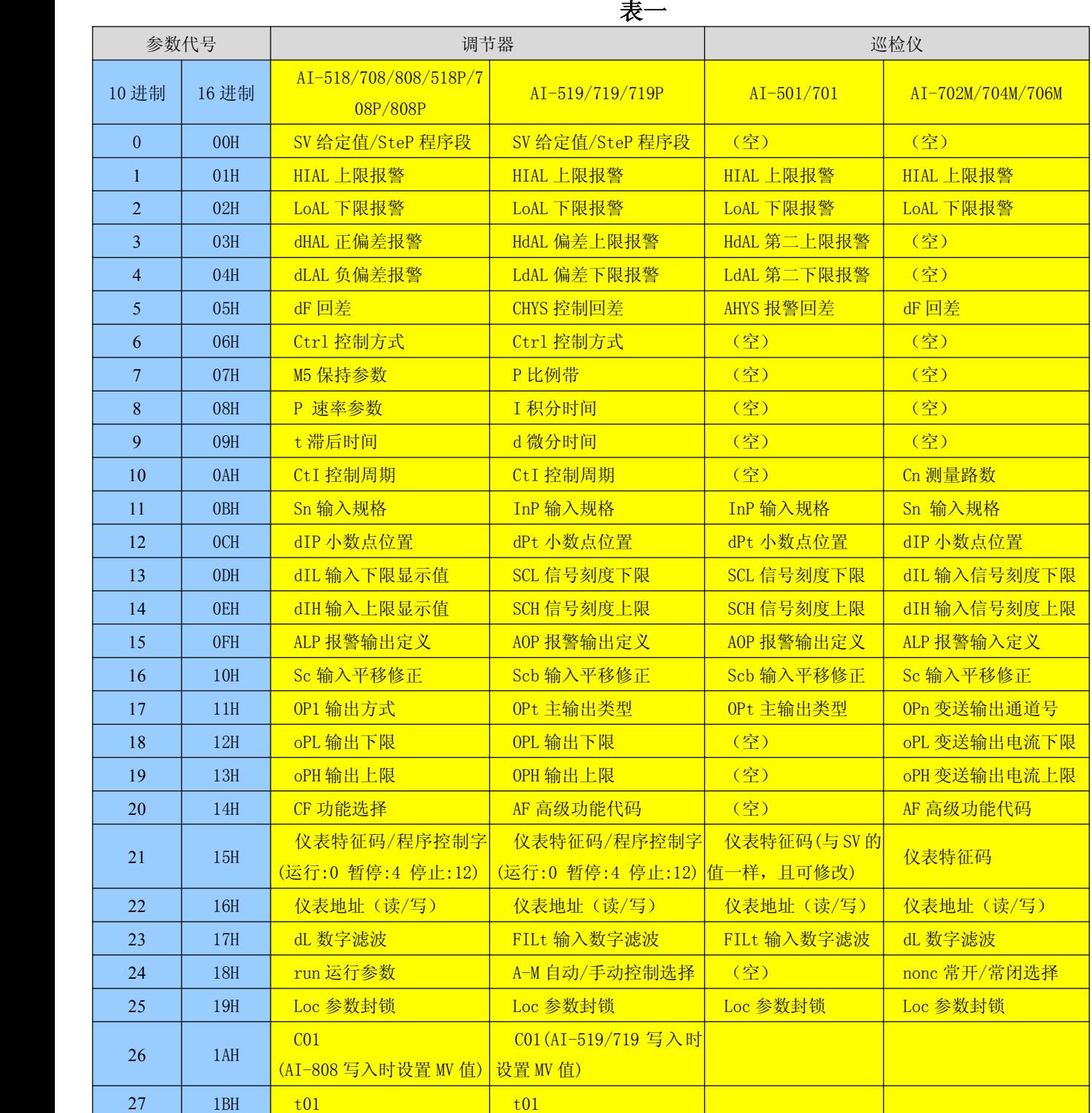

宇电自动化 AP -PLC

| 28        | 1CH       | CO <sub>2</sub> | CO <sub>2</sub> |  |
|-----------|-----------|-----------------|-----------------|--|
| 29        | 1DH       | t02             | t02             |  |
| 30        | 1EH       | CO <sub>3</sub> | CO <sub>3</sub> |  |
| 31        | 1FH       | t03             | t03             |  |
| 32        | 20H       | CO <sub>4</sub> | CO <sub>4</sub> |  |
| 33        | 21H       | t04             | t04             |  |
| 34        | 22H       | CO <sub>5</sub> | CO <sub>5</sub> |  |
| 35        | 23H       | t05             | t05             |  |
| 36        | 24H       | C <sub>06</sub> | CO6             |  |
| 37        | 25H       | t06             | t06             |  |
| 38        | 26H       | CO7             | CO7             |  |
| 39        | $27H$     | t07             | t07             |  |
| 40        | $28H$     | CO8             | CO8             |  |
| 41        | 29H       | t08             | t08             |  |
| 42        | 2AH       | CO9             | CO9             |  |
| $43 - 85$ | $2BH-55H$ | t09-C30 程序数据    | t09-C30 程序数据    |  |
| 86        | 56H       | 当前程序段运行时间       | 当前程序段运行时间       |  |

### 表二

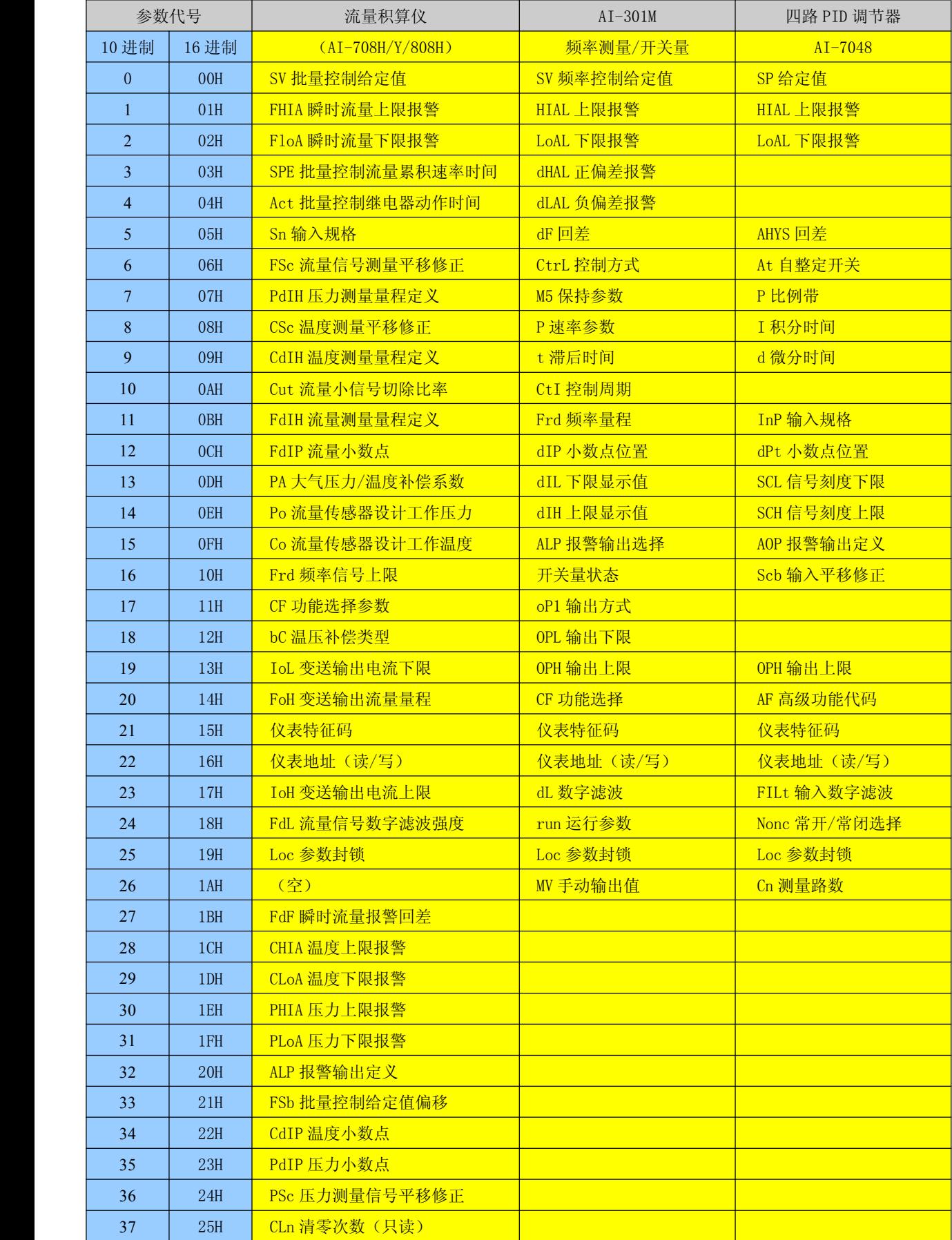

宇电自动化 AP -PLC

| 38        | 26H       | FLJH 累积流量高 4位 (只可清零)  |
|-----------|-----------|-----------------------|
| 39        | 27H       | FLJL 累积流量低 4 位 (只可清零) |
| 40        | 28H       | EJH (补前流量高)           |
| 41        | 29H       | EJL (补前流量低)           |
| 42        | 2AH       | 批量累积值清零位              |
| $43 - 85$ | $2BH-55H$ |                       |
| 86        | 56H       |                       |

说明:

节数据则如下:

**无效。** 

1、如果向仪表读取参数代号在表格中参数以外,则仪表不会返回任何数据。AI-501/701 型仪表不具备表格中所有 参数,当读写实际参数表以外的参数或备用参数时,仪表实际均对 SP1 参数操作。

4、程序控制字:对于 AI-518P/708P/808P 等型号程序仪表,15H 返回程序控制字,其高位字节数值为 0,低位字

2、带手动调节功能的仪表处于手动状态时,可通过写 1AH 参数来调节手动输出值。

3、AI-7048 型 4 路控制器占 4 个地址, 比如 Addr=5, 则 5, 6, 7, 8 分别为 4 个回路的通讯地址。

前 4 位(BIT)目前暂不用,程序中应允许其为任意值;HOLD 及 STOP=0,则程序运 STOP=0,HOLD=1,则程序

5、累积流量清零:AI-708H/808H 的流量累积参数 FLJH 及 FLJL 只能清零,不能改写,清零方法是向 FLJH 写入 30808 (占 2 个地址时,必须是用第一个地址), 即可清零累积流量 FLJH、FLJL 及补偿前流量累积 EJH 及 EJL, 同时 CLn 值加 1, CLn 为只读, 不可改写。向参数代号 2AH 写入 31808, 则可清除批量控制累积值, 同时复位批量控制输出继电器。

三、编程方法

系统采用主从式多机通讯结构,每向仪表发一个指令,仪表返回一个数据。编写上位机软件时,注意每条有效指 令仪表应在 0~150mS 内作出应答,而上位机也必须等仪表返回数据后,才能发新的指令,否则将引起错误。如果仪表 超过最大响应时间(150mS)仍没有应答,则原因可能无效指令、通讯线路故障, 仪表没有开机, 通讯地址不合等, 此 时上位机应重发指令或跳过改地址仪表。例如,将地址(参数 ADDR)为 1 的仪表的给定值(参数代号 0)写为 100.0 ℃(整数为 1000),用 VB 的编程方法如下:

1、初始化通讯口,包括与仪表相同的波特率,数据位 8,停止位 2,无校验。注意某些厂家的 RS232/RS485 通讯 转换器对 RTS、DTR 等控制线有一定的要求,上位机软件必须对这些控制线进型编程。用本公司生产的 RS232/RS485 转 换器则可免去对这些线进行编程。

2、VB 编程指令(写 SV 为 1000)为:

Dim Cmdout (0 To 7) As Byte

 $C_{\text{mdout}}(0) = 129$  $Cm$ dout $(1)=129$ Cmdout $(2)=67$ Cmdout $(3)=0$  $Cm$ dout $(4)=232$ Cmdout $(5)=3$ Cmdout $(6)$ =44 Cmdout $(7)=4$ COMM1.OUTPUT=Cmdout

```
仪表返回数据:
 Dim instring() as byte
 Dim pv as integer, sv as integer, mv as integer, alm as integer, cs as integer, crc as integer
      instring = MSComm1.Input '假设已经有数据返回
      pv = Join2Bvte(instring(0), instring(1))sv= Join2Byte(instring(2), instring(3))
 mv = (instring(4))alm= integer(instring(5))
 cs= Join2Byte(instring(6), instring(7))
  crc= Join2Byte(instring(8), instring(9))
    Public Function Join2Byte(lowbyte As Byte, highbyte As Byte)
 Dim c As Integer
c = highbyte
If c > 127 Then
 c = (c - 256) * 256Elsec = c * 256End If
      Join2Byte = c + lowbyteEnd Function
```
注: 对于 AI-5XX 系列仪表, 写入参数周期不易低于 2 分钟, 否则可能导致仪表在 5 年保修期内损坏存储单元损坏。

厦门宇电自动化科技有限公司 2006 年 7 月